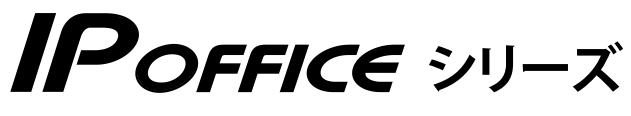

**S/M/L タイプ SⅡ/MⅡ/LⅡタイプ**

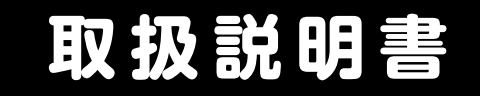

# **ホテル機能編**

- • 本書は製品を安全にご使用いただくための注意事項が書かれています。 ご使用になる前に必ずお読みください。
- • ご使用になる間は、本書を製品の近くに保管していつでもご活用できるように してください。

このたびは、「IP OFFICE」をお買い上げいただき、誠にありがとうございます。 ご使用になる前に、この取扱説明書をよくお読みになり正しくお使いください。

※本書では、IP OFFICE を「主装置」と記載しています。

#### **ご注意**

- 本製品は、電話番号に代表される、個人情報の保存または保持可能な商品です。設置工事、保守、廃棄、 譲渡および返却される際は、本製品内に保存または保持された個人情報を消去する必要があります。
- ご使用の際は、本書に従って正しい取り扱いをしてください。
- 本製品は、日本国内向けとなっておりますので、海外ではご利用できません。 This equipment is designed for in Japan only and cannot be used in any other country.
- 本製品を分解したり改造することは、法律で禁止されていますので絶対に行わないでください。
- 本製品を設置するための配線工事および修理は、工事担任者資格を必要とします。無資格者の工事は 違法となり、また事故の元になりますので、絶対におやめください。
- 本書の内容につきましては、万全を期しておりますが、お気づきの点がございましたら、販売店にお 申しつけください。
- 本書の内容、外観については、将来予告なしに変更することがあります。
- 本書の内容の一部または全部を無断転載、無断複写することは禁止されています。
- その他、本書に記載されている会社名・ロゴ・製品名・ソフトウェア名は、各会社の商標または登録 商標です。

#### **免責事項**

- 地震および当社の責任以外の火災、第三者による行 電話サービスを利用することによる金銭上の損害、 為、その他の事故、お客様の故意または過失、誤用、 その他異常な条件下での使用により生じた損害に関 して、当社は一切の責任を負いません。
- 本装置の使用または使用不能から生じる付随的な損 害(記憶内容の変化・消失、事業利益の損失、事業 の中断、通信機会の喪失など)に関して、当社は一 切の責任を負いません。
- および逸失利益について第三者からのいかなる請求 についても当社はその責任を負いません。
- 取扱説明書の記載内容を守らないことにより生じた 損害に関して、当社は一切の責任を負いません。
- 当社が関与しない接続機器、ソフトウェアとの組み 合わせによる誤動作などから生じた損害に関して、 当社は一切の責任を負いません。

# **安全にお使いいただくために**

### <span id="page-2-0"></span>**必ずお読みください**

本書には、あなたやほかの人々への危害や財産への損害を未然に防ぎ、本製品を安全にお使いいただく ために、守っていただきたい事項を示しています。

その表示と図記号の意味は次のようになっています。内容をよく理解してから本文をお読みください。

#### **表示の説明**

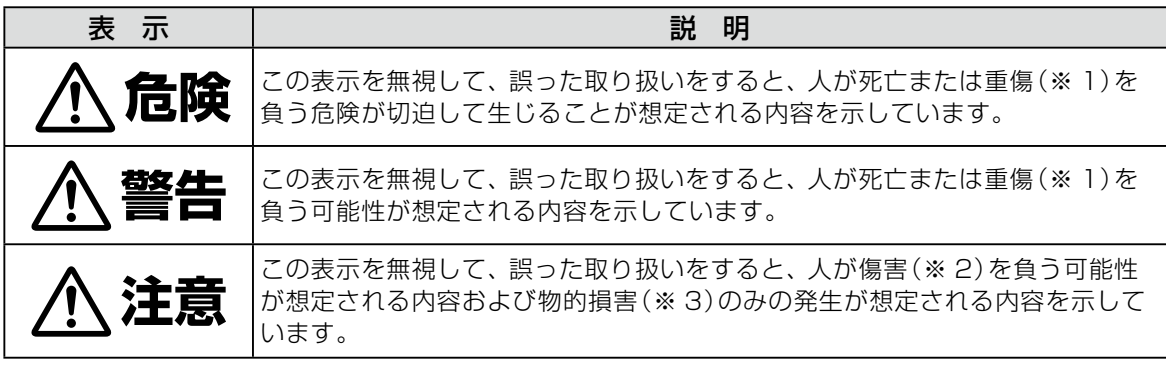

※ 1: 重傷とは失明・けが・やけど(高温・低温)・感電・骨折・中毒などで後遺症が残るもの、治療に入院・長期 の通院を要するものをさします。

※ 2: 傷害とは治療に入院や長期の通院を要さない、 けが ・ やけど ・ 感電などをさします。

※ 3: 物的損害とは家屋·家財および家畜·ペットなどにかかわる拡大損害をさします。

#### **図記号の説明**

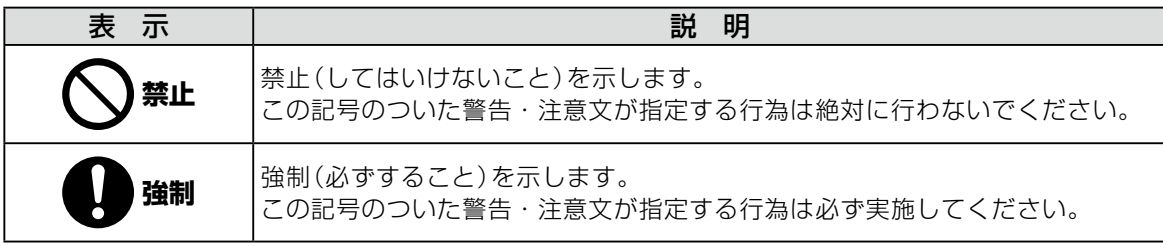

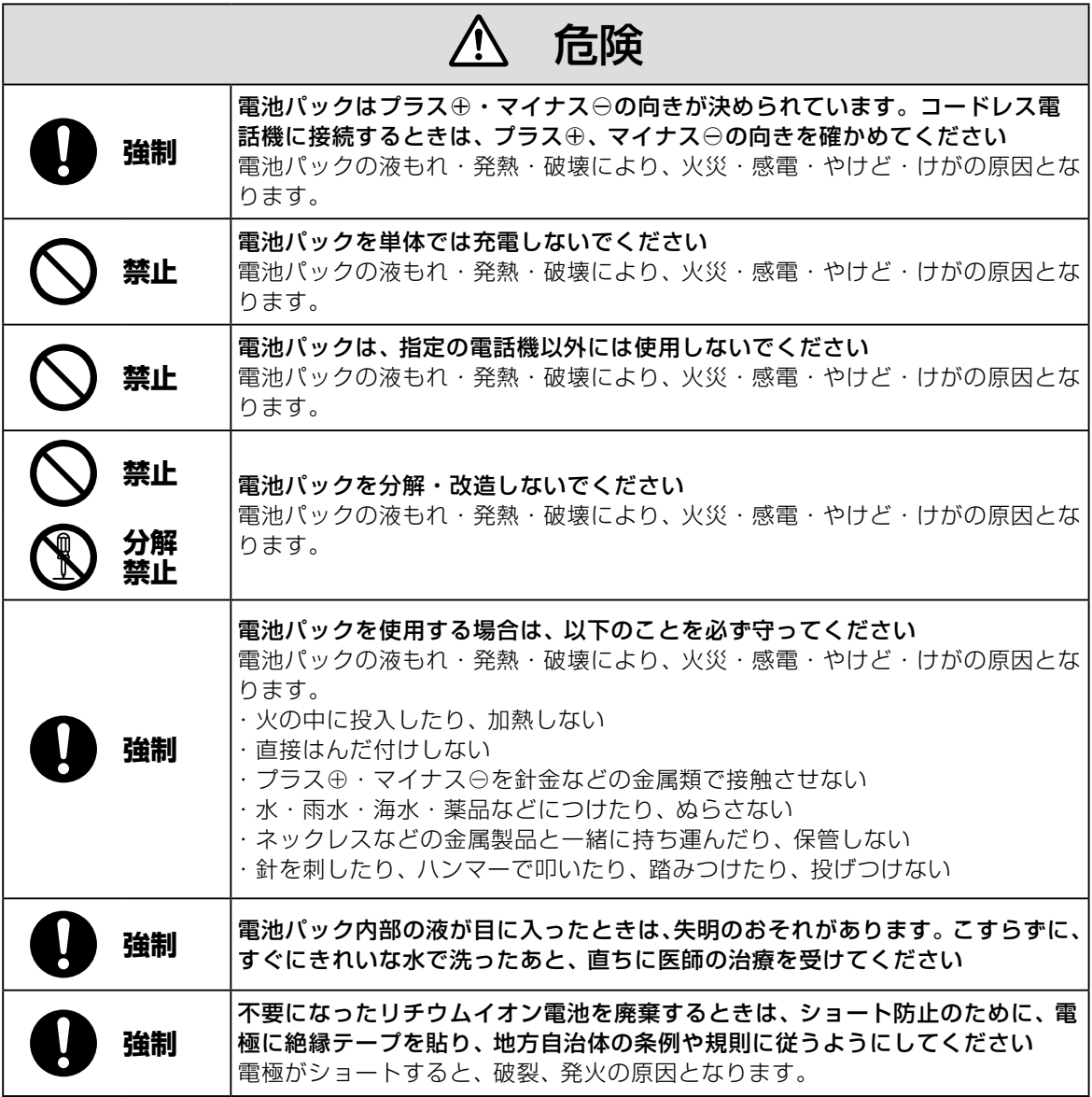

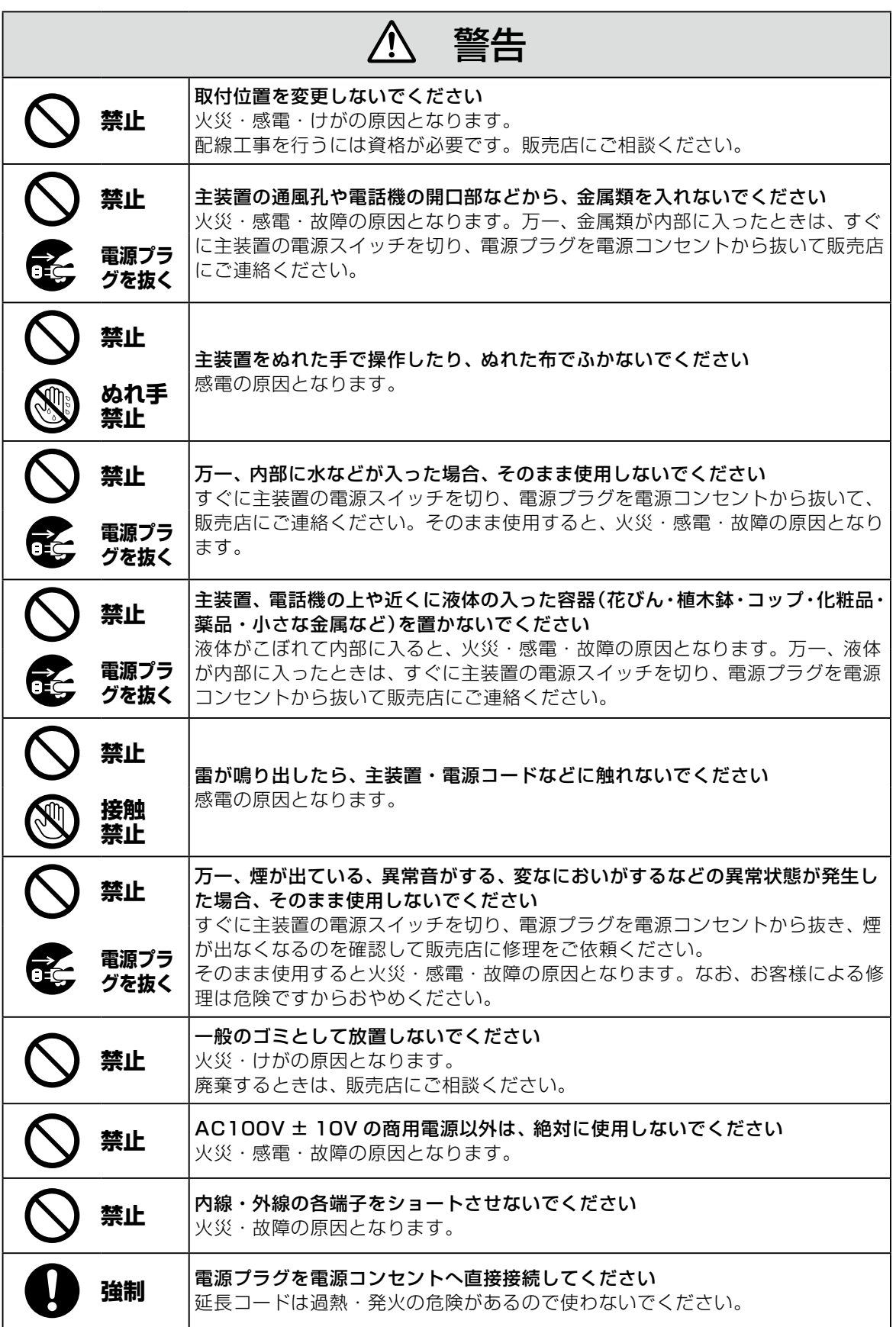

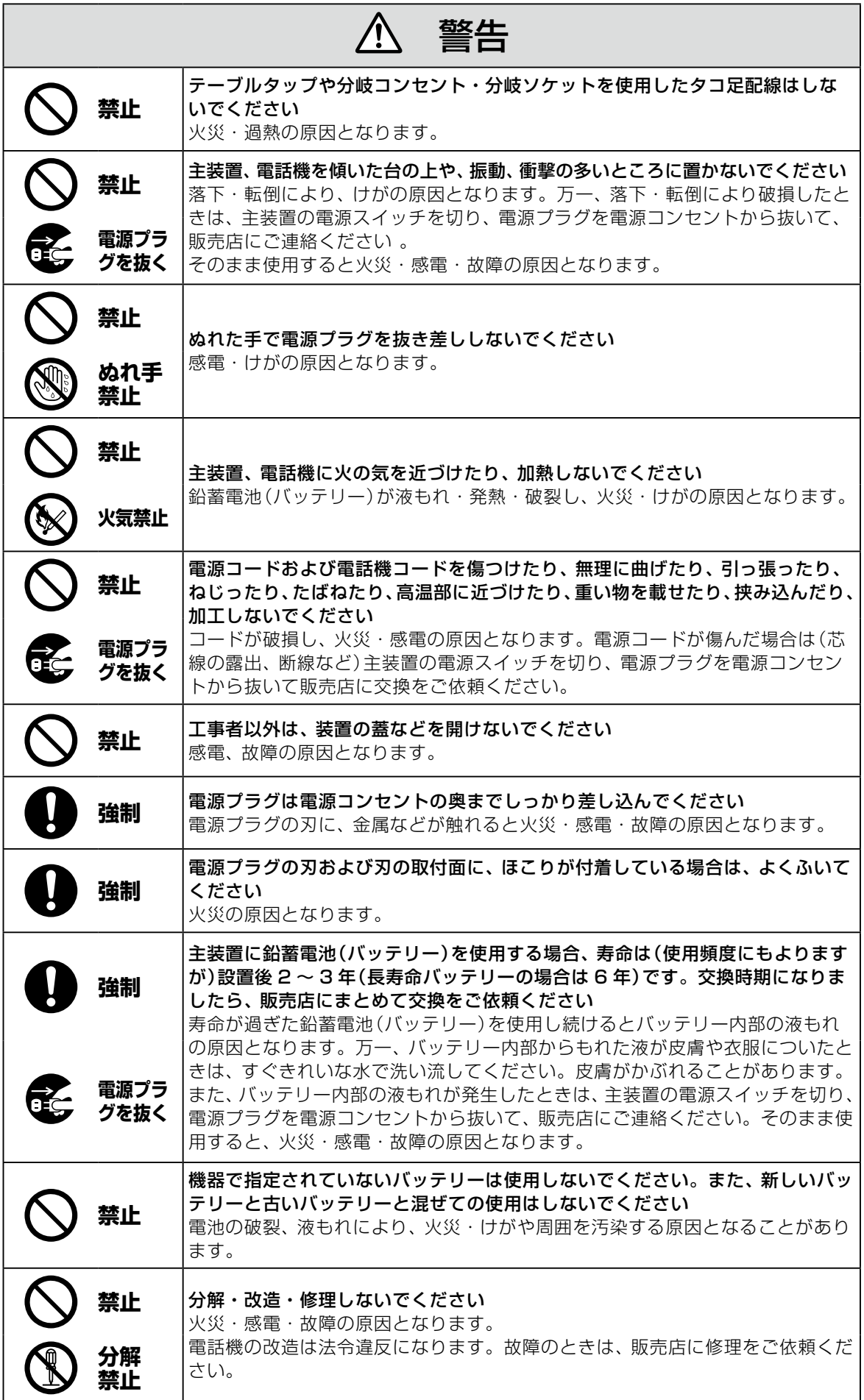

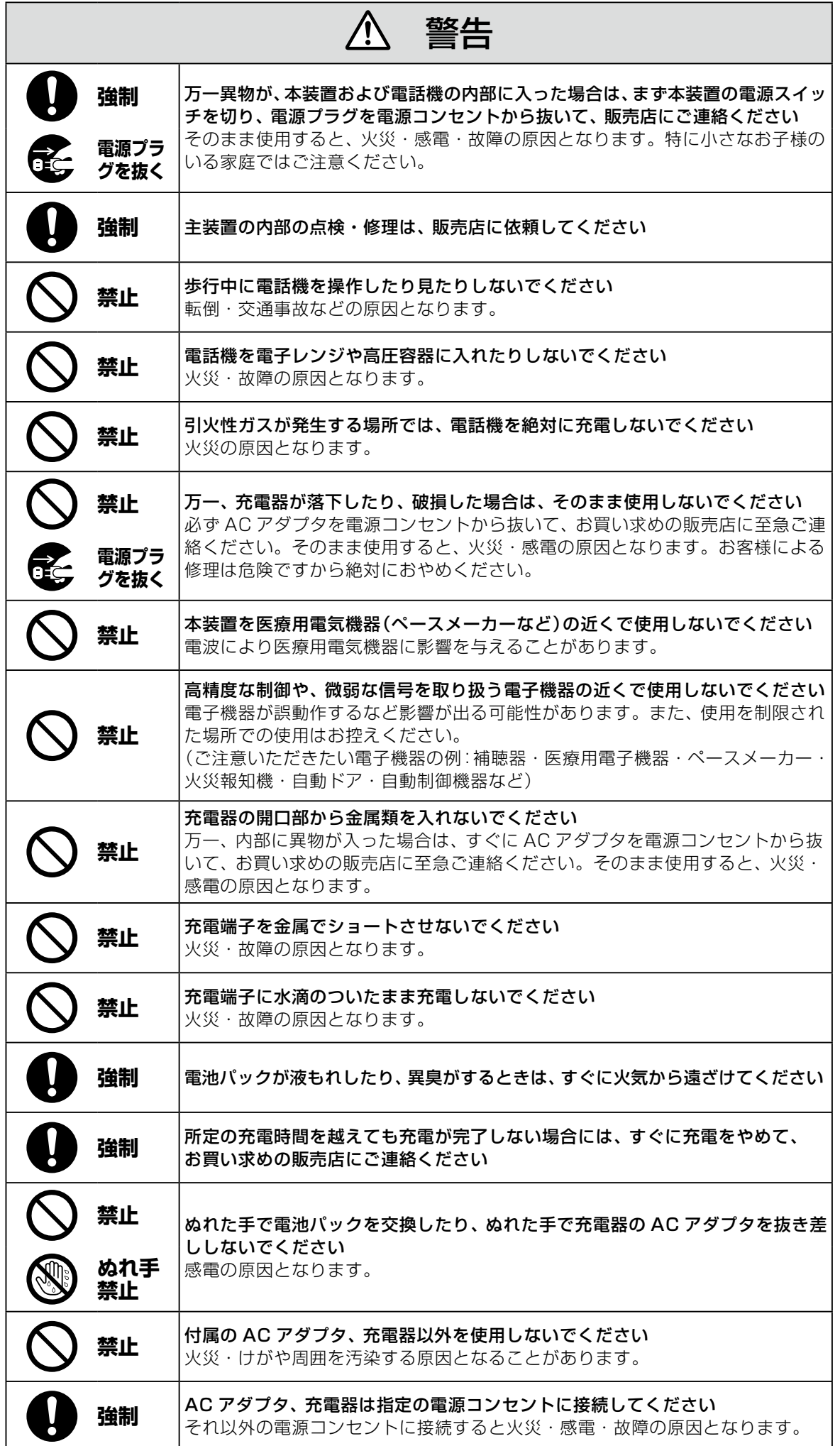

#### ⁄Ņ 警告 **強制 電池パック内部の液が皮膚や衣服に付着した場合には、皮膚に傷害を起こすおそ** れがありますので、すぐにきれいな水で洗い流してください LAN ポートや PC ポートに接続したネットワークケーブルを電源コンセント、 アナログ電話回線、デジタル電話回線(ISDN)、PBX デジタル電話回線には接 **禁止** 続しないでください 火災・感電・故障の原因となります。

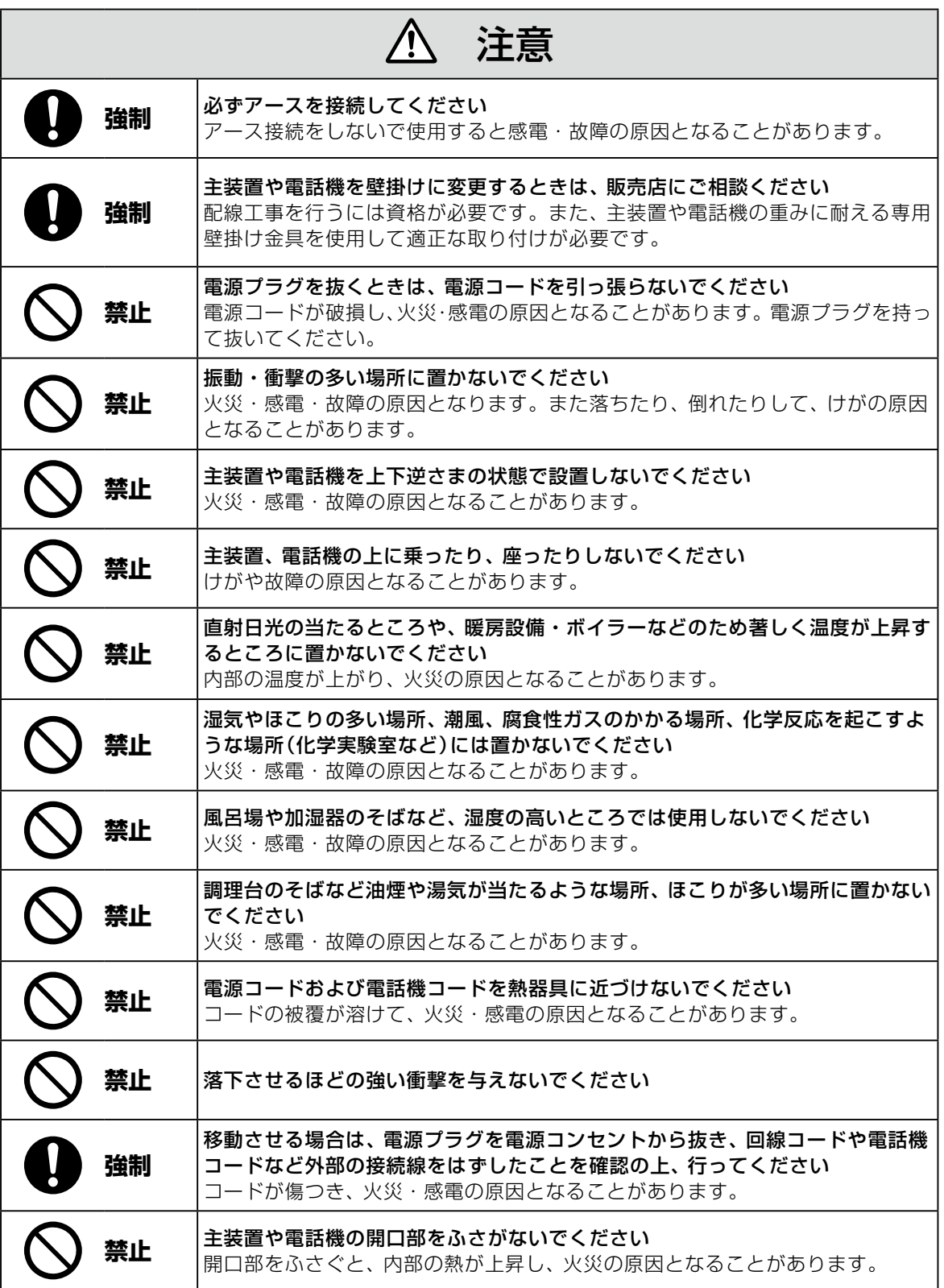

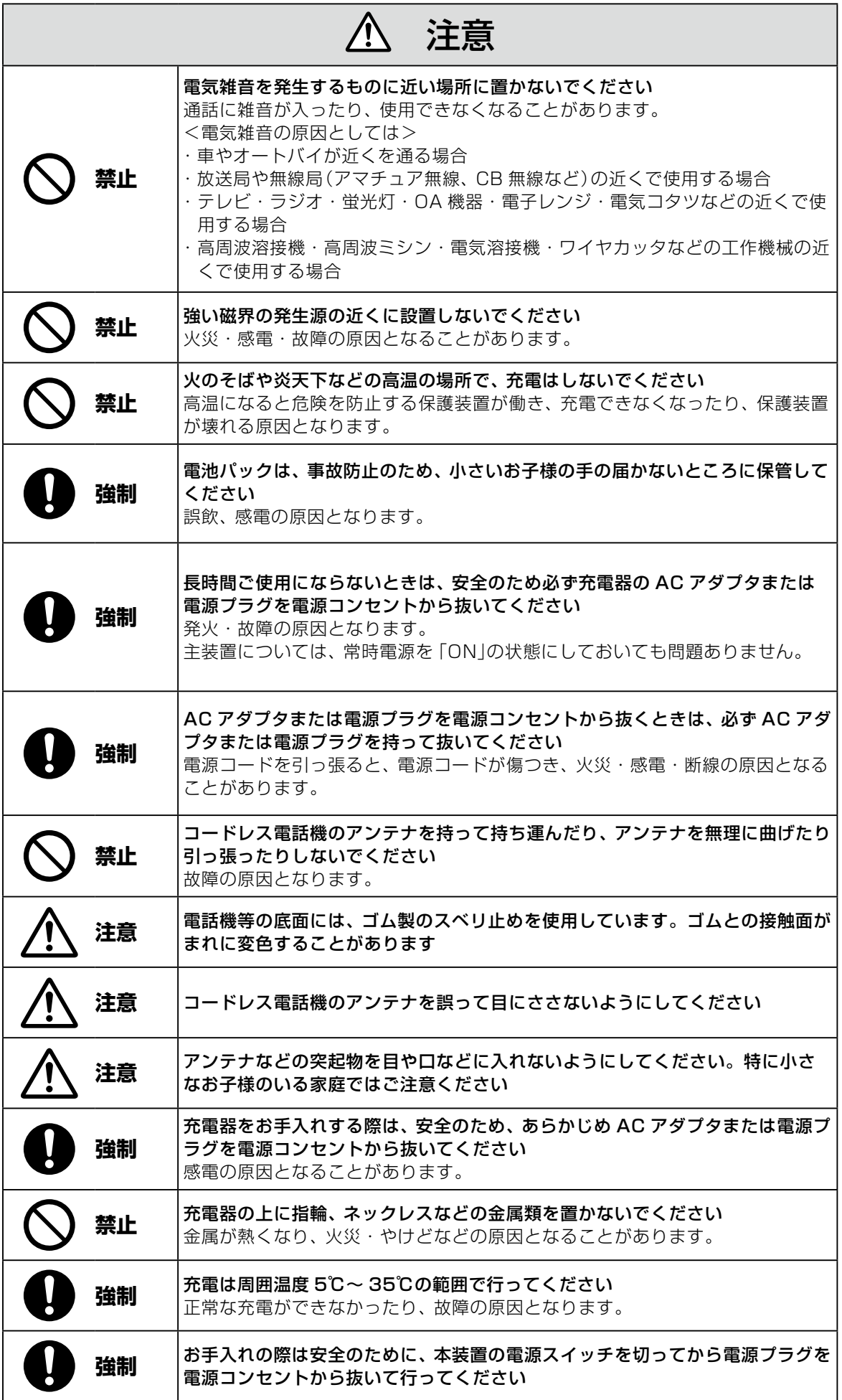

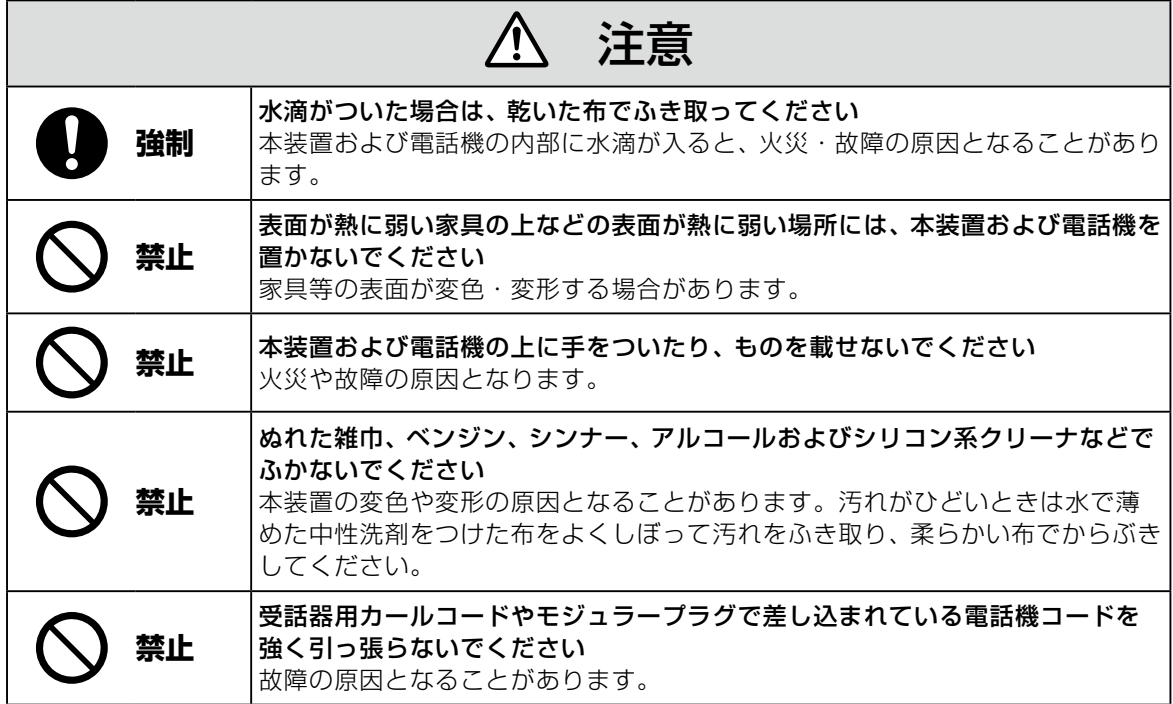

### IP 回線の特性について

●下記のような場合には、IP 電話サービスの通話品質が劣化したり、通信が切断される場合があります。

- ・ WAN(ブロードバンド)回線の接続状態によって十分な帯域がとれない場合
- ・ インターネットで十分な帯域がとれない場合
- ・ 主装置に接続しているパソコンで、ファイル転送やストリーミングサービスのような大きな帯域を必要 とするサービスを使用中の場合

#### ●相手の方からの音声品質がよい場合でも、こちらから相手への音声品質が劣化していることがあります。 ・ ADSL 回線をご利用の場合は、下りの伝送速度よりも上りの伝送速度のほうが低いため、通話中にイ ンターネット上のサーバへ大きなファイルを送信したり、他拠点との間でファイルを転送することは避 けてください。また、LAN 内に、インターネットにアクセスできる Web サーバ、FTP サーバなどを 設置しないでください。

### SIP 電話機および IP 多機能電話機の特性について

●下記のような場合には、電話機の通話品質が劣化したり、通信が切断される場合があります。

- ・ LAN の接続状態によって、十分な帯域がとれない場合
- ・ LAN に接続しているパソコンで、ファイル転送やストリーミングサービスのような大きな帯域を必要 とするサービスを使用中の場合

●相手の方からの音声品質がよい場合でも、こちらから相手への音声品質が劣化していることがあります。

### 取扱上のお願い / 主装置、電話機、他

停電などの外的要因、あるいは本装置の故障、誤動作、不具合によって通信などの機会を逸したために生じた 逸失利益等の金銭的損害につきましては、当社はその責任を負いかねますので、あらかじめご了承ください

本装置を人命や、危害に直接的または、間接的に高い安全性が必要とされる環境下では使用しないでください

本装置に登録された内容は故障・修理のときに消失する場合があります

テレビ、ラジオ、無線機、電子レンジ、インバータ形蛍光灯などの磁気、電波を発生する場所や違法無線を 受ける場所に設置した場合、ノイズや誤動作を引き起こすことがあります

放送局の近くや違法 CB 無線など、強い電波を受ける場所では通話中に雑音が入ることがあります。通話に 支障をきたす場合には、販売店にご相談ください

別売品の停電用電源を接続している場合は、電源スイッチが「ON」のままで、電源プラグを抜いたり、配電 盤などの電源を切らないでください バッテリーが放電してしまい、停電時に動作しなくなります。また、バッテリーの寿命を縮める原因となり

ます。

コードレス電話機を設置するときは、親機から約 3m 以上離してください 親機にあまり近い場合は、コードレス電話機が正常に動作しないことがあります。

デジタルコードレス電話機(DC)の側面に取り付けられたゴムキャップを取り外さないでください ゴムキャップがないまま、ぬれた手で使用すると、故障や感電の原因となります。

コードレス電話機は、防水対応ではありません

寒い戸外から急に暖かい室内にコードレス電話機を持ち込むと、急激な温度変化により、コードレス電話機 内部に水滴(結露)がつくことがあります。結露が生じたときは電源を切って、水滴が蒸発するまでしばらく 放置しておいてください 結露したままで使用すると、故障の原因となります。

コードレス電話機の通話は盗聴されにくくなっていますが、電波を利用しているため、通常の手段を超えた 方法で第三者が故意に通話の内容を傍受する場合があります。この点を十分に留意して使用してください

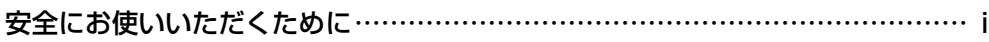

<sup>次</sup> **目 次**

### お使いになる前に xii

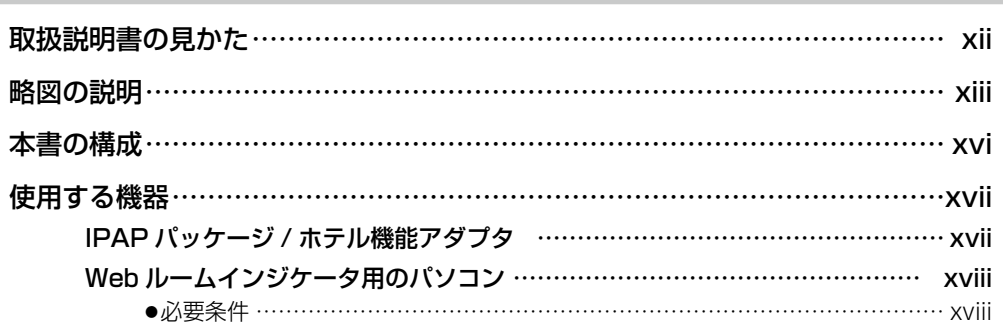

### **第 1 章 ホテルシステムの概要 インスポット インスポット すい**

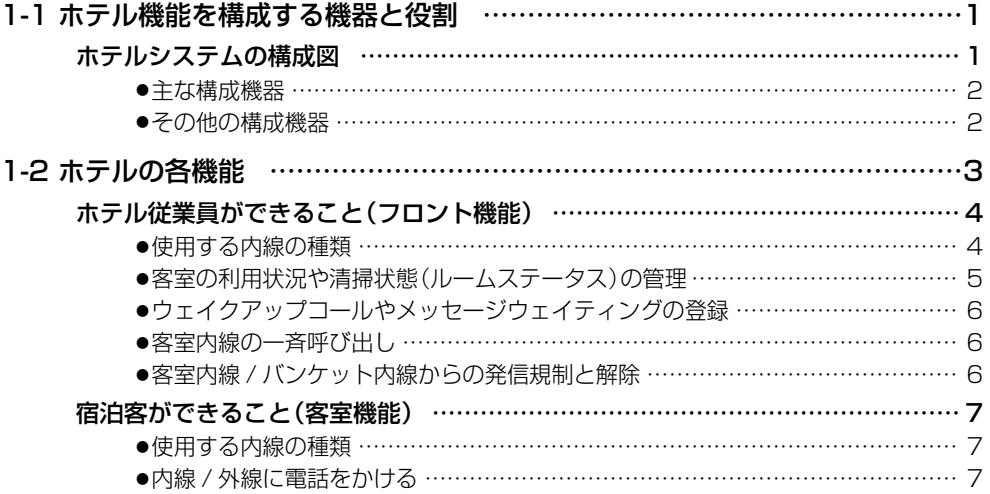

### **第 2 章 [電話機からの操作](#page-27-0)  8**

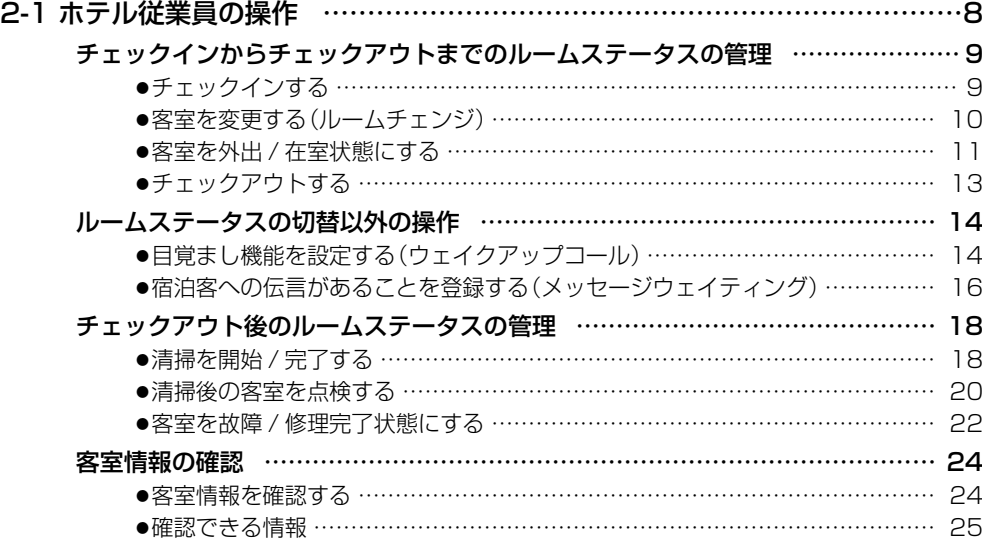

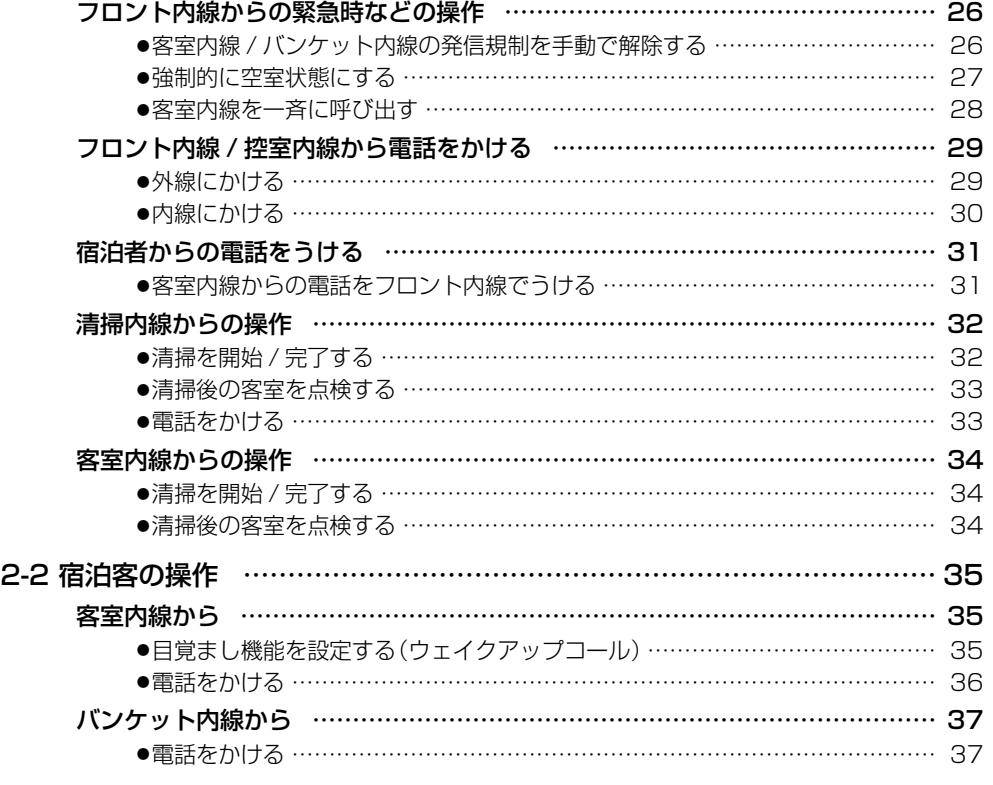

### **付録 A 39**

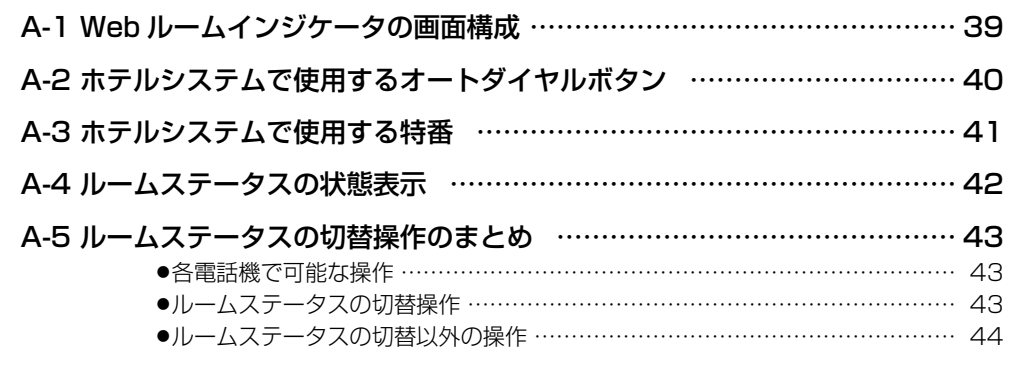

### **付録 B 45**

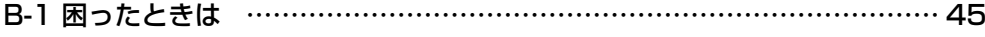

#### **索 引 47**

# <span id="page-13-0"></span>**お使いになる前に**

# **取扱説明書の見かた**

この取扱説明書は次のフォーマットをベースに記載してあります。

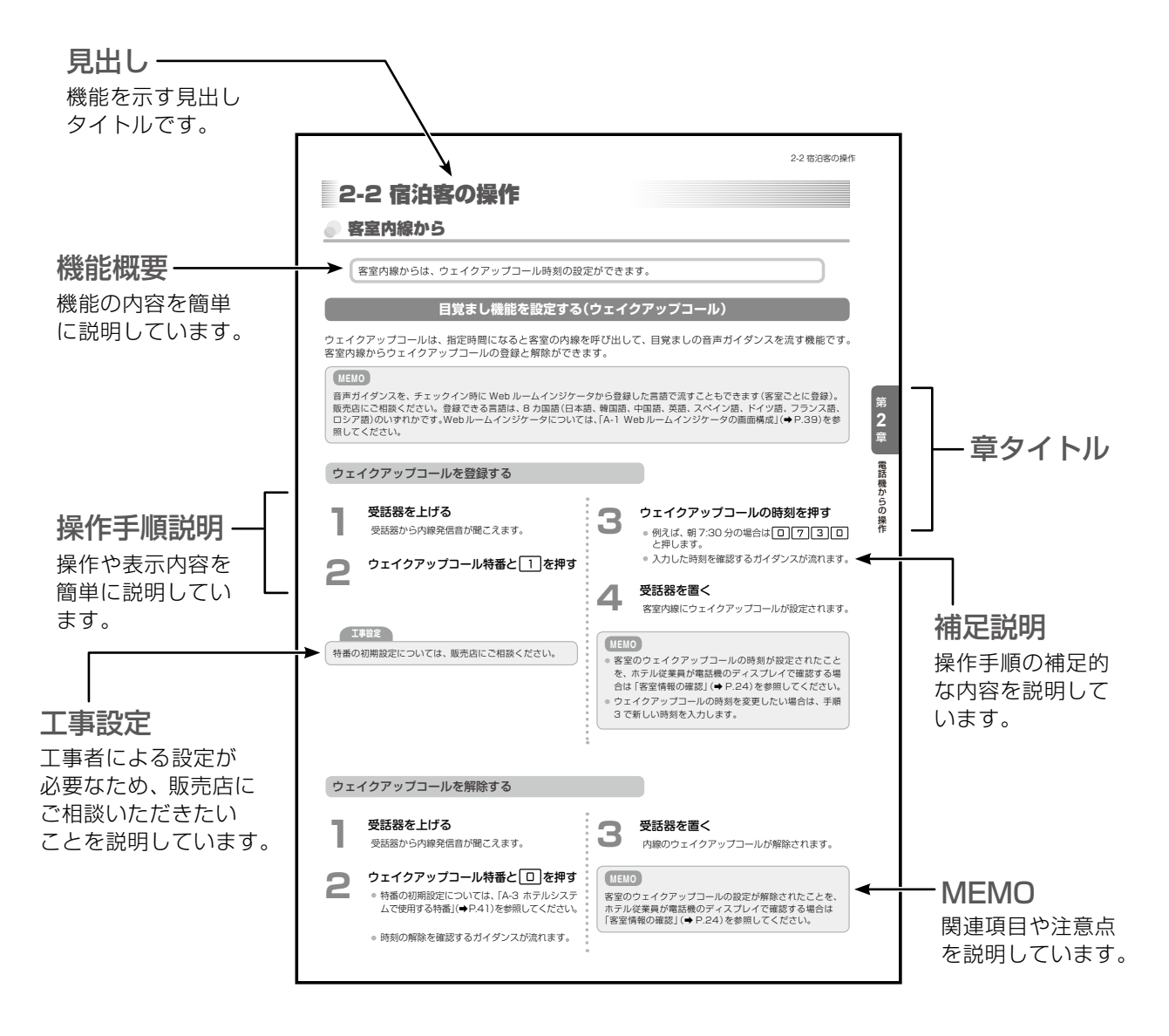

# **略図の説明**

### <span id="page-14-0"></span>**多機能電話機の操作説明での表記**

受話器を置いている状態を基本とします。

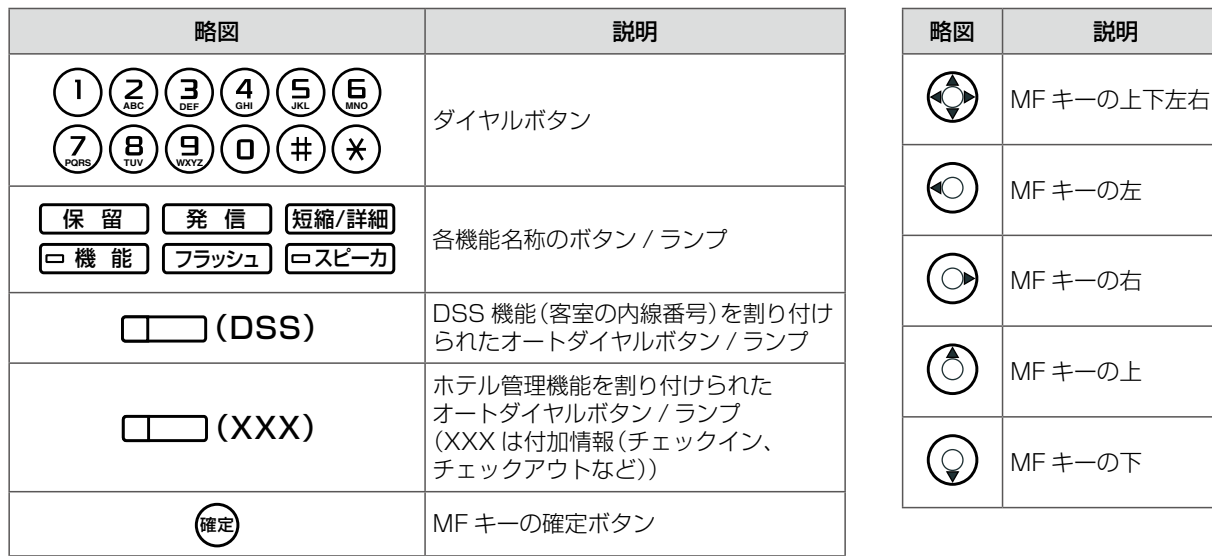

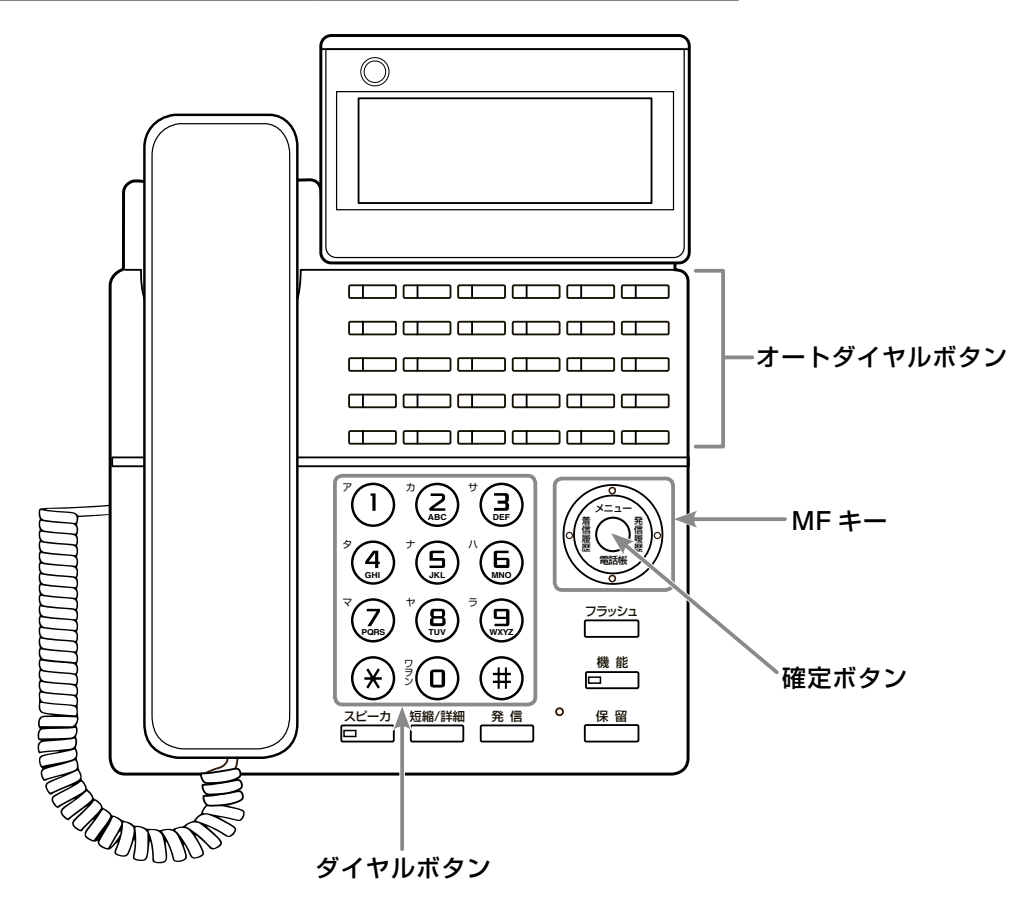

● 各ボタンの操作の詳細やディスプレイの見かたについては、『取扱説明書(多機能電話機編)』 の「第 1 章 電話機の取り扱い」を参照してください。

#### **MEMO**

本書では、MKT/ARC-30DKHF/P-W-02A の操作について説明しています。多機能電話機には、ボタンの 形状が異なる機種もありますが、各機種の使いかたは同じです。

充電器から上げている状態を基本とします。

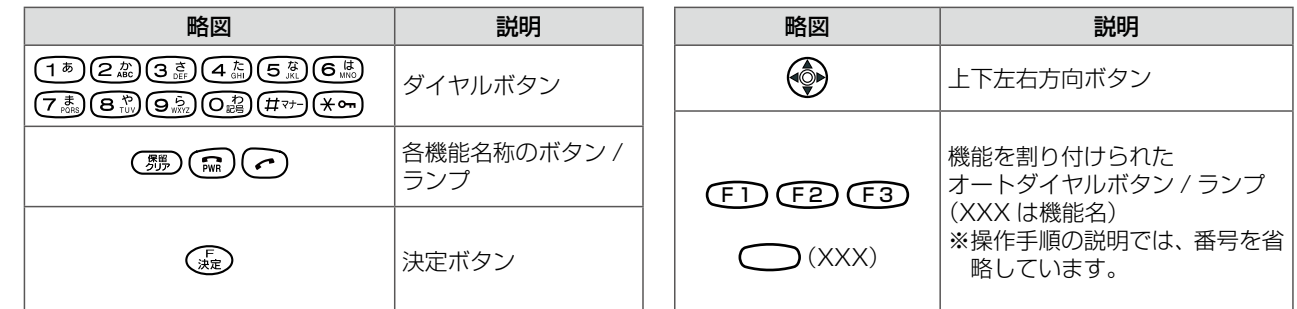

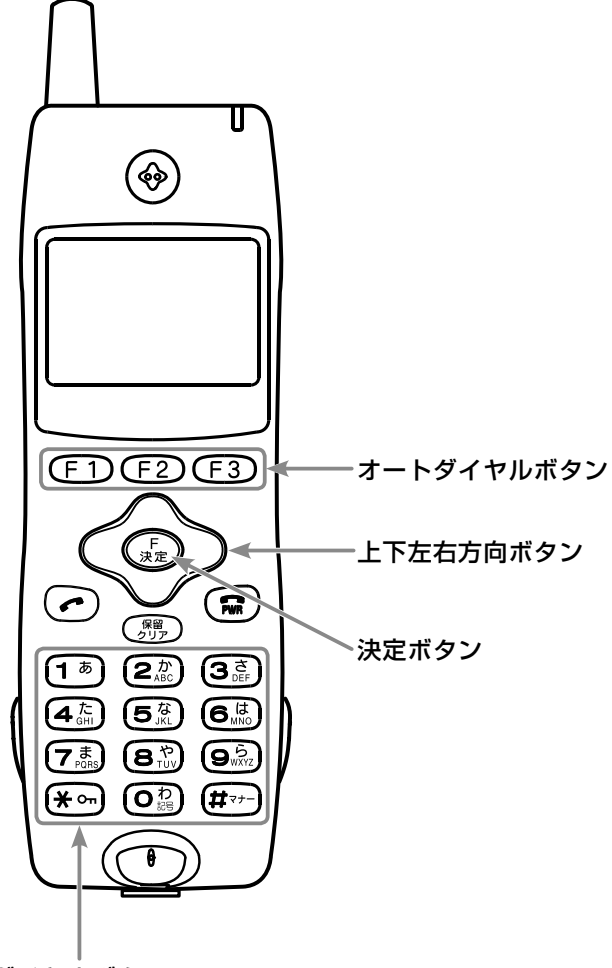

ダイヤルボタン

● 各ボタンの操作の詳細やディスプレイの見かたについては、デジタルコードレス電話機(UM)に添 付されている取扱説明書を参照してください。

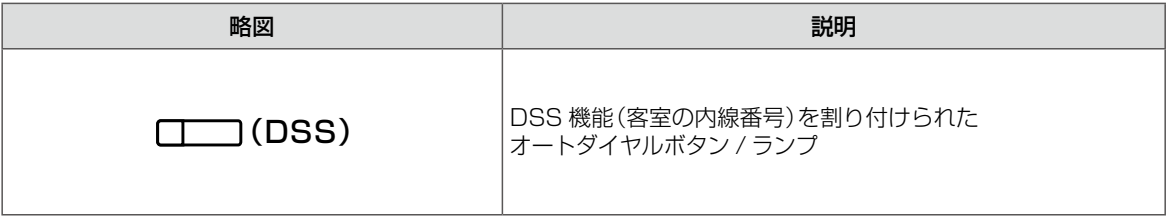

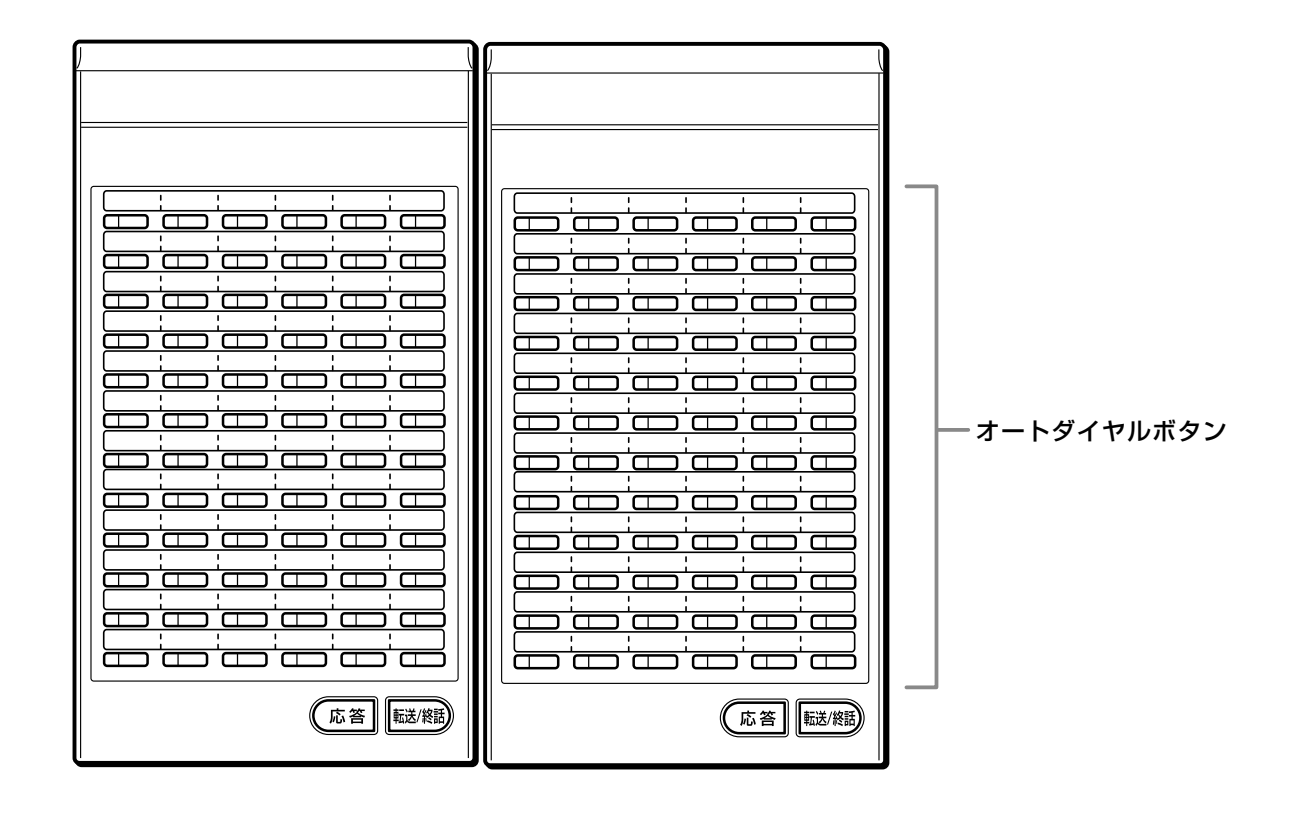

# **本書の構成**

#### <span id="page-17-0"></span>**安全にお使いいただくために**

安全にお使いいただくための注意事項について、記載してあります。ご使用の前に必ずお読みくだ さい。

#### **お使いになる前に(本章)**

本書の見かたと表記の説明について、まとめてあります。

#### **第 1 章 ホテルシステムの概要**

ホテルシステムを構成する主な機器について、構成図とともにその役割を説明しています。フロン ト機能や客室機能などのホテルの各機能については、使用する内線別に概要を説明しています。

#### **第 2 章 電話機からの操作**

電話機からできるホテル機能の操作について、操作者別(ホテル従業員、宿泊客)、操作対象内線別(フ ロント内線、控室内線、清掃内線、客室内線)に説明しています。ホテル従業員の操作は、チェック インからチェックアウトまでの操作、チェックアウト後の操作、緊急時の操作に分けて説明してい ます。

#### **付録 A**

ホテル機能をパソコンから利用する「Web ルームインジケータ」の画面と操作について簡単に紹介し ています。

また、電話の操作で利用できる特番や電話に登録できる機能の一覧、特番や機能の初期設定の値や、 ホテル機能でよく使用するルームステータスの切替操作について簡単にまとめています。

#### **付録 B**

ホテルシステムをお使いになる際の疑問点などを Q&A で紹介しています。

# **使用する機器**

<span id="page-18-0"></span>ホテルシステムで使用する機器には、ホテル機能を備えた IPAP パッケージ(汎用アプリケーションパッケージ)、 ホテル機能アダプタ、Web ルームインジケータ用のパソコンなどがあります。

### ● IPAP パッケージ / ホテル機能アダプタ

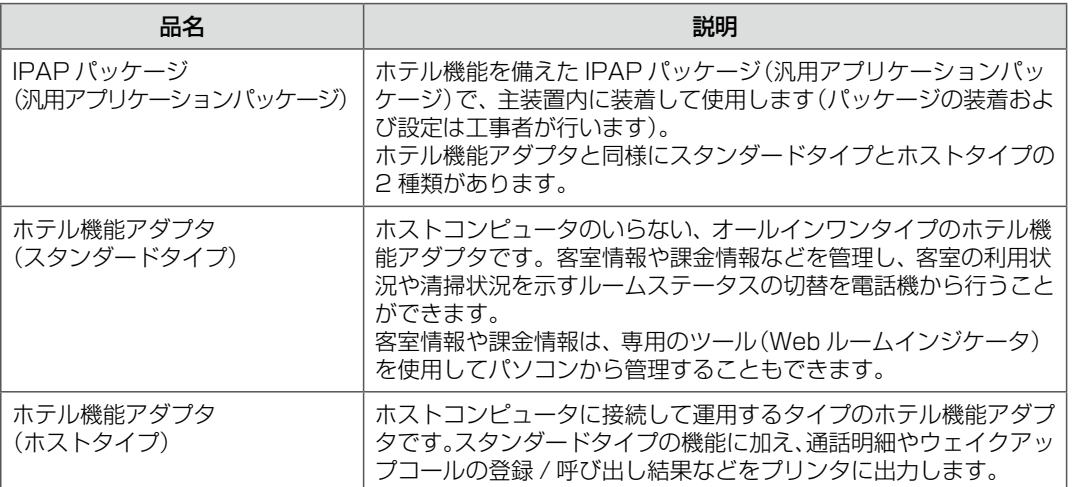

ホテル機能を使用するには、以下のいずれかが必要です。

- ホテル機能を備えた IPAP パッケージ (汎用アプリケーションパッケージ) を主装置に装着する
- ホテル機能アダプタと主装置を LAN 接続する

接続構成図は「1-1 ホテル機能を構成する機器と役割」(➡ P.1)を参照してください。

#### **工事設定**

IPAP パッケージ(汎用アプリケーションパッケージ)の装着、およびホテル機能アダプタの接続方法については、 販売店にご相談ください。

<span id="page-19-0"></span>客室情報や課金情報の管理にパソコンも使用する場合は、Web ルームインジケータ用のパソコンを用意します。

**必要条件**

Web ルームインジケータを使用するには、次のハードウェア、ソフトウェア、周辺機器が必要です。

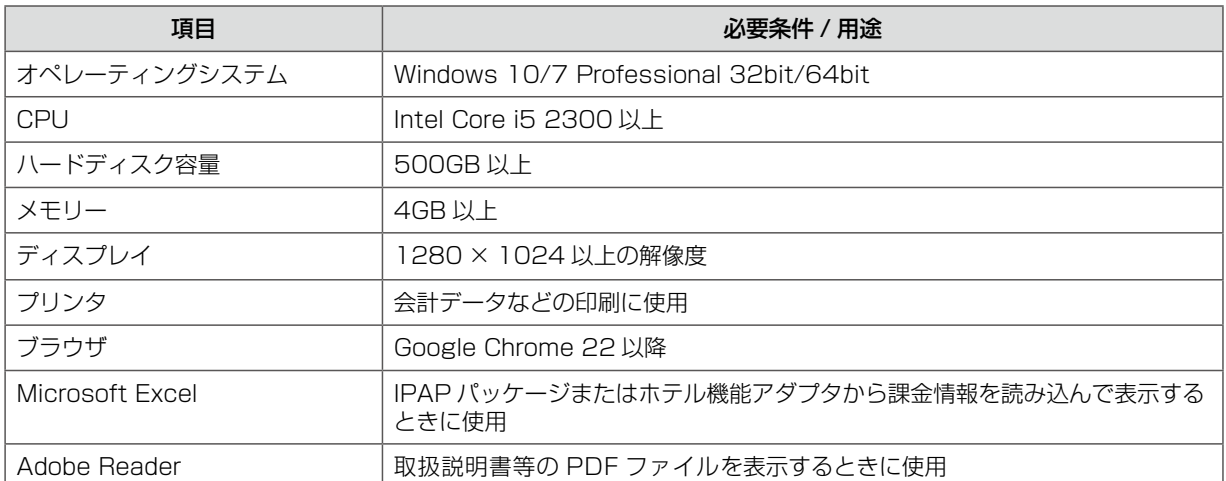

Web ルームインジケータを使用する場合は、Web ルームインジケータ用のパソコンを LAN 接続します。 設置方法などは、販売店にご相談ください。

#### IPAP パッケージを使用する場合

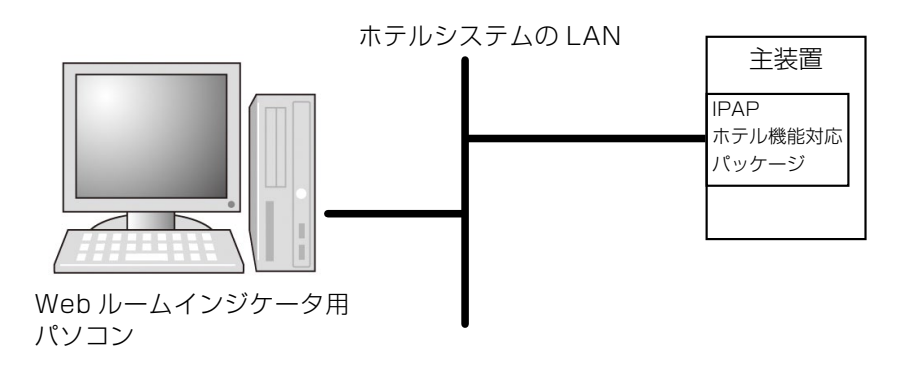

#### ホテル機能アダプタを使用する場合

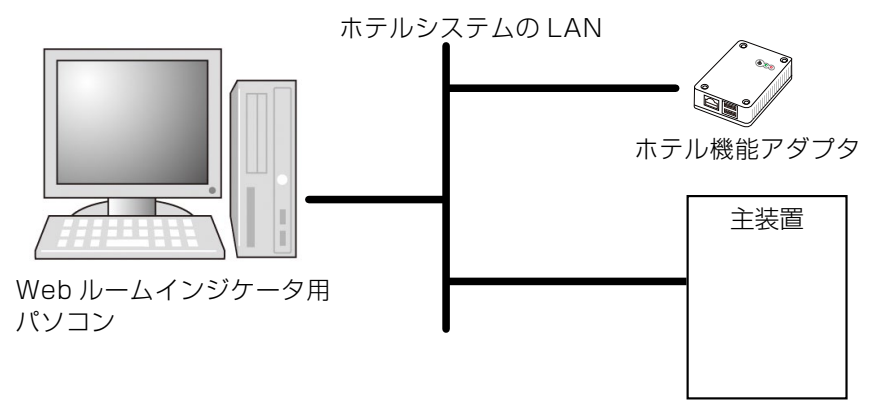

#### **MEMO**

Webルームインジケータの画面構成については、「A-1 Webルームインジケータの画面構成」(→P.39)を参照してください。

<span id="page-20-0"></span>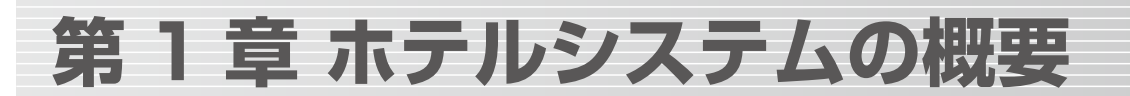

# 1-1 ホテル機能を構成する機器と役割

このホテルシステムでは、フロント業務を IPAP パッケージまたはホテル機能アダプタ 1 台で行う ことができます。ホテル機能アダプタはコンパクトサイズなので専用のスペースは必要ありません。 LAN ケーブルで接続するため、フロントと離れた場所にも設置できます。専用のパソコンへのインス トールも不要です。

また、他のサービス機器(IVR 装置や緊急通報システムなど)と接続することで、ホテルサービスの機 能を拡張できます。

チェックインなどのホテル機能の操作は、フロント内線 / 控室内線から電話機で操作するか、フロント にパソコンを設置した場合はパソコンの画面(Web ルームインジケータ)から操作することもできます。

### ホテルシステムの構成図

 $\bullet$ 

ホテル機能は、ホテル機能を備えた IPAP パッケージを主装置に装着、またはホテル機能アダプタを主装置に接続 し、他の関連装置を連動させることで実現します。

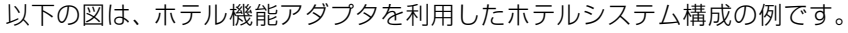

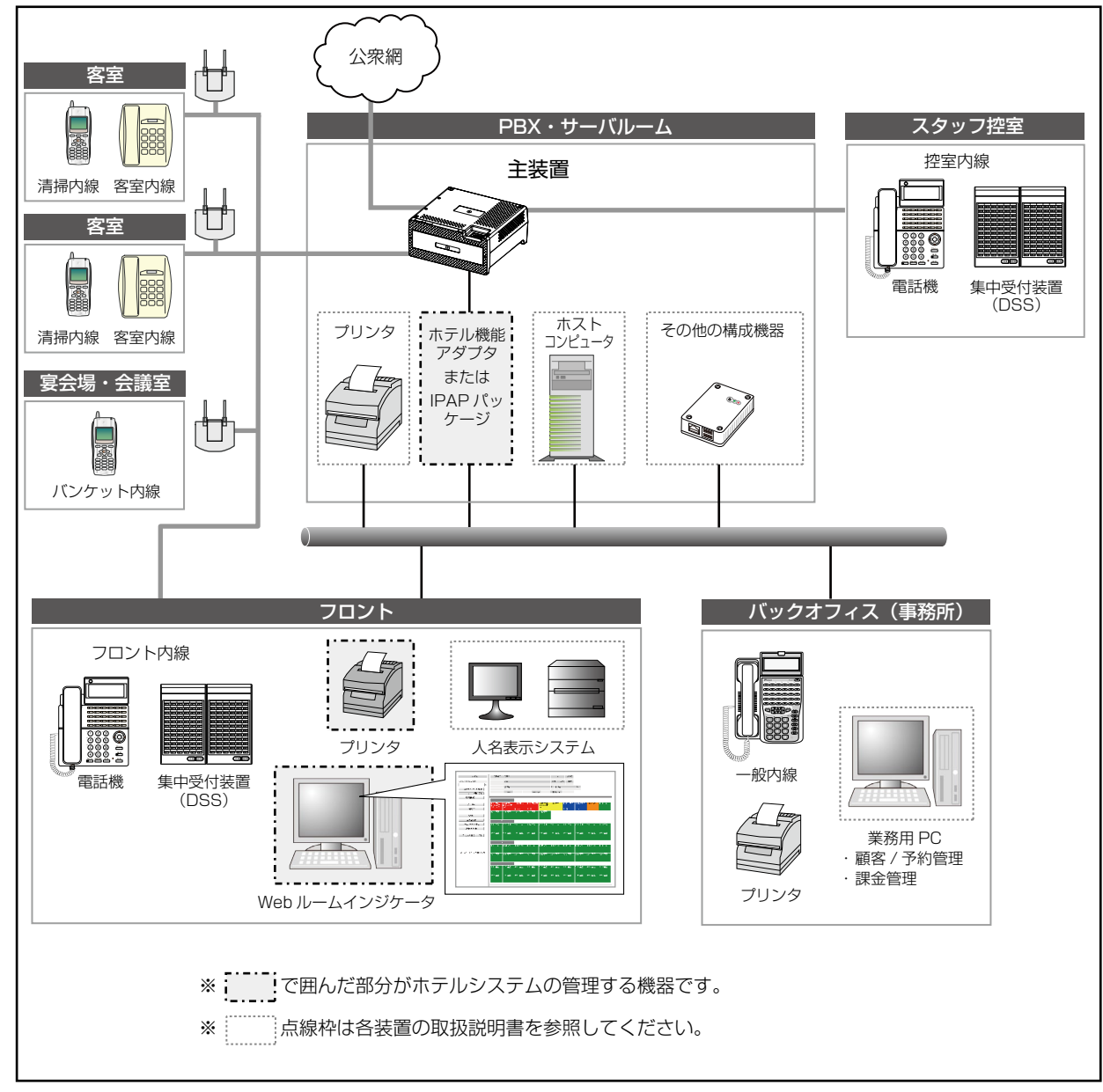

<span id="page-21-0"></span>ホテルシステムを構成する機器のうち、この取扱説明書に登場するホテル機能の関連機器は次のとおりです。

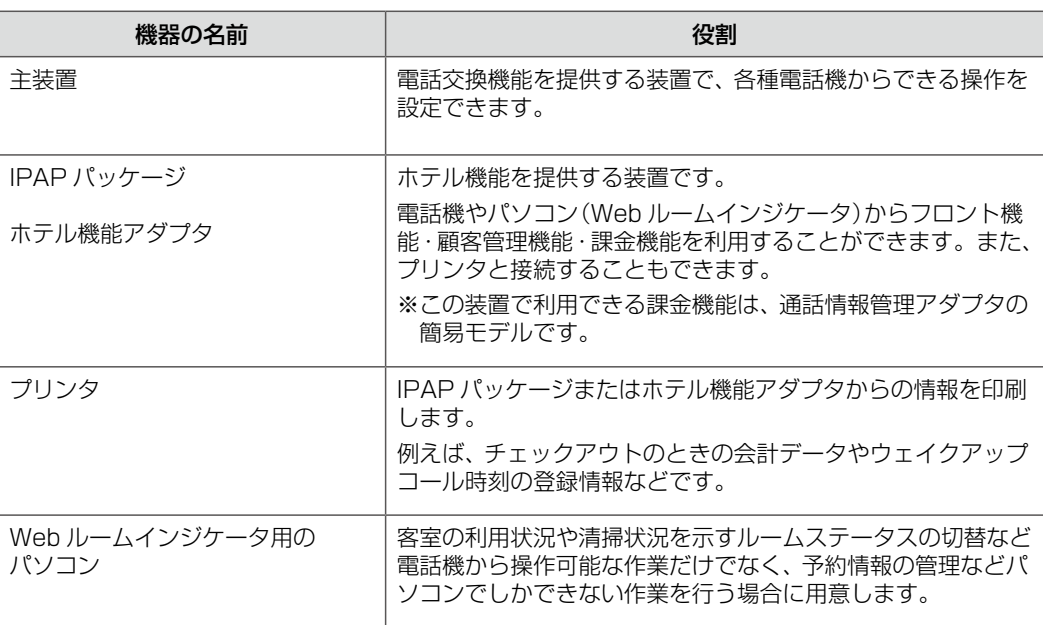

### **その他の構成機器**

ホテルシステムを構成する、その他の機器は次のとおりです。詳細は、各機器の取扱説明書を参照してください。

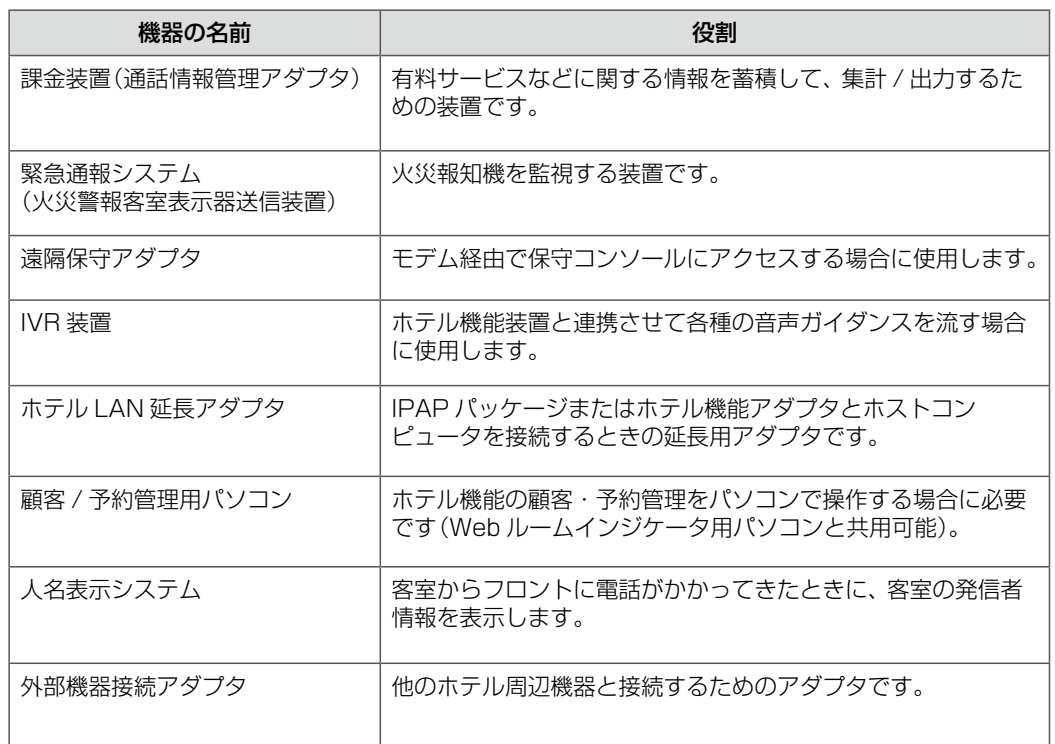

# <span id="page-22-0"></span>1-2 ホテルの各機能

ホテル機能は、フロント機能、客室機能、ホスト接続機能、保守機能の 4 つに分けることができます。 フロント機能はホテル従業員が行う操作で、客室機能は宿泊客が行う操作です。その他には、ホス ト接続機能と保守機能があります。ここでは、それぞれの機能と操作の内容について簡単に説明し ます。

各機能で使用する機器とそれぞれの概要は次のとおりです。

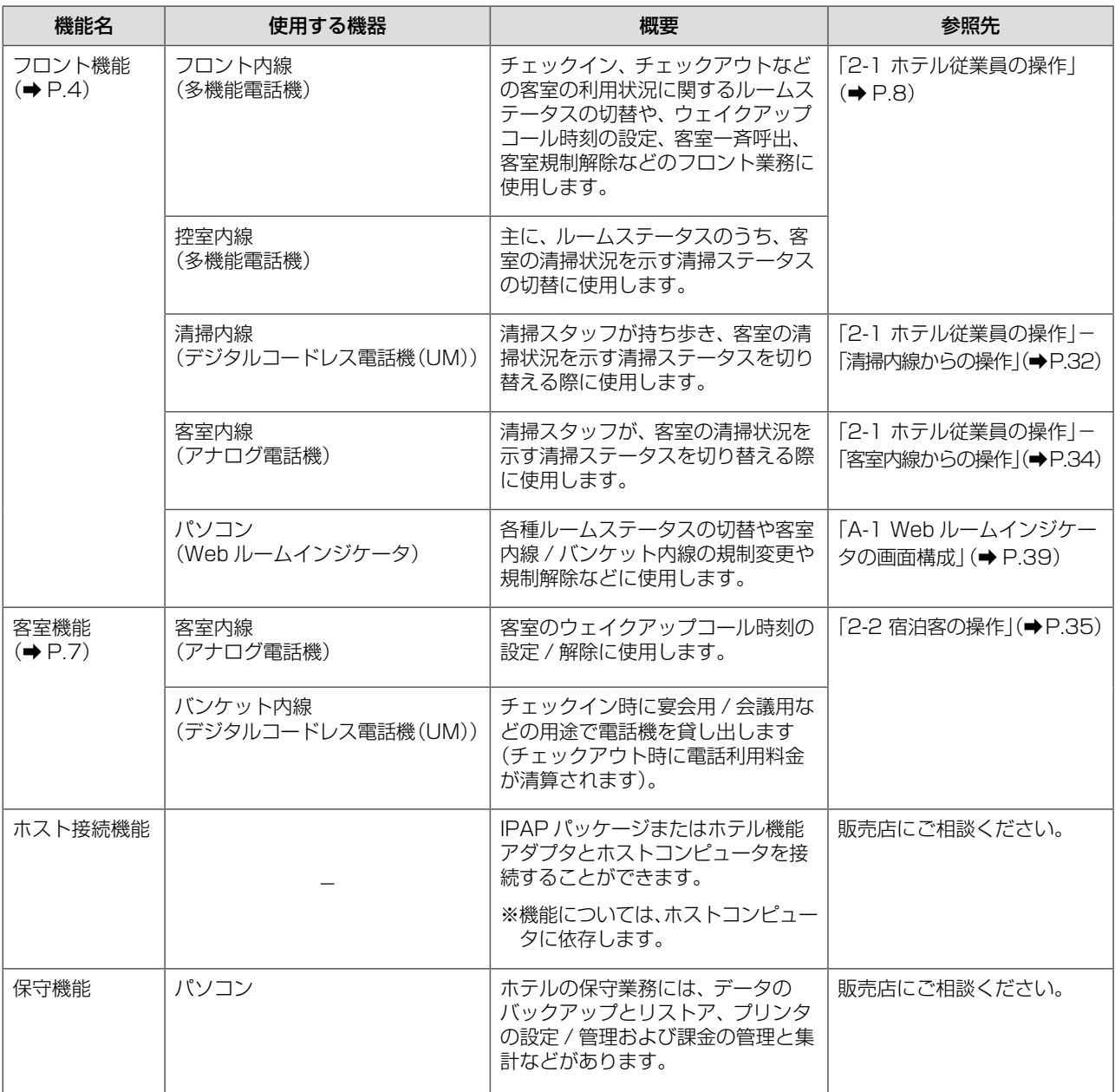

**MEMO**

● 客室内線とバンケット内線からの発着信(内線、外線、国際電話など)を規制して制限することができます。詳細は「客室 内線 / バンケット内線からの発信規制と解除」(➡ P.6)を参照してください。

● フロント内線、控室内線、清掃内線からの発着信(内線、外線、国際電話など)については、初期設定では制限されていません。 ● ホテル内売店などの一般内線は、IPAP パッケージおよびホテル機能アダプタでは管理されません。

第

### <span id="page-23-0"></span>ホテル従業員ができること(フロント機能)

フロント係は、チェックイン / チェックアウトなどのルームステータスの切替操作、ウェイクアップコール設定な どの操作を、フロント内線から行います。ルームステータスの切替は、パソコン(Web ルームインジケータ)から 操作することもできます。

清掃内線を持ち歩く清掃スタッフは、客室の清掃状況に応じて清掃内線からルームステータス(清掃ステータス)を 切り替えます。また、清掃ステータスは客室の内線から切り替えることもできます。

清掃マネージャーは控室内線から清掃状況を確認したり、清掃ステータスを切り替えます。

#### **MEMO**

ルームステータスのうち、客室の清掃状況を示すステータス(清掃開始、清掃完了、点検完了、清掃完了取消)を清掃ステータ スと呼びます。ルームステータスと清掃ステータスの詳細は「客室の利用状況や清掃状態(ルームステータス)の管理」(➡ P.5) を参照してください。

#### **使用する内線の種類**

フロント機能で使用する内線は、主にフロント内線です。控室内線もフロント内線とほぼ同様の機能を持ちますが、 清掃、点検に関するステータス管理が主な役割となります。

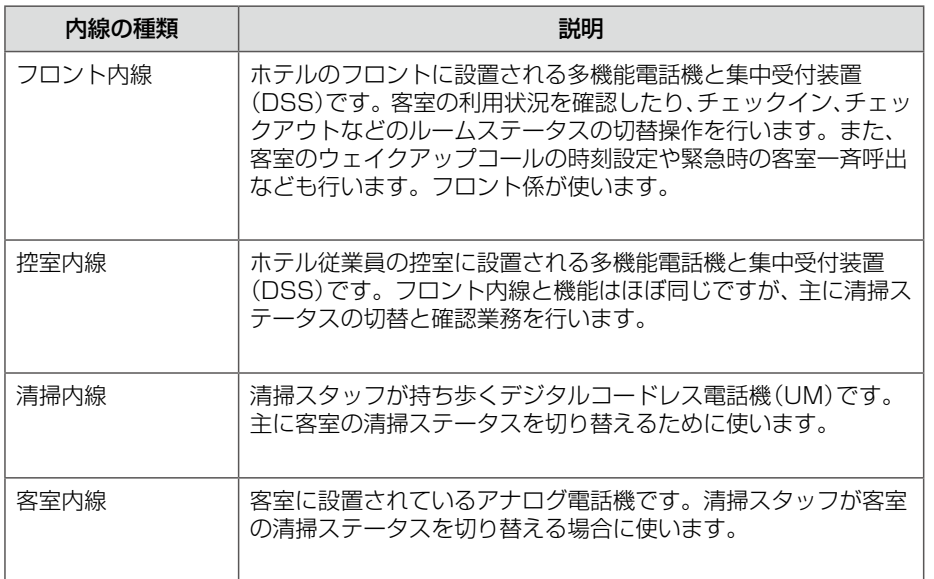

#### **MEMO**

フロント内線、控室内線、清掃内線からの発着信(内線、外線、国際電話など)については、初期設定では制限されていません。

#### **工事設定**

フロント内線、控室内線、清掃内線からの発着信の制限を変更する場合は、内線サービスクラスを変更する必要があります。 詳細は、販売店にご相談ください。

第 **1**

### **客室の利用状況や清掃状態(ルームステータス)の管理**

<span id="page-24-0"></span>ホテル従業員は、以下のような客室に関するステータスの切替操作を行うことで、客室の利用状況や清掃状態を管 理します。フロント係は、フロント内線の電話機から、またはフロントのパソコン(Web ルームインジケータ)か らこの操作を行います。清掃スタッフは、清掃内線の電話機からこの操作を行います。

ルームステータスの切替操作を行うと、操作後のルームステータスはそれぞれ以下のように変わります。

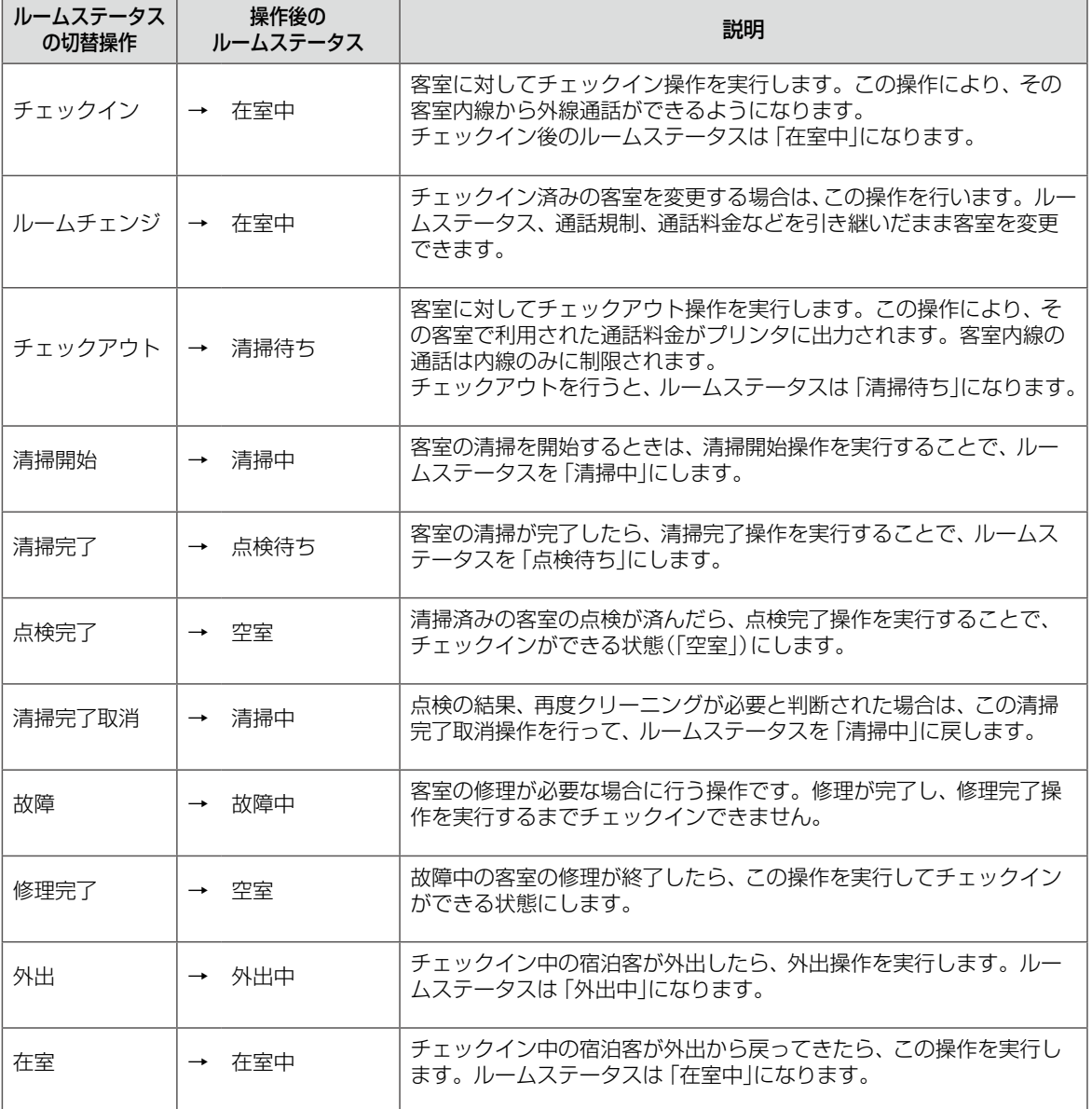

#### **MEMO**

● ルームステータスのうち、客室の清掃状況を示す清掃ステータス (清掃開始、清掃完了、点検完了)は、控室内線、清掃内線、 客室内線からも切り替えられます。

● 電話機からのルームステータスの切替操作については、「2-1 ホテル従業員の操作」(→ P.8)を参照してください。

●ルームステータスの切替操作を行うと、電話機のディプレイや Web ルームインジケータなどに切替後のルームステータ スが表示されます。それぞれの表示については、「A-4 ルームステータスの状態表示」(➡ P.42)を参照してください。

● ルームステータスの切替操作の一覧については、「A-5 ルームステータスの切替操作のまとめ | (→P.43)を参照してください。

### **ウェイクアップコールやメッセージウェイティングの登録**

<span id="page-25-0"></span>フロント内線から実行するルームステータスの切替以外の操作には、客室のウェイクアップコール(目覚まし)や メッセージウェイティングの有無(預かっている伝言の有無)の登録があります。

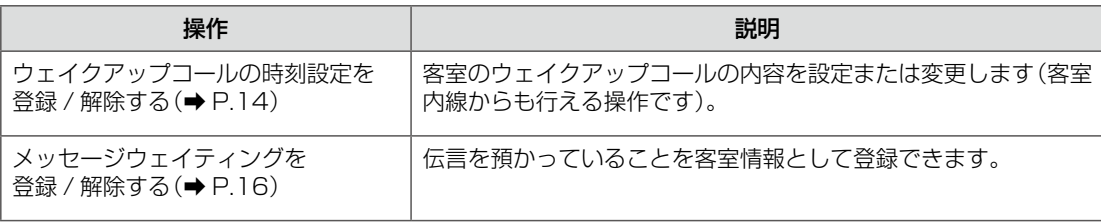

これらの操作を行うと、フロント内線や控室内線のディスプレイ、パソコンの Web ルームインジケータでそれぞ れ次のように表示されます。

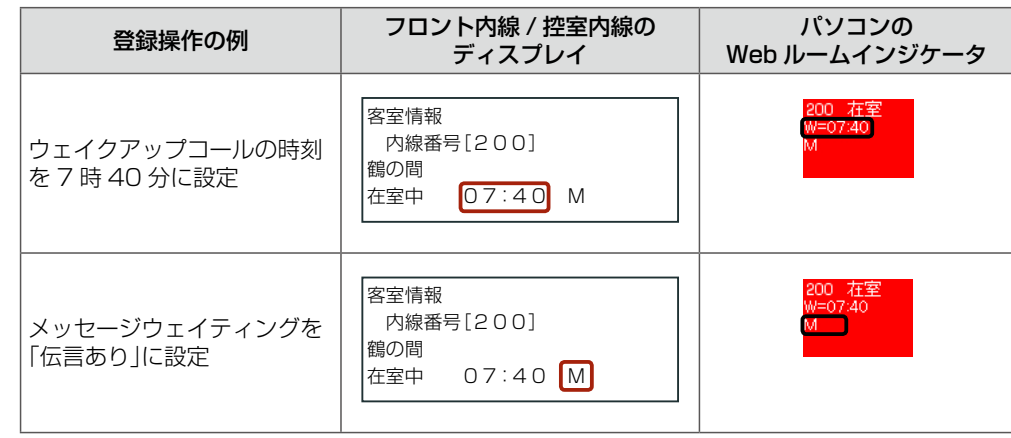

#### **客室内線の一斉呼び出し**

フロント内線から客室を一斉に呼び出すことができます(緊急一斉呼出特番、 [丁 ̄] (緊急一斉呼出))。緊急の場合 に客室を一斉に呼び出したい場合などに使用できます。

詳細は[、第 2 章の「客室内線を一斉に呼び出す」\(➡ P.28\)](#page-47-1)を参照してください。

#### **客室内線 / バンケット内線からの発信規制と解除**

客室のチェックイン操作をすると、通常はその客室内線(およびその客室に貸し出されたバンケット内線)からの外 線発信の規制が自動的に解除され、外線発信ができるようになります(国際電話については別途、設定が必要です)。 発信規制の手動での解除は、フロント内線から操作することができます(客室規制解除特番)。[第 2 章の「客室内線 /](#page-45-1) [バンケット内線の発信規制を手動で解除する」\(➡ P.26\)を](#page-45-1)参照してください。

客室内線 / バンケット内線からの転送や特定の電話番号への発信、特定の特番の使用、外線への発信などの規制は、 Web ルームインジケータから内線ごとに設定することができます。

#### **工事設定**

発信先の規制や許容の範囲、および全内線の一括規制については、販売店にご相談ください。

#### **MEMO**

● Web ルームインジケータの概要については、「A-1 Web ルームインジケータの画面構成」(➡ P.39)を参照してください。

● 発信規制の手動解除は、主装置との通信に問題が発生してチェックイン操作ができない状態のときに宿泊客が到着してし まった場合など、すぐに宿泊客を客室に案内したい場合に使用できます。宿泊客を客室に案内する前に、客室内線の発信 規制を解除することができます。この場合、チェックイン操作は、障害の回復後に行います。

### <span id="page-26-0"></span>宿泊客ができること(客室機能)

客室内線とバンケット内線を使用して電話をかけることができます。また、客室内線からは、目覚まし(ウェイク アップコール)の時刻を設定できます[\(➡ P.35\)](#page-54-1)。

#### **使用する内線の種類**

客室で使用する内線には、客室内線とバンケット内線があります。

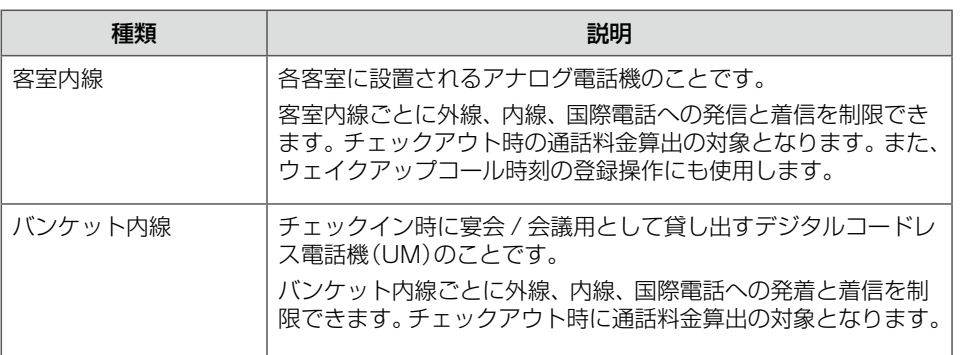

### **内線 / 外線に電話をかける**

客室内線やバンケット内線では、常に内線への発着信が可能です。

チェックイン操作が行われると、その客室内線(およびその客室に貸し出されたバンケット内線)から、外線への発 信ができるようになります。

チェックアウト操作が行われると、内線への発着信のみ使用できる状態に戻ります。

**MEMO**

● 電話をかける方法については、「2-2 宿泊客の操作|の「電話をかける| (→ P.36 および [P.37\)](#page-56-0)を参照してください。

● 客室内線やバンケット内線から国際電話をかけられるようにするには設定が必要です。また、特定の客室内線やバンケッ ト内線からの発着信を規制することもできます。「客室内線 / バンケット内線からの発信規制と解除」(➡ P.6)を参照して ください。

<span id="page-27-0"></span>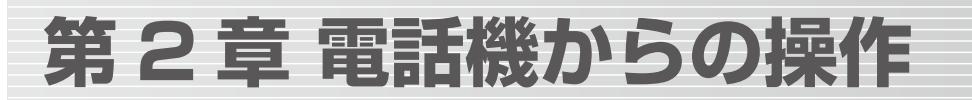

この章では、ホテル機能に関する操作のうち、電話機から行うことができる操作について説明します。

- ●「2-1 ホテル従業員の操作」(→ P.8)
- [2-2 宿泊客の操作| (→ P.35)

電話機からの操作を行う前に、使用する電話機(フロント内線)と集中受付装置(DSS)のオートダイ ヤルボタン に、以下のホテル機能と DSS 機能を登録してください。 また、 [丁 ̄ヿ(DSS)には、客室の内線番号を登録しておきます。登録については [A-2 ホテルシス テムで使用するオートダイヤルボタン」(➡ P.40)を参照してください。

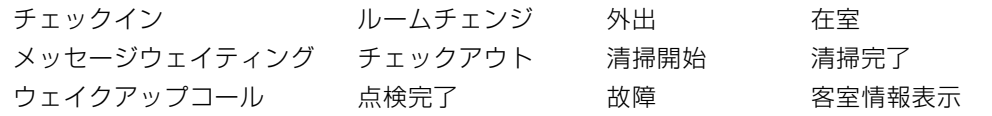

# <span id="page-27-1"></span>2-1 ホテル従業員の操作

ここでは、電話機を使用してルームステータスを切り替える操作について、客室のチェックイン→ チェックアウト→チェックアウト後の作業の流れの中で説明します。また、ルームステータスの確 認操作やウェイクアップコールの登録 / 解除についても説明します。

- ●[「チェックインからチェックアウトまでのルームステータスの管理」\(➡ P.9\)](#page-28-1)
- ●「ルームステータスの切替以外の操作」(→ P.14)
- ●「チェックアウト後のルームステータスの管理| (→ P.18)
- 「客室情報の確認」(→ P.24)

これらの操作は主にフロント内線から行います。フロント内線と同等の機能を持つ控室内線につい ては、清掃ステータスや客室情報の確認用としての利用を想定しています。

また、ここでは、以下の操作についても説明します。

- ●「フロント内線からの緊急時などの操作」(→ P.26)
- ●「フロント内線 / 控室内線から電話をかける| (→ P.29)
- ●「宿泊者からの電話をうける| (→ P.31)
- 「清掃内線からの操作| (→ P.32)
- 「客室内線からの操作」(→ P.34)

#### **MEMO**

ルームステータスを切り替えると、切替後の状態に応じて、客室の内線番号が登録されたオートダイヤルボタン ■ のラ ンプの光りかたが変わります。ステータス切替操作後のランプの表示については、「A-4 ルームステータスの状態表示」(➡ P.42)を参照してください。

### <span id="page-28-1"></span><span id="page-28-0"></span>チェックインからチェックアウトまでのルームステータスの管理

宿泊客のチェックインからチェックアウトまでの流れの中で行う管理作業について説明します。 電話機から、以下の操作によりルームステータスを切り替えることで、客室の利用状況を管理します。

チェックイン(➡ P.9) ルームチェンジ(➡ P.10)

- 
- チェックアウト[\(➡ P.13\)](#page-32-1) 外出 / 在室の切替[\(➡ P.11\)](#page-30-1)

### **チェックインする**

客室の内線番号を指定して、チェックイン操作を行い、客室のルームステータスを「在室中」に切り替えます。

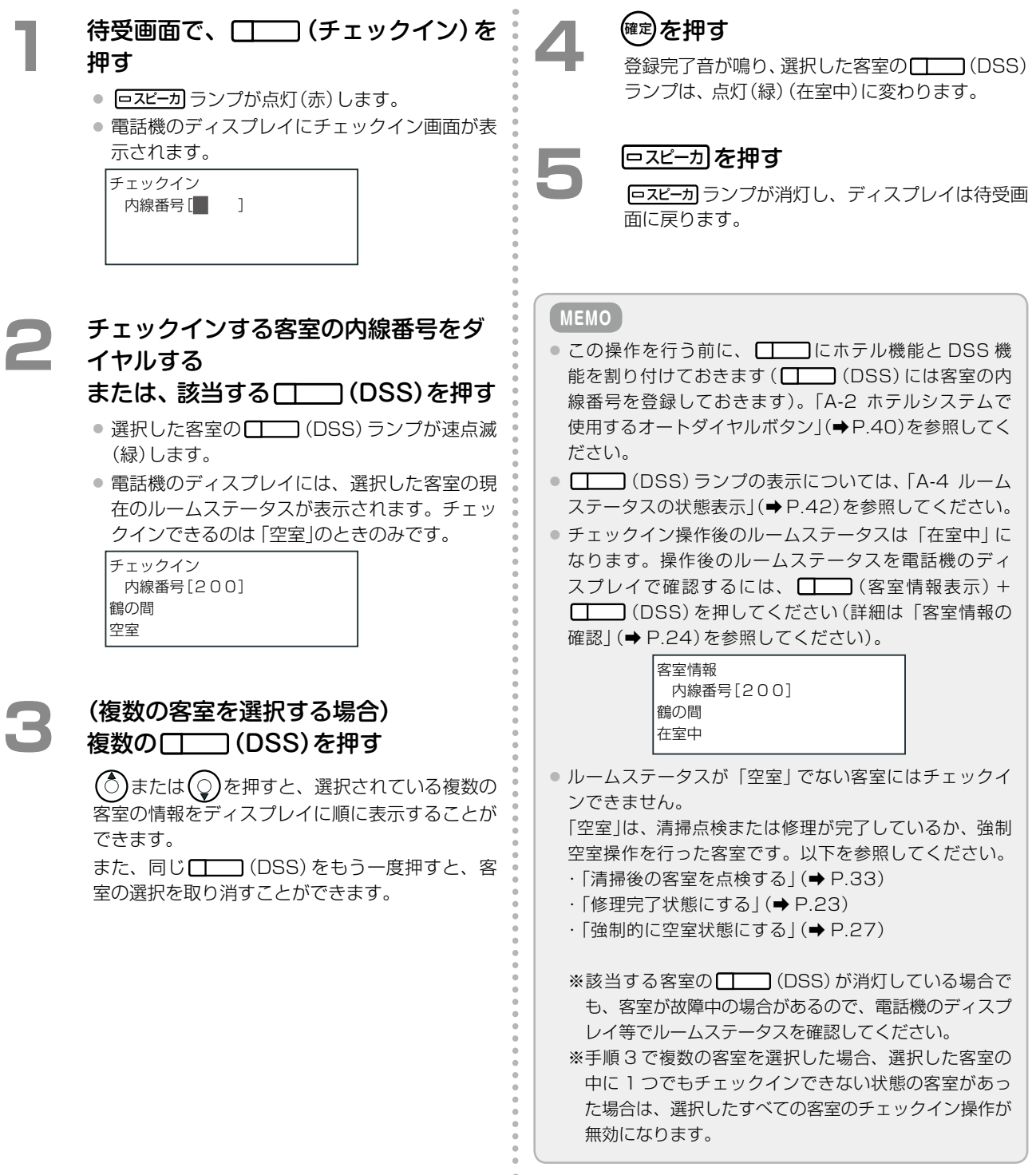

### **客室を変更する(ルームチェンジ)**

<span id="page-29-0"></span>何らかの理由(故障や宿泊客の希望など)で客室を変更する場合、ルームチェンジ操作を行います。

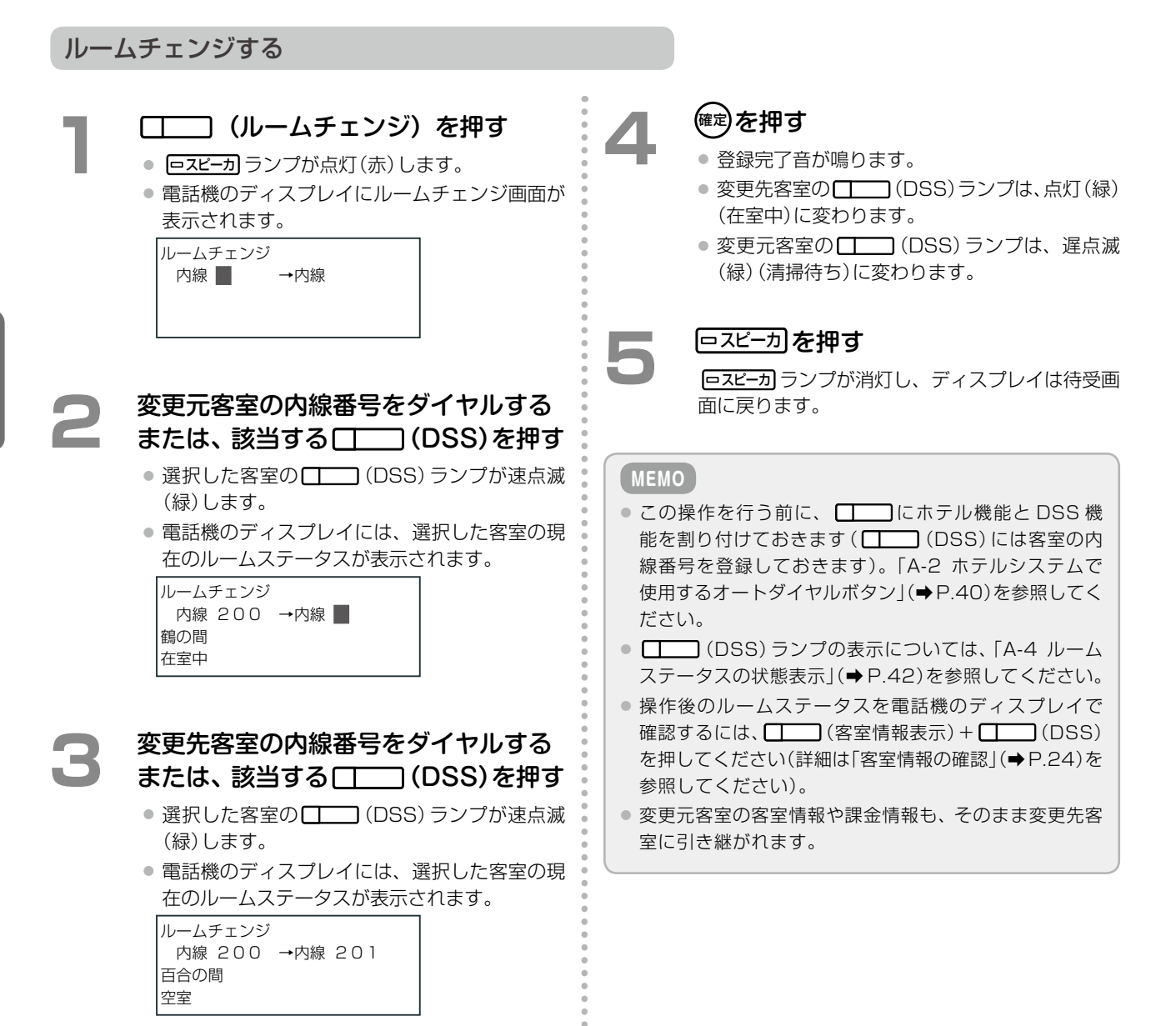

10 チェックインからチェックアウトまでのルームステータスの管理

<span id="page-30-1"></span><span id="page-30-0"></span>宿泊客がフロントに鍵を預けて外出したら、ルームステータスを外出状態に切り替え、戻ってきたら在室状態に切 り替えます。

#### 外出状態にする

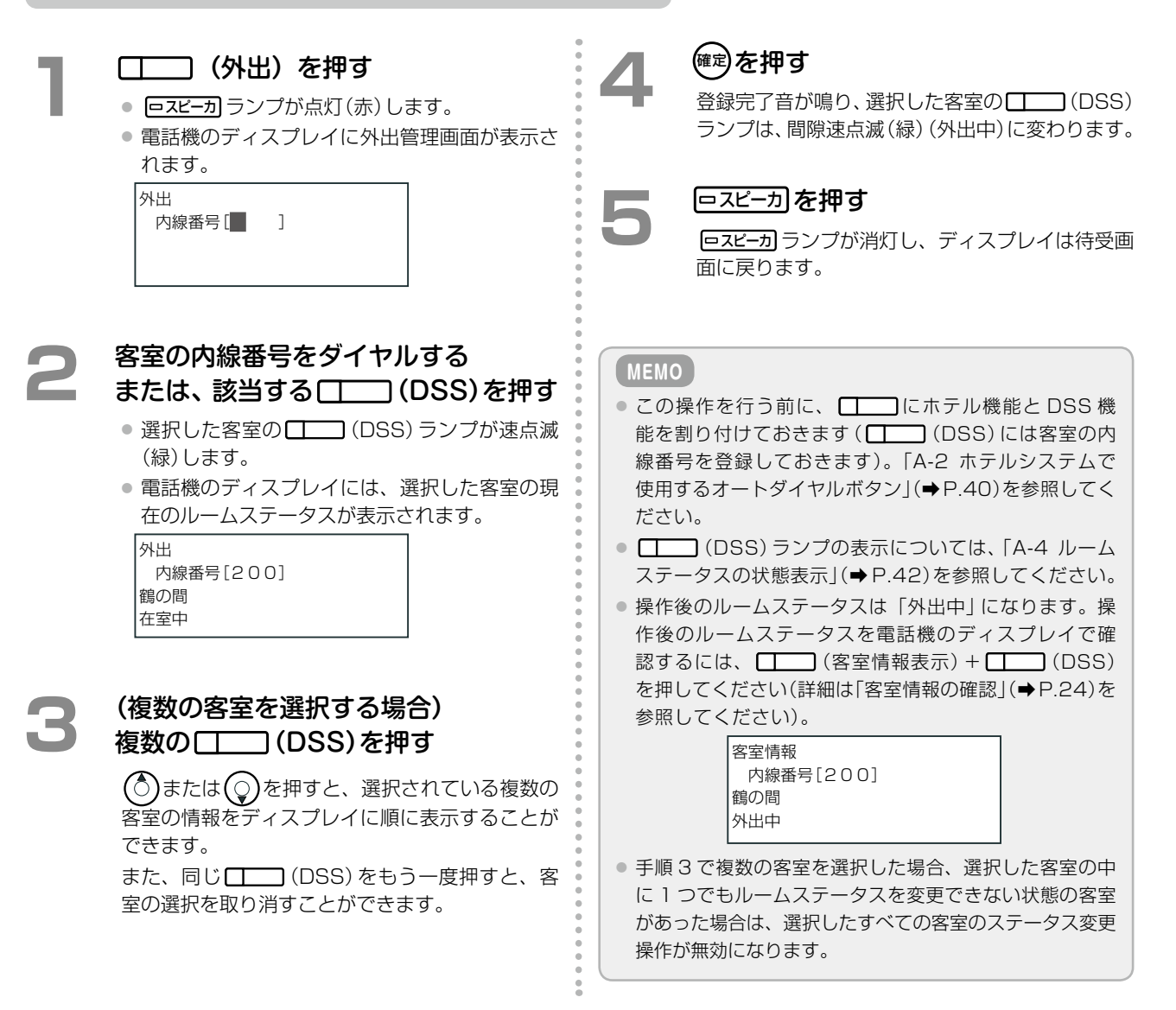

<span id="page-31-0"></span>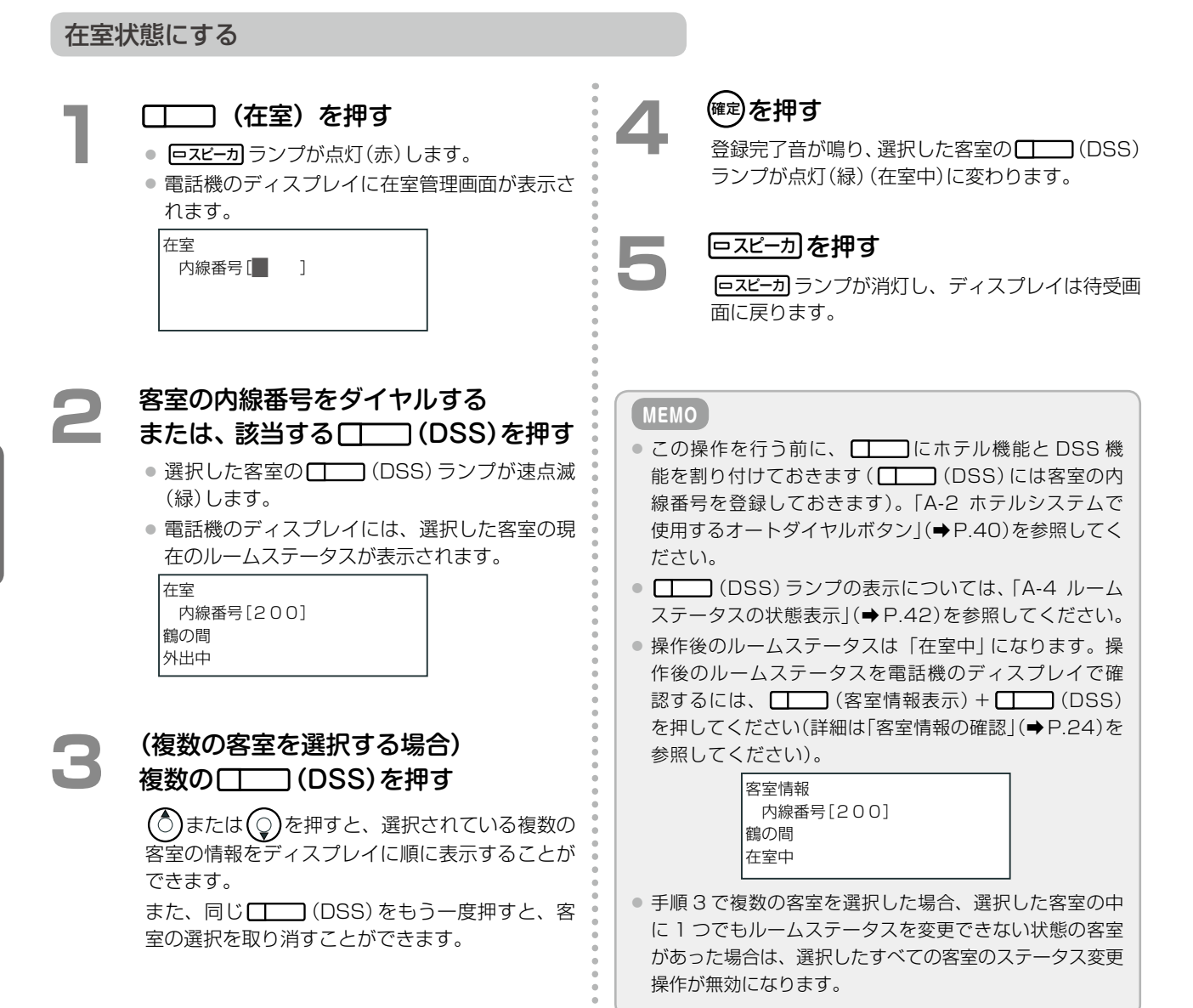

第

<span id="page-32-1"></span>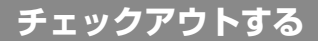

<span id="page-32-0"></span>チェックアウト操作により、有料サービス(電話料金など)も同時に清算されます。ホテル機能で使用するプリンタ を接続している場合は、領収書が印刷されます。

チェックアウト後のルームステータスは「清掃待ち」になります。

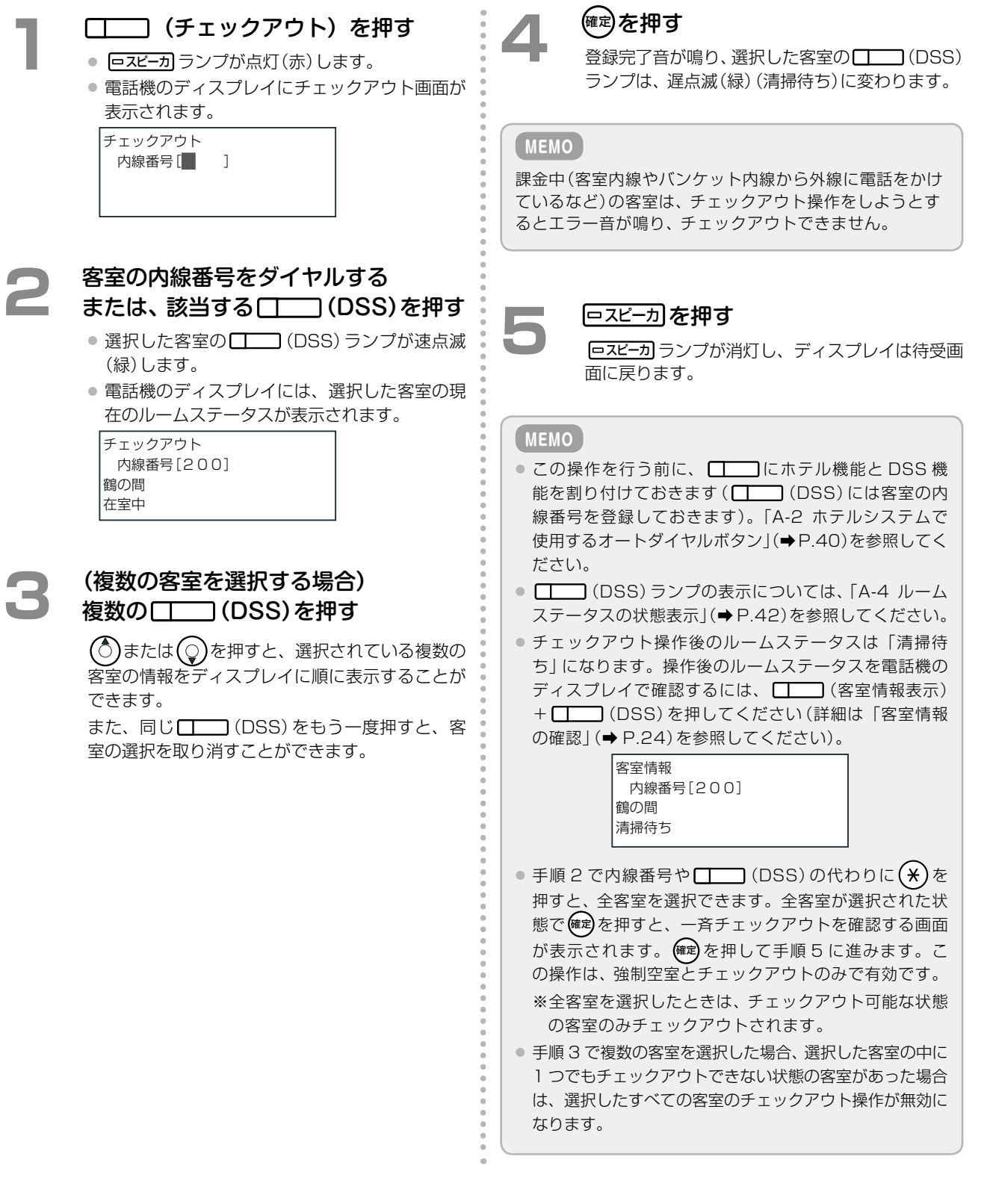

事情 きょうかい しゅうしょう

電話機からの操作

第 **2**

章

### <span id="page-33-2"></span><span id="page-33-0"></span>ルームステータスの切替以外の操作

ここでは、宿泊客の滞在中に行う操作のうち、ルームステータスの切替以外の操作について説明し ます。

- ●「目覚まし機能を設定する(ウェイクアップコール)| (→ P.14)
- ●[「宿泊客への伝言があることを登録する\(メッセージウェイティング\)」\(➡ P.16\)](#page-35-1)

### <span id="page-33-1"></span>**目覚まし機能を設定する(ウェイクアップコール)**

ウェイクアップコールは、指定時間になると客室の内線を呼び出して、目覚ましの音声ガイダンスを流す機能です。 フロントでは、客室からの依頼により、ウェイクアップコールの登録と解除を行います。

- ●[「ウェイクアップコールを登録する」\(➡ P.14\)](#page-33-3)
- ●[「ウェイクアップコールを解除する」\(➡ P.15\)](#page-34-0)
- ●「ウェイクアップコールの登録情報を印刷する| (→ P.15)

ウェイクアップコールの設定 / 解除は客室内線からも行えます。「2-2 [宿泊客の操作」](#page-54-0)の[「目覚まし機能を設定する](#page-54-1) [\(ウェイクアップコール\)」\(➡ P.35\)](#page-54-1)を参照してください。

#### **工事設定**

音声ガイダンスを、チェックイン時に Web ルームインジケータから登録した言語で流すこともできます(客室ごとに登録)。 販売店にご相談ください。登録できる言語は、8 カ国語(日本語、韓国語、中国語、英語、スペイン語、ドイツ語、フランス語、 ロシア語)のいずれかです。Web ルームインジケータについては、「A-1 Web ルームインジケータの画面構成」(➡ P.39)を参 照してください。

#### <span id="page-33-3"></span>ウェイクアップコールを登録する

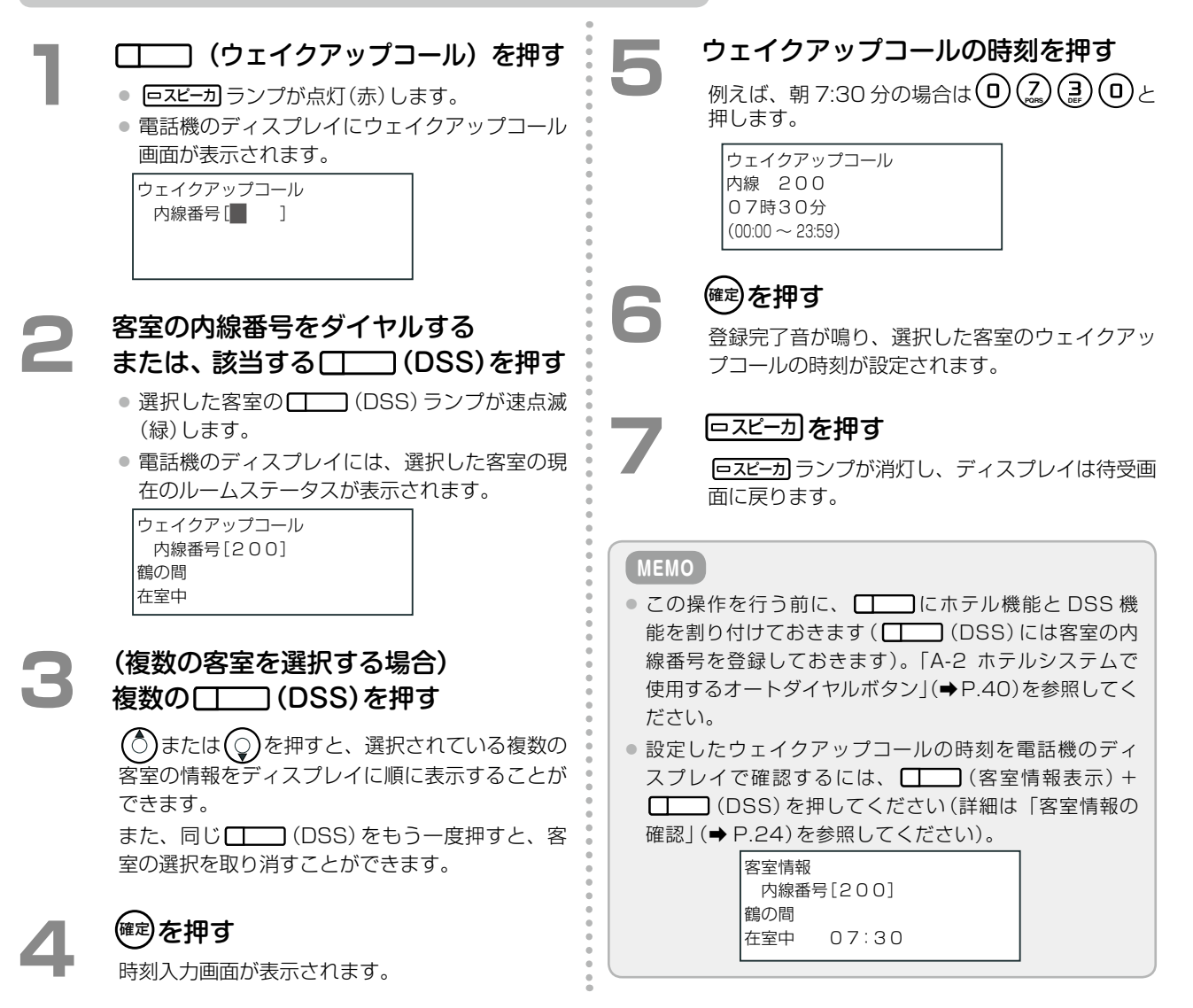

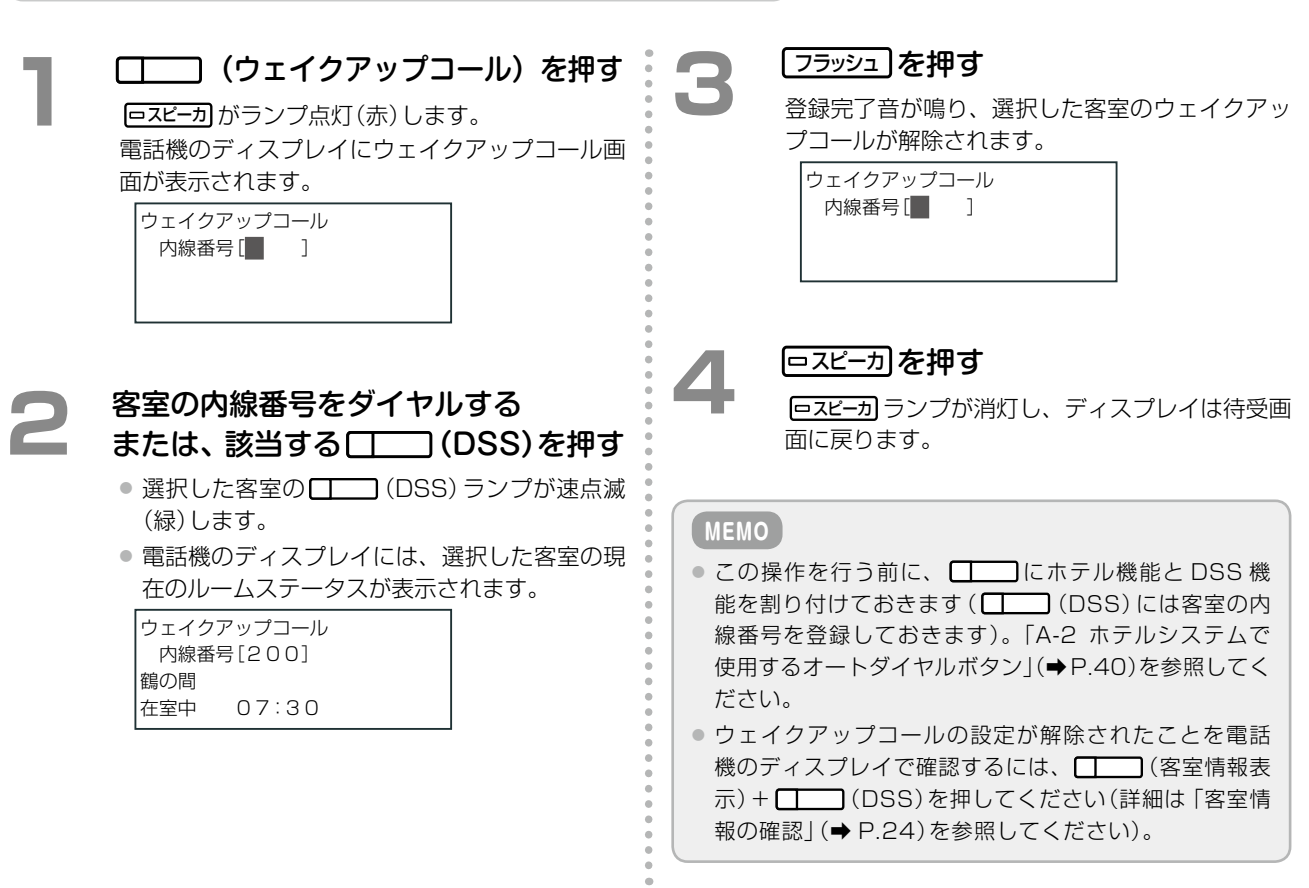

<span id="page-34-1"></span>ウェイクアップコールの登録情報を印刷する

<span id="page-34-2"></span><span id="page-34-0"></span>ウェイクアップコールを解除する

ウェイクアップコールが登録されている客室の内線番号と登録時刻の一覧をプリンタで印刷することができます。

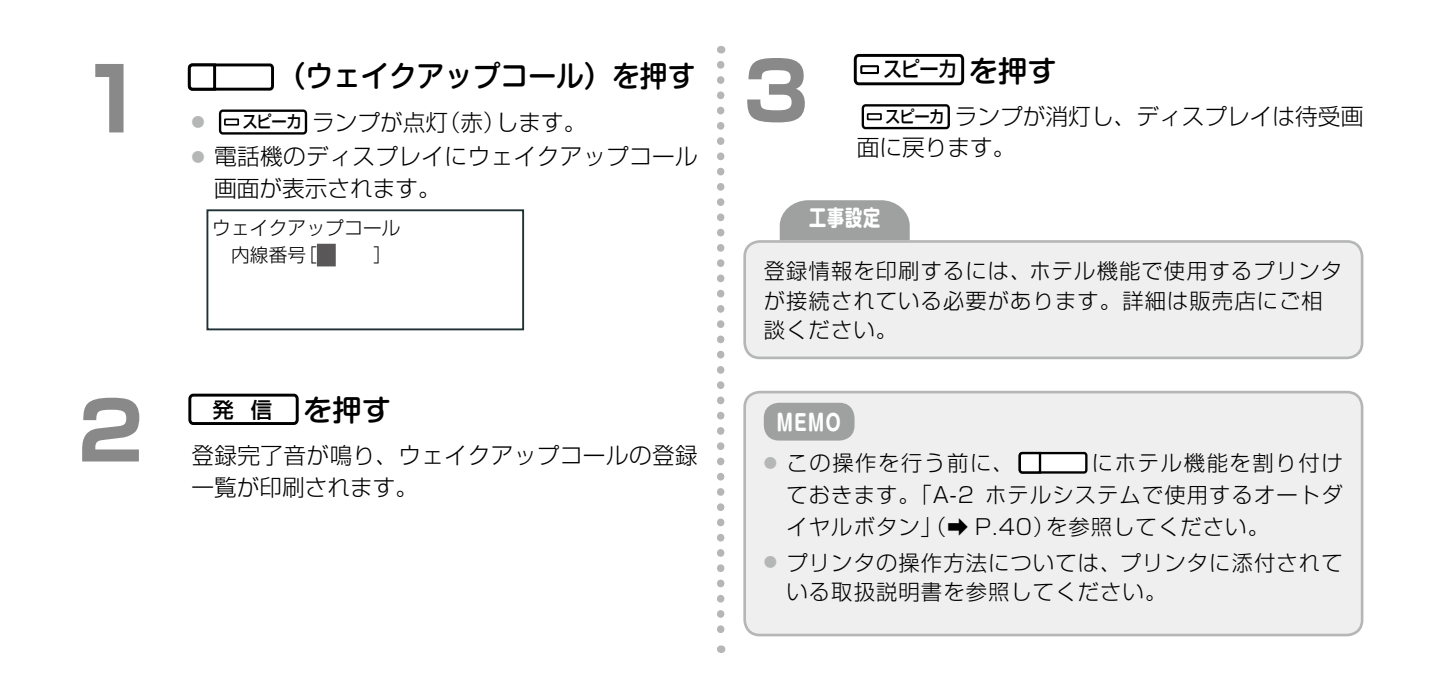

第 **2**

章

事情 きょうかい しゅうしょう

電話機からの操作

### <span id="page-35-1"></span>**宿泊客への伝言があることを登録する(メッセージウェイティング)**

<span id="page-35-0"></span>客室への伝言を預かったら、伝言があることをルームステータスとして登録できます。宿泊客に伝言を伝えたら、 このステータスを解除します。また、登録情報を印刷することもできます。

- ●[「メッセージウェイティングを登録する」\(➡ P.16\)](#page-35-2)
- ●[「メッセージウェイティングを解除する」\(➡ P.17\)](#page-36-0)

室の選択を取り消すことができます。

●「メッセージウェイティングの登録情報を印刷する」(→ P.17)

<span id="page-35-2"></span>**1**  (メッセージウェイティング) を押す ● ロスピーカ ランプが点灯(赤)します。 ● 電話機のディスプレイにメッセージウェイティ ングの画面が表示されます。 メッセージあり 内線番号[ | ] **2 客室の内線番号をダイヤルする**<br>■ または、該当する□ (DSS)を押す ● 選択した客室の – (DSS) ランプが速点滅 (緑)します。 ● 電話機のディスプレイには、選択した客室の現 在のルームステータスが表示されます。 メッセージあり 内線番号[200] 鶴の間 外出中 **3** (複数の客室を選択する場合) 複数の□ (DSS)を押す (○)または (○)を押すと、選択されている複数の 客室の情報をディスプレイに順に表示することが できます。 また、同じ■ (DSS)をもう一度押すと、客 **(確定) を押す** 登録完了音が鳴り、選択した客室に伝言があるこ と(メッセージウェイティング)が設定されます。 **|□スピーカ| を押す** スピーカ ランプが消灯し、ディスプレイは待受画 面に戻ります。 **MEMO** ● この操作を行う前に、 ■ にホテル機能と DSS 機 能を割り付けておきます ( | | ) (DSS) には客室の内 線番号を登録しておきます)。「A-2 ホテルシステムで 使用するオートダイヤルボタン」(➡P.40)を参照してく ださい。 ● メッセージウェイティングが設定されたことを電話機 のディスプレイで確認するには、□□□(客室情報表 示)+ (DSS)を押してください(詳細は「客室情 報の確認」(➡ P.24)を参照してください)。 客室情報 内線番号[200] 鶴の間 在室中 M メッセージウェイティングを登録する

第

<span id="page-36-2"></span><span id="page-36-0"></span>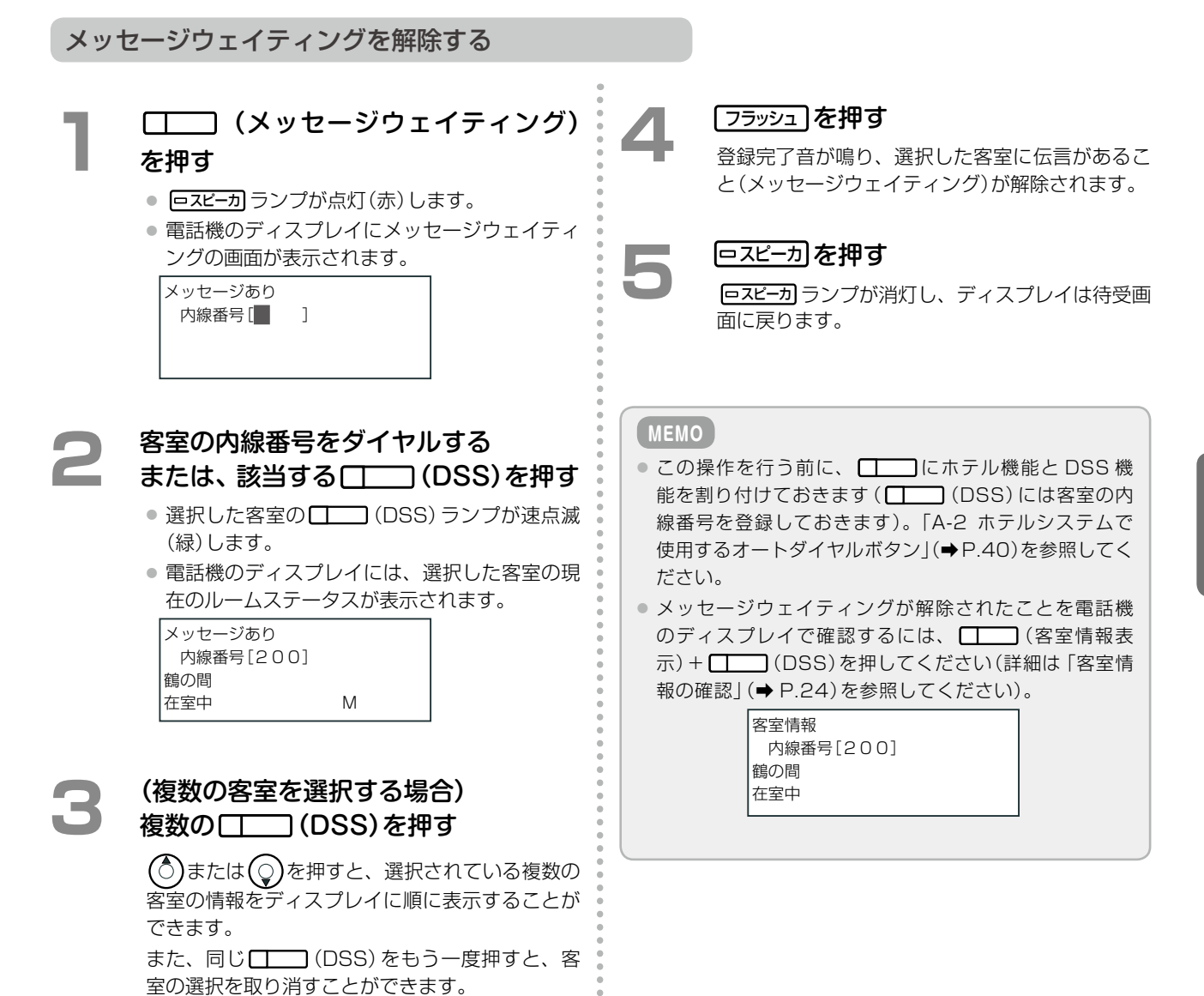

<span id="page-36-1"></span>メッセージウェイティングの登録情報を印刷する

メッセージウェイティングが登録されている客室の内線番号と登録時刻の一覧をプリンタで印刷することができま す。

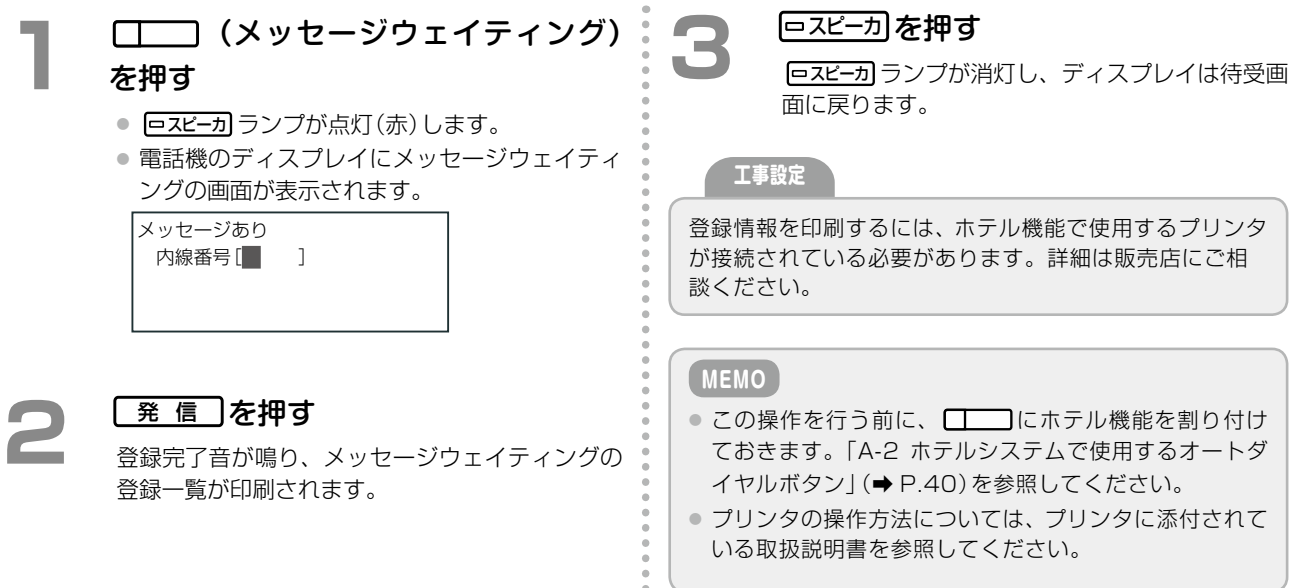

### <span id="page-37-1"></span><span id="page-37-0"></span>チェックアウト後のルームステータスの管理

ここでは、チェックアウト直後から次にチェックインするまでの客室のルームステータスの切替操 作について説明します。

この期間に切り替えるルームステータスは、客室の清掃状況を示す清掃ステータスと、客室の点検 状況を示す点検ステータスです。以下の操作で切り替えます。

清掃開始[\(➡ P.18\)](#page-37-2) 清掃完了[\(➡ P.19\)](#page-38-0) 点検完了[\(➡ P.21\)](#page-40-0) 清掃完了取[消\(➡P.20\)](#page-39-1) 故障(➡ P.22) 修理完了(➡ P.23)

チェックアウト直後のルームステータスは「清掃待ち」です( (DSS)ランプは遅点滅(緑))。 清掃ステータスは、フロント内線や控室内線のほか、清掃スタッフが持ち歩くデジタルコードレス 電話機(UM)や客室内線からでも、切り替えられます[。「清掃内線からの操作」\(➡ P.32\)](#page-51-1)、「客室内線か らの操作」(➡ P.34)を参照してください

**清掃を開始 / 完了する**

客室の清掃を開始したときと完了したときにステータスを切り替えます。

#### <span id="page-37-2"></span>□ (清掃開始) を押す ● ロスピーカ ランプが点灯(赤)します。 ● 電話機のディスプレイに清掃開始画面が表示さ れます。 清掃開始 内線番号[■ ] **2 客室の内線番号をダイヤルする**<br>■ または、該当する□ (DSS)を押す ● 選択した客室の ■■■ (DSS) ランプが速点滅 (緑)します。 ● 電話機のディスプレイには、選択した客室の現 在のルームステータスが表示されます。 清掃開始 内線番号[200] 鶴の間 清掃待ち **3** (複数の客室を選択する場合) 複数の (DSS)を押す (○)または ○を押すと、選択されている複数の 客室の情報をディスプレイに順に表示することが できます。 また、同じ □□ (DSS) をもう一度押すと、客 室の選択を取り消すことができます。 <sup>(確定)</sup>を押す 登録完了音が鳴り、選択した客室の□□□(DSS) ランプは、遅点滅(緑)(清掃中)に変わります。 **「ロスピーカ」を押す** スピーカ ランプが消灯し、ディスプレイは待受画 面に戻ります。 **MEMO** ● この操作を行う前に、 ■■ にホテル機能と DSS 機 能を割り付けておきます (■■■ (DSS)には客室の内 線番号を登録しておきます)。「A-2 ホテルシステムで 使用するオートダイヤルボタン」(➡P.40)を参照してく ださい。 ● ■ ■ (DSS) ランプの表示については、「A-4 ルーム ステータスの状態表示」(➡ P.42)を参照してください。 ● 清掃開始操作後のルームステータスは「清掃中」になり ます。操作後のルームステータスを電話機のディスプ  $U$ イで確認するには、
<br>  $U$  < <br>
(客室情報表示) + (DSS)を押してください(詳細は「客室情報の確認」(➡ P.24)を参照してください)。 客室情報 内線番号[200] 鶴の間 清掃中 ● 手順 3 で複数の客室を選択した場合、選択した客室の中 に 1 つでもルームステータスを変更できない状態の客室 があった場合は、選択したすべての客室のステータス変更 操作が無効になります。 清掃を開始する

第

#### <span id="page-38-1"></span><span id="page-38-0"></span>清掃を完了する

#### **1**  (清掃完了)を押す ● ロスピーカ ランプが点灯(赤)します。 ● 雷話機のディスプレイに清掃完了画面が表示さ れます。 清掃完了 内線番号[■ ] **2 客室の内線番号をダイヤルする**<br>■ または、該当する□ (DSS)を押す ● 選択した客室の –––––––––––––––––––––<br>■ (緑)します。 ● 電話機のディスプレイには、選択した客室の現 在のルームステータスが表示されます。 清掃完了 内線番号[200] 鶴の間 清掃中 **3 (複数の客室を選択する場合)**<br>インダン 複数の (I\_\_\_\_\_\_ (DSS) を押す (◇)または (◇)を押すと、選択されている複数の 客室の情報をディスプレイに順に表示することが できます。 また、同じ (DSS)をもう一度押すと、客 室の選択を取り消すことができます。 **(確定)を押す** 登録完了音が鳴り、選択した客室の□□□(DSS) ランプは、間隙点灯(赤)(点検待ち)に変わります。 **ファ** 回スピーカ]を押す スピーカ ランプが消灯し、ディスプレイは待受画 面に戻ります。 **MEMO** ● この操作を行う前に、 ■ にホテル機能と DSS 機 能を割り付けておきます( (DSS)には客室の内 線番号を登録しておきます)。「A-2 ホテルシステムで 使用するオートダイヤルボタン」(➡P.40)を参照してく ださい。 ● ■ ■ (DSS) ランプの表示については、「A-4 ルーム ステータスの状態表示」(➡ P.42)を参照してください。 ● 清掃完了操作後のルームステータスは「点検待ち」に なります。操作後のルームステータスを電話機のディ スプレイで確認するには、 [ ] (客室情報表示)+ (DSS)を押してください(詳細は「客室情報の 確認」(➡ P.24)を参照してください)。 客室情報 内線番号[200] 鶴の間 点検待ち ● 手順 3 で複数の客室を選択した場合、選択した客室の中 に 1 つでもルームステータスを変更できない状態の客室 があった場合は、選択したすべての客室のステータス変更 操作が無効になります。

第 **2** 章 事情 きょうかい しゅうしょう 電話機からの操作

### <span id="page-39-1"></span>**清掃後の客室を点検する**

<span id="page-39-0"></span>清掃を完了したら客室を点検します。点検の結果、問題がなければ点検完了ステータスを登録します[\(➡ P.21\)。](#page-40-0) 再度清掃が必要な場合は、清掃完了ステータスを取り消します。

#### 清掃完了を取り消すには

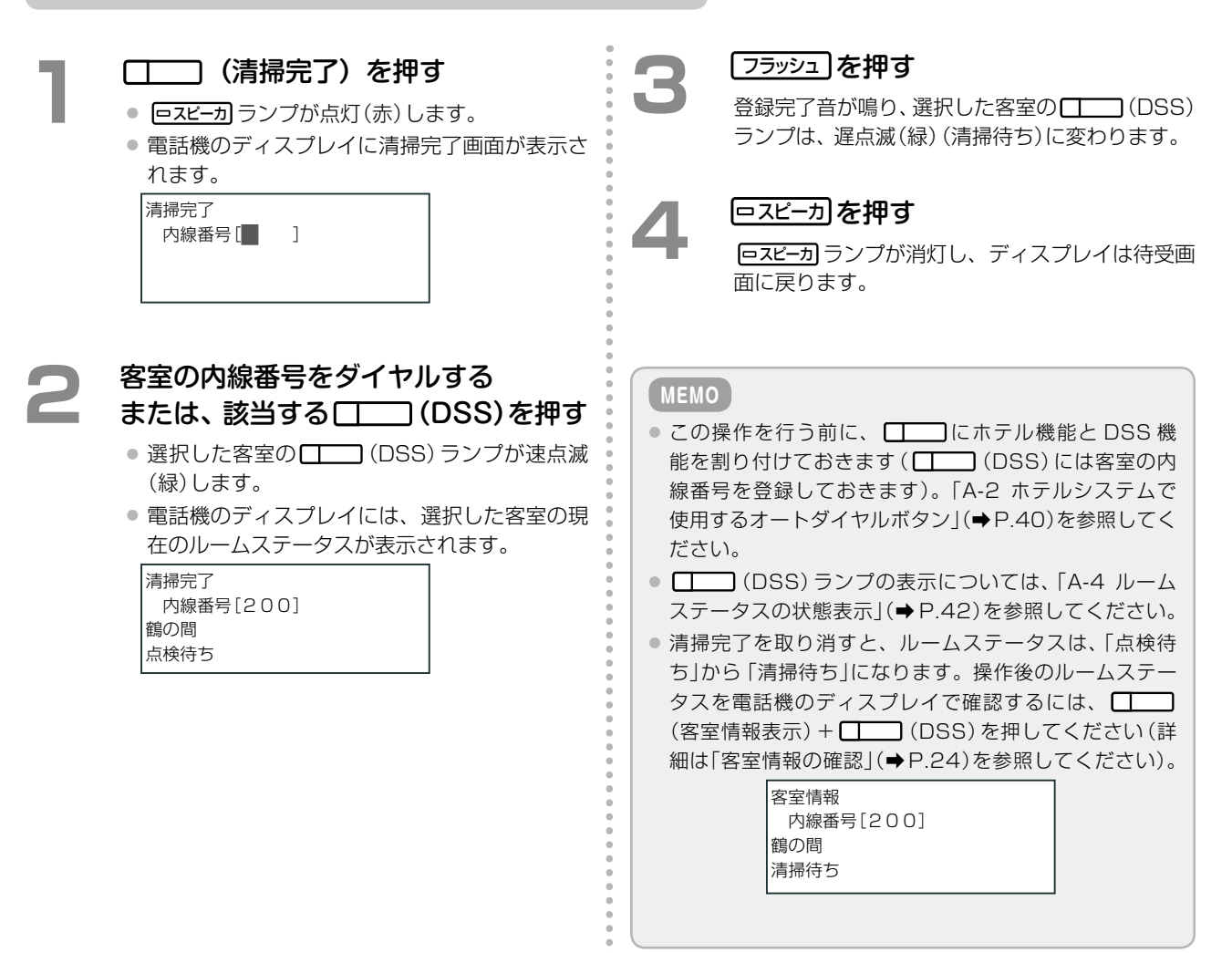

#### <span id="page-40-1"></span><span id="page-40-0"></span>点検を完了する

#### □ (点検完了) を押す ● ロスピーカ ランプが点灯(赤)します。 ● 電話機のディスプレイに点検完了画面が表示さ れます。 点検完了 内線番号[■ ] **2 客室の内線番号をダイヤルする**<br>■ または、該当する□ (DSS)を押す ● 選択した客室の (DSS)ランプが速点滅 (緑)します。 ● 雷話機のディスプレイには、選択した客室の現 在のルームステータスが表示されます。 点検完了 内線番号[200] 鶴の間 点検待ち **3 (複数の客室を選択する場合)**<br>インダン 複数の (I\_\_\_\_\_\_ (DSS) を押す (○)または ○を押すと、選択されている複数の 客室の情報をディスプレイに順に表示することが できます。 また、同じ コココ(DSS)をもう一度押すと、客 室の選択を取り消すことができます。 **(確定)を押す** 登録完了音が鳴り、選択した客室の (DSS) ランプが消灯して、チェックインできる状態(空 室)になります。 **「ロスピーカ」を押す** スピーカ ランプが消灯し、ディスプレイは待受画 面に戻ります。 **MEMO** ● この操作を行う前に、 ■ にホテル機能と DSS 機 能を割り付けておきます ( <a>
(DSS) には客室の内 線番号を登録しておきます)。「A-2 ホテルシステムで 使用するオートダイヤルボタン」(➡P.40)を参照してく ださい。 ● ■ ■ (DSS) ランプの表示については、「A-4 ルーム ステータスの状態表示」(➡ P.42)を参照してください。 ● 点検完了操作後のルームステータスは「空室」になりま す。操作後のルームステータスを電話機のディスプレ イで確認するには、
<br>  $\begin{array}{ccc}\n\sqrt{1-x^2} & \sqrt{1-x^2} \\
\hline\n\sqrt{1-x^2} & \sqrt{1-x^2} \\
\hline\n\sqrt{1-x^2} & \sqrt{1-x^2} \\
\hline\n\sqrt{1-x^2} & \sqrt{1-x^2} \\
\hline\n\sqrt{1-x^2} & \sqrt{1-x^2} \\
\hline\n\sqrt{1-x^2} & \sqrt{1-x^2} \\
\hline\n\sqrt{1-x^2} & \sqrt{1-x^2} \\
\hline\n\sqrt{1-x^2} & \sqrt{1-x^2} \\
\hline\n\sqrt{1-x^$ (DSS)を押してください(詳細は「客室情報の確認」(➡ P.24)を参照してください)。 客室情報 内線番号[200] 鶴の間 空室 ● 手順 3 で複数の客室を選択した場合、選択した客室の中 に 1 つでもルームステータスを変更できない状態の客室 があった場合は、選択したすべての客室のステータス変更 操作が無効になります。

第 **2** 章 事情 きょうかい しゅうしょう 電話機からの操作

### **客室を故障 / 修理完了状態にする**

<span id="page-41-0"></span>客室に何らかの不具合があって使用できない場合は、ルームステータスを故障中の状態にします。 修理が完了し、再び使えるようになったらルームステータスを「修理完了」にします(➡ P.23)。

#### 故障状態にする

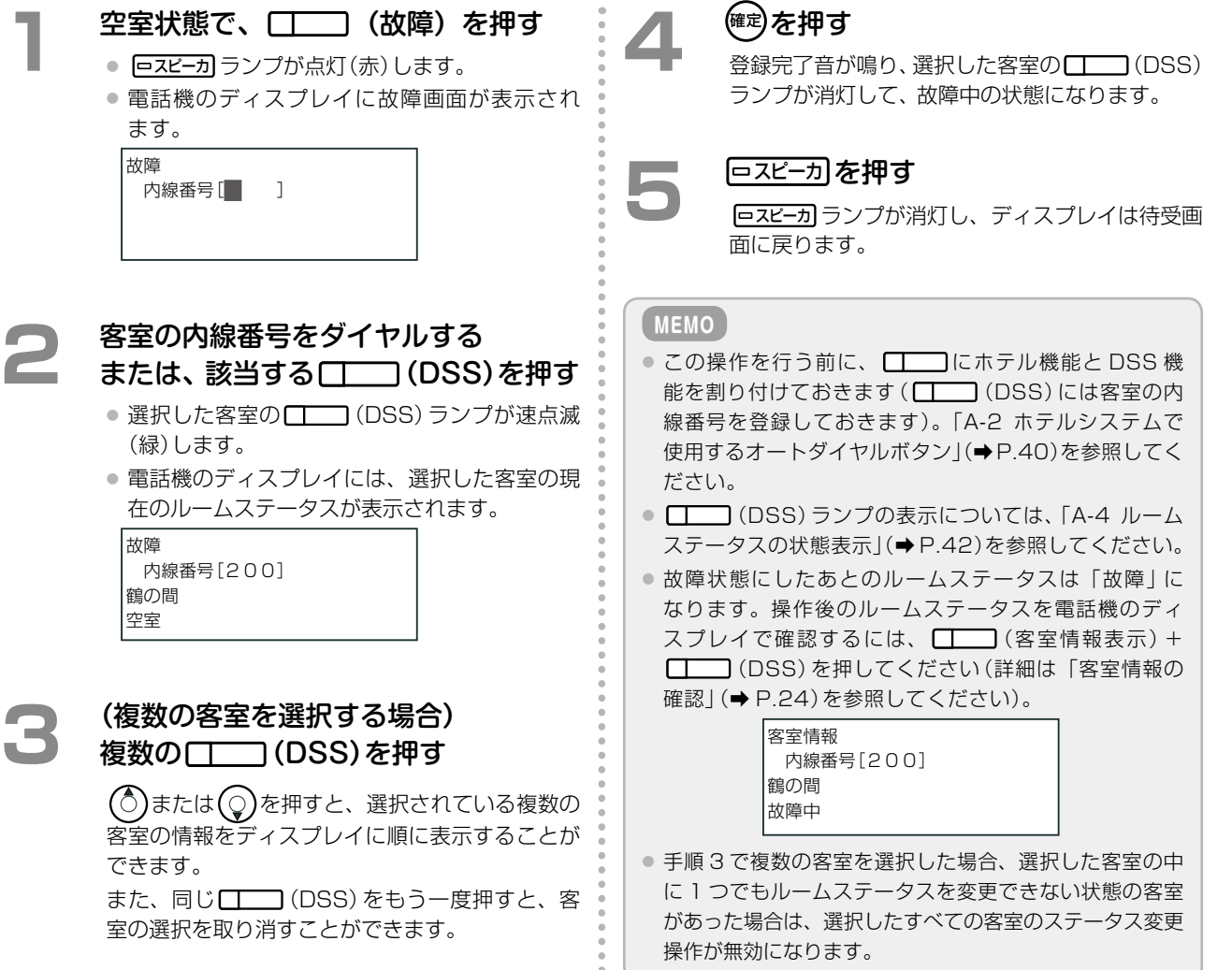

第 **2**

章

事情 きょうかい しゅうしょう

電話機からの操作

<span id="page-42-0"></span>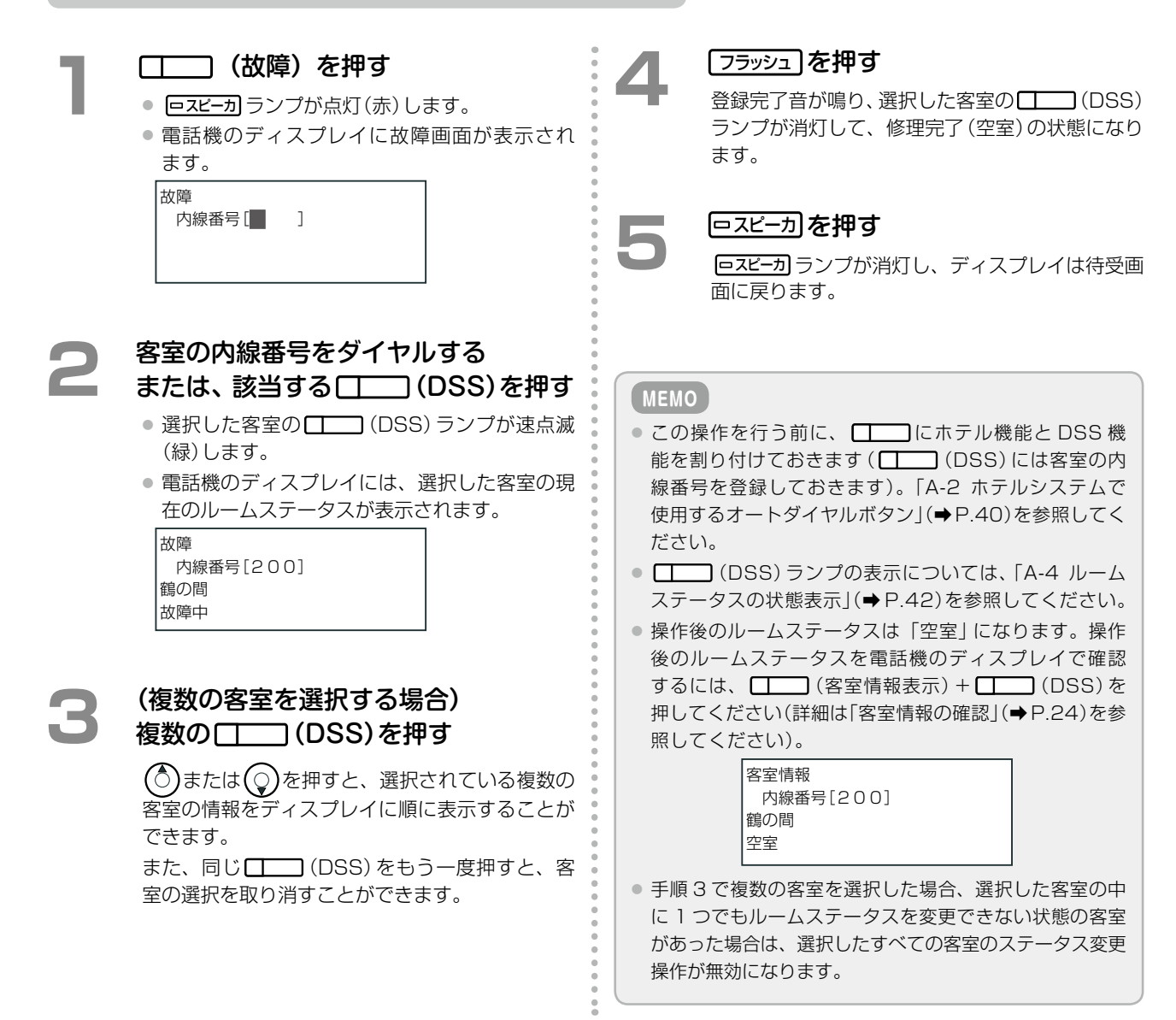

### <span id="page-43-0"></span>客室情報の確認

ルームステータスやウェイクアップコールの登録内容、メッセージウェイティング(伝言)の有無は、 フロント内線 / 控室内線の電話機のディスプレイで確認できます。

#### **客室情報を確認する**

客室情報では、客室内線の番号および客室名とともにルームステータス、ウェイクアップコールの時刻、メッセー ジウェイティングの有無、課金状況(外線と通話中かどうか)を確認できます。客室情報を表示する内線は続けて選 択できます。

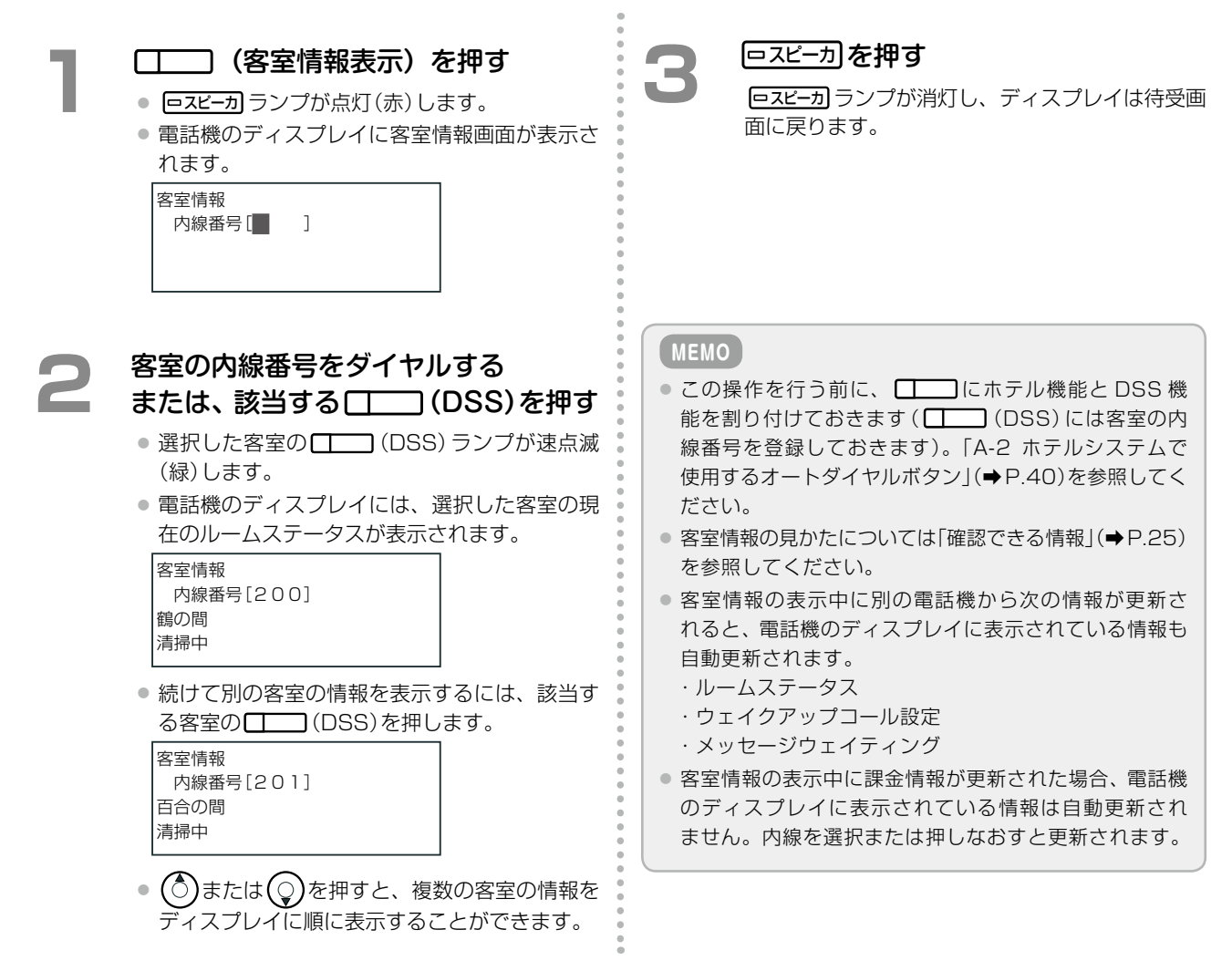

<span id="page-44-0"></span>フロント内線 / 控室内線で客室情報を表示したときに、確認できる内容は以下のとおりです。

**電話機のディスプレイ おおし こうしょう 確認できる情報** 

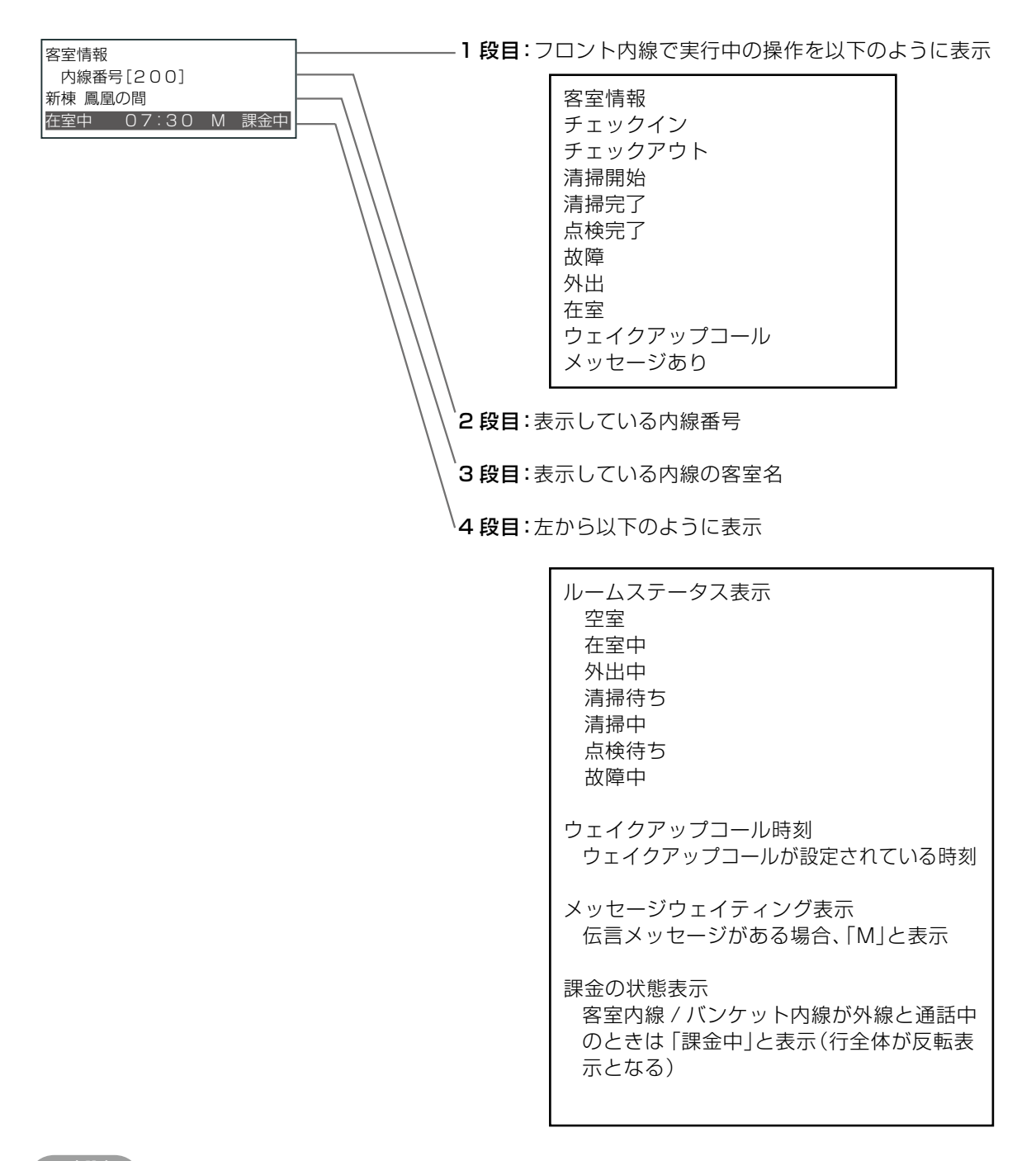

**工事設定**

1 段目に表示するホテル操作名、4 段目に表示するルームステータスの名前を変更する場合は、販売店にご相談ください。

第 **2**

章

### <span id="page-45-2"></span><span id="page-45-0"></span>フロント内線からの緊急時などの操作

ここでは、フロント内線からの操作のうち、緊急時などに利用できる以下の操作について説明します。

- ●[「客室内線 / バンケット内線の発信規制を手動で解除する」\(➡ P.26\)](#page-45-1)
- ●「強制的に空室状態にする」(→ P.27)
- ●「客室内線を一斉に呼び出す| (→ P.28)

#### <span id="page-45-1"></span>**客室内線 / バンケット内線の発信規制を手動で解除する**

客室のチェックイン操作をすると、通常はその客室内線(およびその客室に貸し出されたバンケット内線)からの外 線発信の規制が自動的に解除され、外線発信ができるようになりますが、フロント内線や Web ルームインジケー タから手動で解除することもできます。

※客室内線やバンケット内線では、常に内線への発着信が可能です。

#### **MEMO**

- ●● Web ルームインジケータの概要については、「A-1 Web ルームインジケータの画面構成」(➡ P.39)を参照してください。 また、Web ルームインジケータから操作する場合は、ホテル機能の機器に添付されている取扱説明書を参照してください。
- 発信規制の手動解除は、主装置との通信に問題が発生してチェックイン操作ができない状態のときに宿泊客が到着してし まった場合など、すぐに宿泊客を客室に案内したい場合に使用できます。宿泊客を客室に案内する前に、客室内線の発信 規制を解除することができます。この場合、チェックイン操作は、障害の回復後に行います。

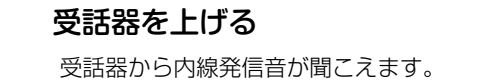

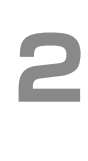

### 受話器から内線発信音が聞こえます。 **2**  客室規制解除特番と解除対象の客室の 内線番号をダイヤルする

- 客室規制が解除され、その客室内線から外線な どへの通話ができるようになります。
- 特番の初期設定については、「A-3 ホテルシステ ムで使用する特番」(➡P.41)を参照してください。

#### **工事設定**

国際電話については別途、設定が必要です。発信先の規制や許容の範囲などについては、販売店にご相談ください。

### **強制的に空室状態にする**

<span id="page-46-0"></span>通常の流れである点検完了や修理完了の操作を行わずに、客室を強制的に空室にすることができます。ただし、 チェックインの準備が整っていない客室でもチェックインができるようになってしまうため、注意が必要です。

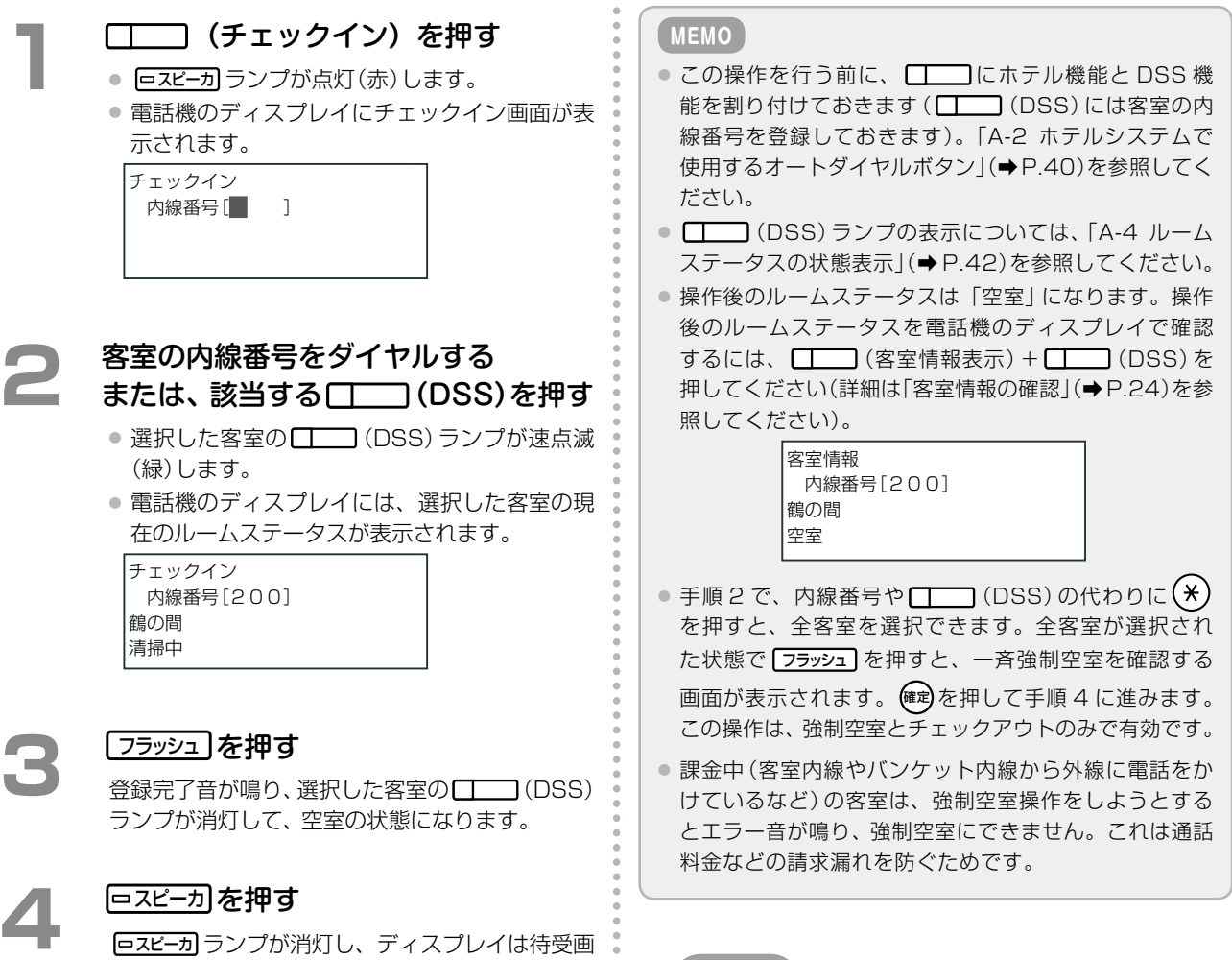

面に戻ります。

**工事設定**

課金中でも強制空室にする場合は、販売店にご相談ください。

### **客室内線を一斉に呼び出す**

<span id="page-47-0"></span>緊急の場合などに客室内線を一斉に呼び出すことができます。

#### **MEMO** エキング・コントランス エキシング エキジェクト エキジェクト エキジェクト

この操作を行う前に、 | | | に客室内線の緊急一斉呼出の 機能を割り付けておきます。「A-2 ホテルシステムで使用 するオートダイヤルボタン」(➡P.40)を参照してください。

<span id="page-47-1"></span>この機能を使用するには一斉呼出の対象となる内線の登 録や専用の音声ガイダンスの録音をあらかじめ行ってお く必要があります。販売店にご相談ください。

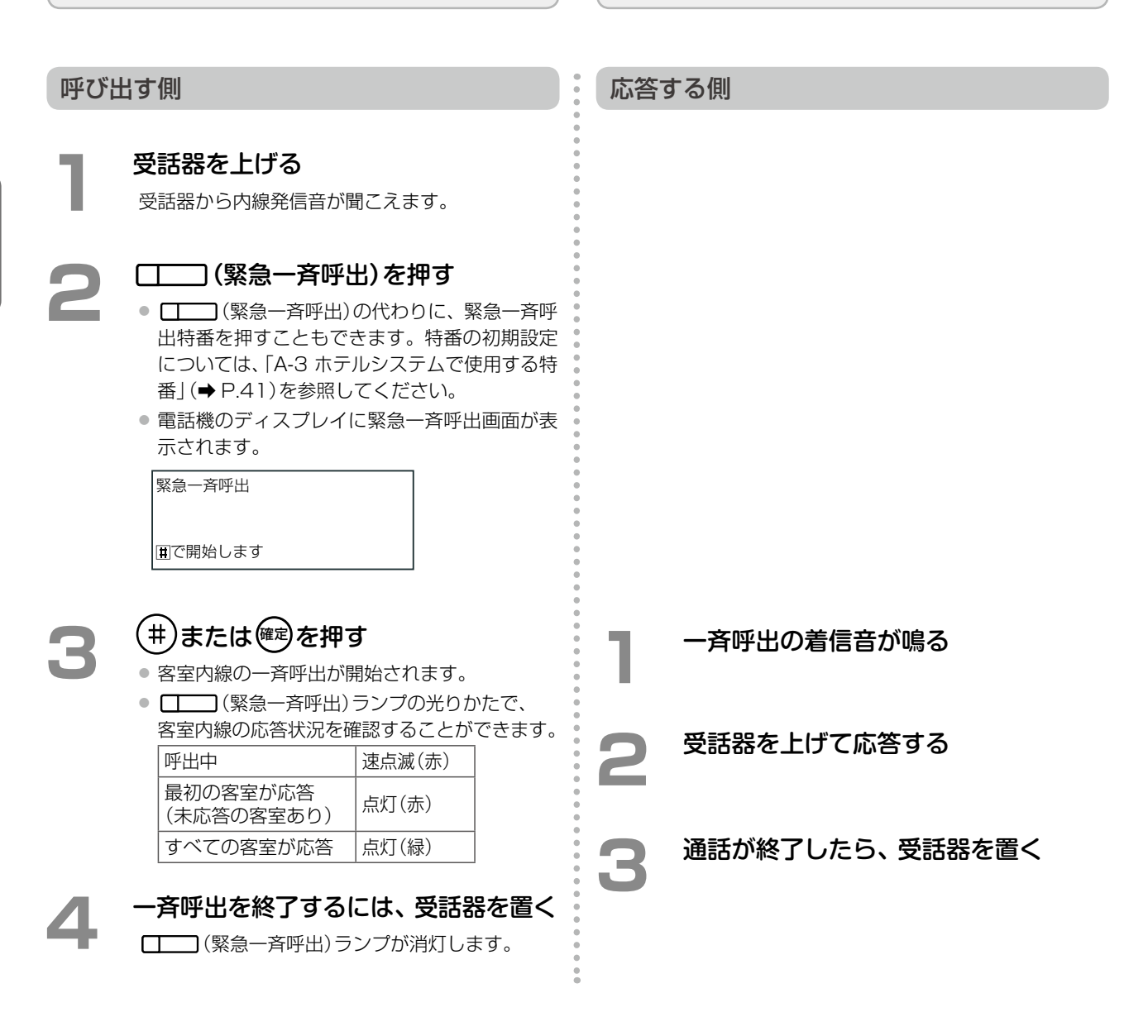

### <span id="page-48-1"></span><span id="page-48-0"></span>フロント内線 / 控室内線から電話をかける

ここでは、外線と内線にかける基本操作のみを説明します。詳細については『取扱説明書(多機能電話機編)』の 「第 2 章 基本的な使いかた」を参照してください。

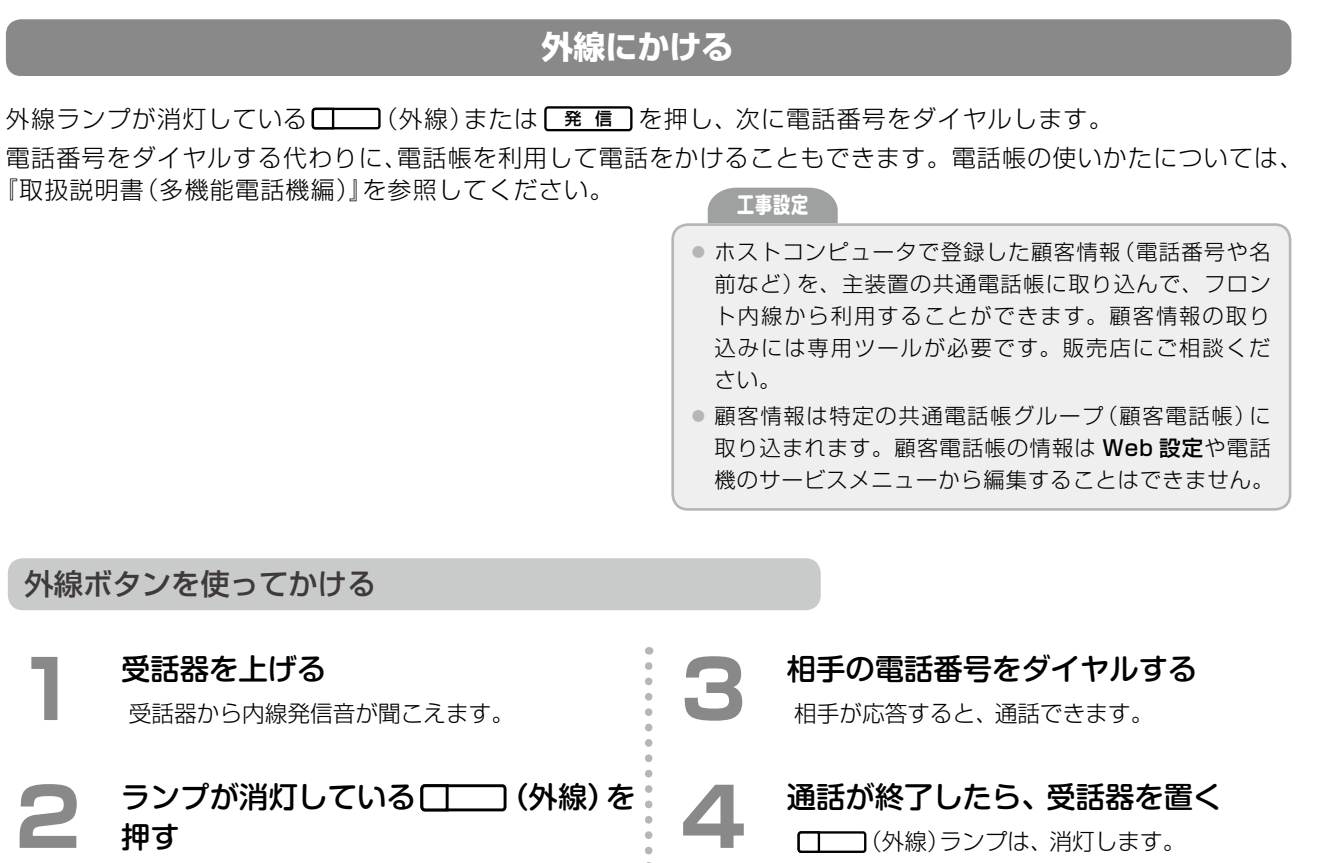

● 外線とつながり、外線発信音に変わります。

● [ | | | (外線)ランプは点灯(緑)し、他の電話機 の外線ランプは、点灯(赤)します。

**MEMO**

□□ (外線)は初期設定で □□ に登録されています。

発信ボタンを使ってかける

- **1**  受話器を上げる 受話器から内線発信音が聞こえます。
- **「発 信 るを押す** 外線とつながり、外線発信音に変わります。
- **3**  相手の電話番号をダイヤルする 相手が応答すると、通話できます。

**4**  通話が終了したら、受話器を置く

#### **MEMO**

■発 信 つ代わりに、自動選局特番(例えば0)を押して も外線とつながります。特番の初期設定については、「A-3 ホテルシステムで使用する特番」(➡P.41)を参照してくだ さい。

### **内線にかける**

#### <span id="page-49-0"></span>受話器を上げてかける

**1**  受話器を上げる 受話器から内線発信音が聞こえます。

**2 相手の内線番号をダイヤルする**<br>■ または、該当する□ (DSS)を押す 受話器から相手を呼び出す音が聞こえます。

> **3**  相手と通話する 相手が応答すると、通話ができます。

**4**  通話が終了したら、受話器を置く

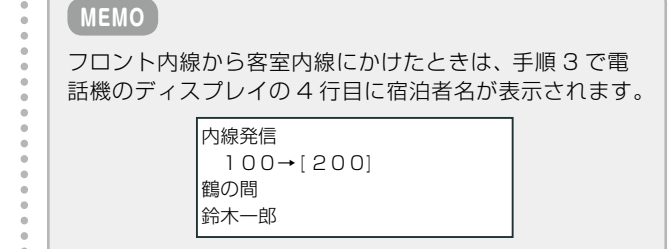

ただし、チェックイン時に Web ルームインジケータから 宿泊者名を登録していない場合は、電話機のディスプレイ に宿泊者名が表示されません。Web ルームインジケータ については、「A-1 Web ルームインジケータの画面構成」 (➡ P.39)を参照してください。

相手の内線番号をダイヤルしてから、発信操作をします。

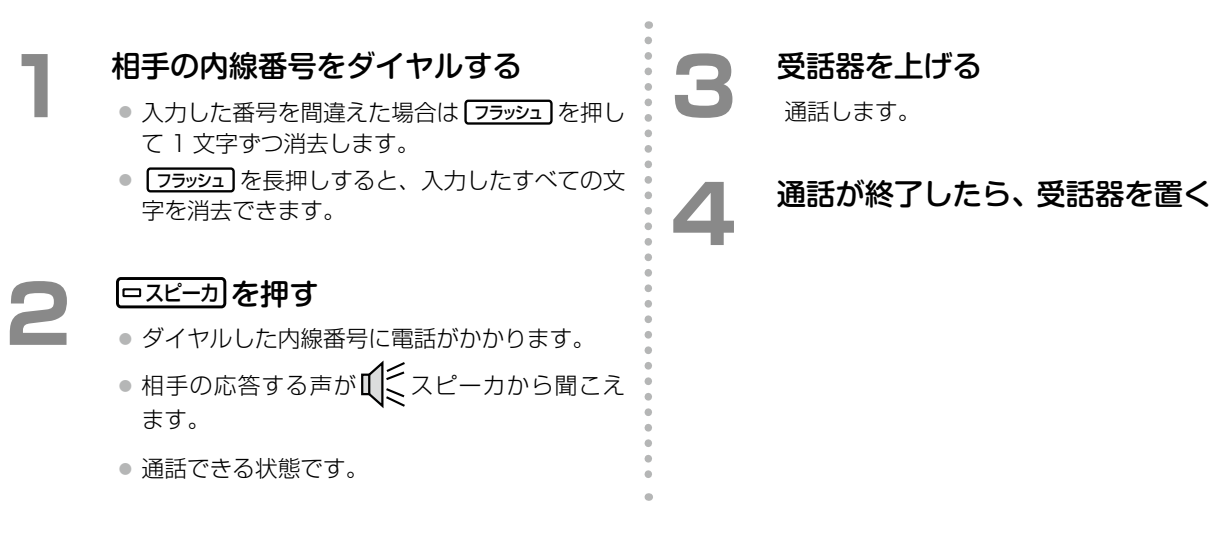

#### 電話番号を確認してかける

### <span id="page-50-1"></span><span id="page-50-0"></span>宿泊者からの電話をうける

ここでは、客室内線からの電話をフロント内線でうける操作について説明します。

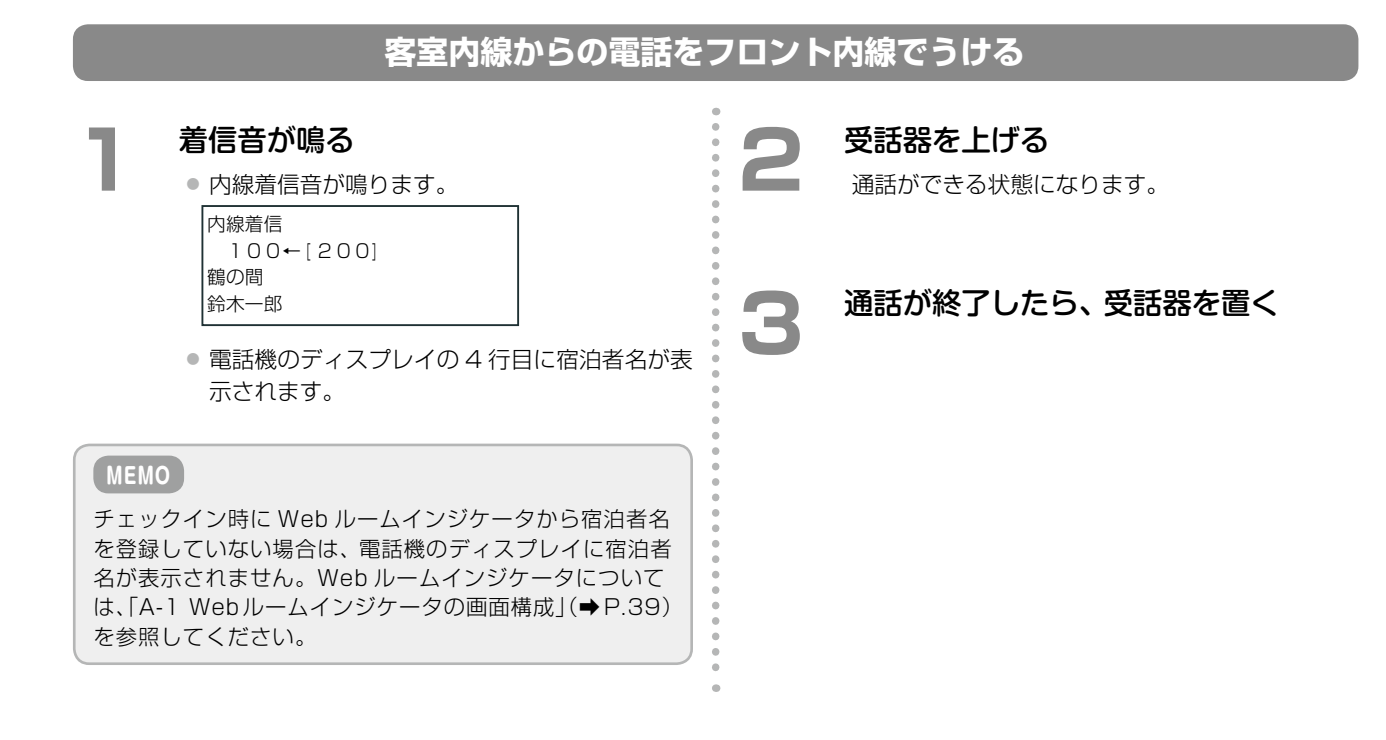

### <span id="page-51-1"></span><span id="page-51-0"></span>清掃内線からの操作

清掃内線は清掃スタッフが持ち歩く内線(デジタルコードレス電話機(UM))です。主に客室の清掃 ステータスの切替に使用します。

### **清掃を開始 / 完了する**

清掃の開始 / 完了時に客室の清掃ステータスを切り替えます。

#### 清掃を開始する

**1**  を押す

受話口から内線発信音が聞こえます。

#### **2**  清掃内線用清掃開始特番と客室の内線 番号をダイヤルする

- 清掃内線用清掃開始特番と、清掃を開始する客 室の内線番号を続けて押します。
- 特番の初期設定については、「A-3 ホテルシステ ムで使用する特番」(➡P.41)を参照してください。

### <u>【 』)を押す</u>

#### **MEMO**

清掃開始操作後のルームステータスは「清掃中」になりま す。ステータスをフロント内線の電話機のディスプレイ で確認する場合は「客室情報の確認」(➡ P.24)を参照して ください。

#### 清掃を完了する

### ( ~) を押す

受話口から内線発信音が聞こえます。

#### 2 清掃内線用清掃完了特番と客室の内線 番号をダイヤルする

- 清掃内線用清掃完了特番と、清掃を完了する客 室の内線番号を続けて押します。
- 特番の初期設定については、「A-3 ホテルシステ ムで使用する特番」(➡P.41)を参照してください。

**「…。)を押す** 

#### **MEMO**

- 清掃完了操作後のルームステータスは「点検待ち」にな ります。ステータスをフロント内線の電話機のディス プレイで確認する場合は「客室情報の確認」(➡ P.24)を 参照してください。
- 清掃内線から清掃完了を取り消すことはできません。 清掃完了を取り消すには、フロント内線または控室内 線を使用してください。「清掃完了を取り消すには」(→ P.20)を参照してください。

### **清掃後の客室を点検する**

<span id="page-52-0"></span>清掃を完了したら客室を点検します。点検の結果、問題がなければ点検完了操作を行います。

#### 点検を完了する

### **1**  を押す

受話口から内線発信音が聞こえます。

#### **2 清掃内線用点検完了特番と客室の内線**<br>▼号をダイヤルする 番号をダイヤルする

- 清掃内線用点検完了特番と、点検を完了する客 室の内線番号を続けて押します。
- 特番の初期設定については、「A-3 ホテルシステ ムで使用する特番」(➡P.41)を参照してください。

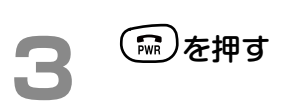

#### **MEMO**

点検完了操作後のルームステータスは「空室」になります。 ステータスをフロント内線の電話機のディスプレイで確 認する場合は「客室情報の確認」(➡ P.24)を参照してくだ さい。

第

### **電話をかける**

ここでは、外線と内線にかける基本操作のみを説明します。詳細については、デジタルコードレス電話機(UM)に 添付されている取扱説明書を参照してください。

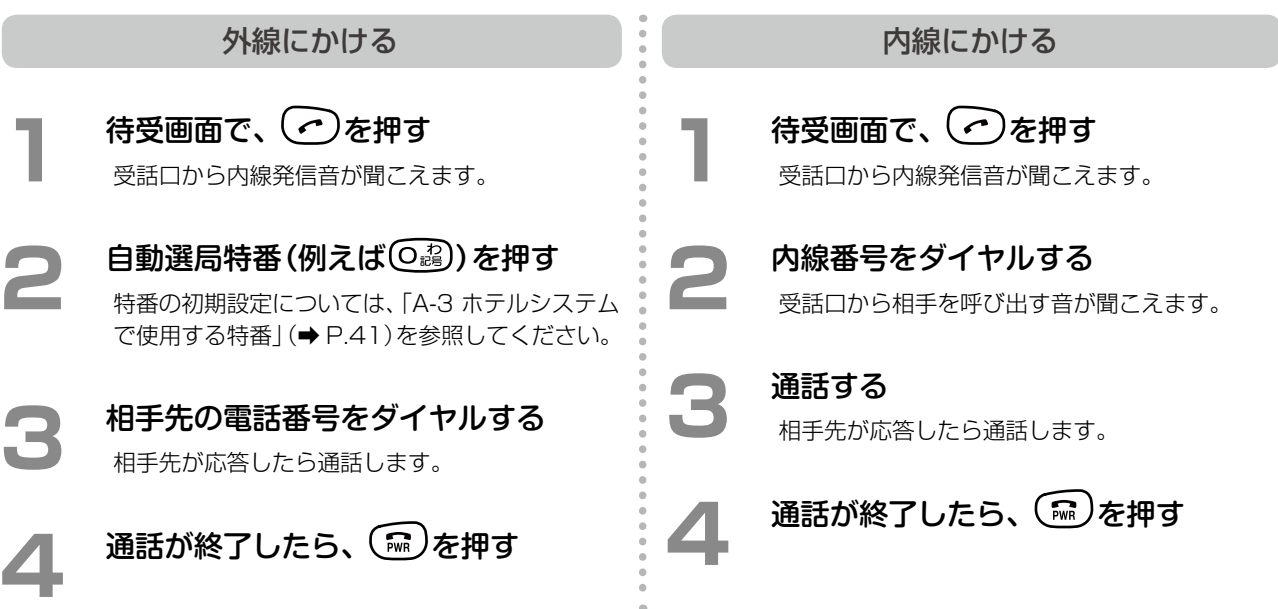

### 客室内線からの操作

客室内線からも清掃ステータスの切替ができます。

**清掃を開始 / 完了する**

清掃の開始 / 完了時にルームステータスを切り替えます。

清掃を開始する

受話器から内線発信音が聞こえます。

**1**  受話器を上げる

**2**  客室内線用清掃開始特番を押す 特番の初期設定については、「A-3 ホテルシステム で使用する特番」(➡ P.41)を参照してください。

**3**  受話器を置く

#### **MEMO**

清掃開始操作後のルームステータスは「清掃中」になりま す。ステータスをフロント内線の電話機のディスプレイ で確認する場合は「客室情報の確認」(➡ P.24)を参照して ください。

清掃を完了する

**1**  受話器を上げる 受話器から内線発信音が聞こえます。

**2**  客室内線用清掃完了特番を押す 特番の初期設定については、「A-3 ホテルシステム で使用する特番」(➡ P.41)を参照してください。

**3**  受話器を置く

#### **MEMO**

● 清掃完了操作後のルームステータスは「点検待ち」にな ります。ステータスをフロント内線の電話機のディス プレイで確認する場合は「客室情報の確認」(➡ P.24)を 参照してください。

● 客室内線から清掃完了を取り消すことはできません。 清掃完了を取り消すには、フロント内線または控室内 線を使用してください。「清掃完了を取り消すには」(→ P.20)を参照してください。

#### **清掃後の客室を点検する**

清掃を完了したら客室を点検します。点検の結果、問題がなければ点検完了ステータスを登録します。

点検を完了する

**1**  受話器を上げる 受話器から内線発信音が聞こえます。

#### **2**  客室内線用点検完了特番を押す 特番の初期設定については、「A-3 ホテルシステム で使用する特番」(➡ P.41)を参照してください。

**3**  受話器を置く

#### **MEMO**

点検完了操作後のルームステータスは「空室」になります。 ステータスをフロント内線の電話機のディスプレイで確 認する場合は「客室情報の確認」(➡ P.24)を参照してくだ さい。

# <span id="page-54-0"></span>2-2 宿泊客の操作

### 客室内線から

客室内線からは、ウェイクアップコール時刻の設定ができます。

### <span id="page-54-1"></span>**目覚まし機能を設定する(ウェイクアップコール)**

ウェイクアップコールは、指定時間になると客室の内線を呼び出して、目覚ましの音声ガイダンスを流す機能です。 客室内線からウェイクアップコールの登録と解除ができます。

#### **工事設定**

音声ガイダンスを、チェックイン時に Web ルームインジケータから登録した言語で流すこともできます(客室ごとに登録)。 販売店にご相談ください。登録できる言語は、8 カ国語(日本語、韓国語、中国語、英語、スペイン語、ドイツ語、フランス語、 ロシア語)のいずれかです。Web ルームインジケータについては、「A-1 Web ルームインジケータの画面構成」(➡ P.39)を参 照してください。

#### ウェイクアップコールを登録する

- **1**  受話器を上げる 受話器から内線発信音が聞こえます。
- **ウェイクアップコール特番と| 1 を押す** 特番の初期設定については、「A-3 ホテルシステム で使用する特番」(➡ P.41)を参照してください。
- **3**  ウェイクアップコールの時刻を押す
	- 例えば、朝 7:30 分の場合は ロ フ コ コ ロ と押します。
		- 入力した時刻を確認するガイダンスが流れます。

### **4**  受話器を置く

客室内線にウェイクアップコールが設定されます。

#### **MEMO**

● 客室のウェイクアップコールの時刻が設定されたこと を、ホテル従業員が電話機のディスプレイで確認する場 合は「客室情報の確認」(➡ P.24)を参照してください。 ● ウェイクアップコールの時刻を変更したい場合は、手順 3 で新しい時刻を入力します。

#### ウェイクアップコールを解除する

- **1 受話器を上げる**<br>コンクランスの<br>マラ話器から内線発信音が聞こえます。
- 2 ウェイクアップコール特番と <u>ロ</u> を押す<br>- ネット・サイクアップリール特番と ロ を押す ● 特番の初期設定については、「A-3 ホテルシステ ムで使用する特番」(➡P.41)を参照してください。
	- 時刻の解除を確認するガイダンスが流れます。

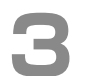

**3 受話器を置く**<br>
内線のウェイクアップコールが解除されます。

#### **MEMO**

客室のウェイクアップコールの設定が解除されたことを、 ホテル従業員が電話機のディスプレイで確認する場合は 「客室情報の確認」(➡ P.24)を参照してください。

### **電話をかける**

ここでは外線と内線にかける基本操作のみを説明します。詳しい使いかたについては、『取扱説明書(多機能電話機 編)』の「第 7 章 アナログ電話機編」を参照してください。

#### **工事設定**

特定の特番・電話番号への客室内線からの発信を一括規 制する場合は、販売店にご相談ください。

#### <span id="page-55-0"></span>**MEMO**

客室内線からの発信を個々に規制する場合は、Web ルー ムインジケータから行います。ホテル機能の機器に添付 されている取扱説明書を参照してください。

#### 外線にかける

外線に電話をかけます。

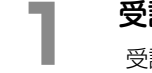

### **1**  受話器を上げる 受話器から、内線発信音が聞こえます。

# 2 自動選局特番(例えば O )を押す

● 外線とつながり、外線発信音に変わります。

● 特番の初期設定については、「A-3 ホテルシステ ムで使用する特番」(➡P.41)を参照してください。

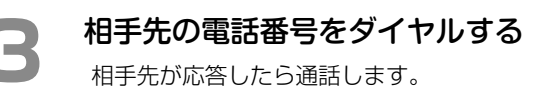

### **4**  通話が終了したら、受話器を置く

#### 内線にかける

内線を呼び出して通話します。

**1**  受話器を上げる 受話器から、内線発信音が聞こえます。

### **2**  内線番号をダイヤルする

受話口から相手を呼び出す音が聞こえます。

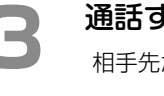

#### **3**  通話する

相手先が応答したら通話します。

**4**  通話が終了したら、受話器を置く

#### **工事設定**

 $\bar{z}$ 

内線を利用するには、ダイヤル種別(パルス式 / プッシュ 式指定)の設定が必要です。詳しくは販売店にご相談くだ さい。

### ● バンケット内線から

バンケット内線は、チェックイン時に宴会や会議用として貸し出されるデジタルコードレス電話機 (UM)で、チェックアウト時に通話料金が清算されます。

#### **工事設定**

特定の特番・電話番号へのバンケット内線からの発信を 一括規制する場合は、販売店にご相談ください。

### **MEMO**

<span id="page-56-0"></span>バンケット内線からの発信を個々に規制する場合は、 Web ルームインジケータから行います。ホテル機能の機 器に添付されている取扱説明書を参照してください。

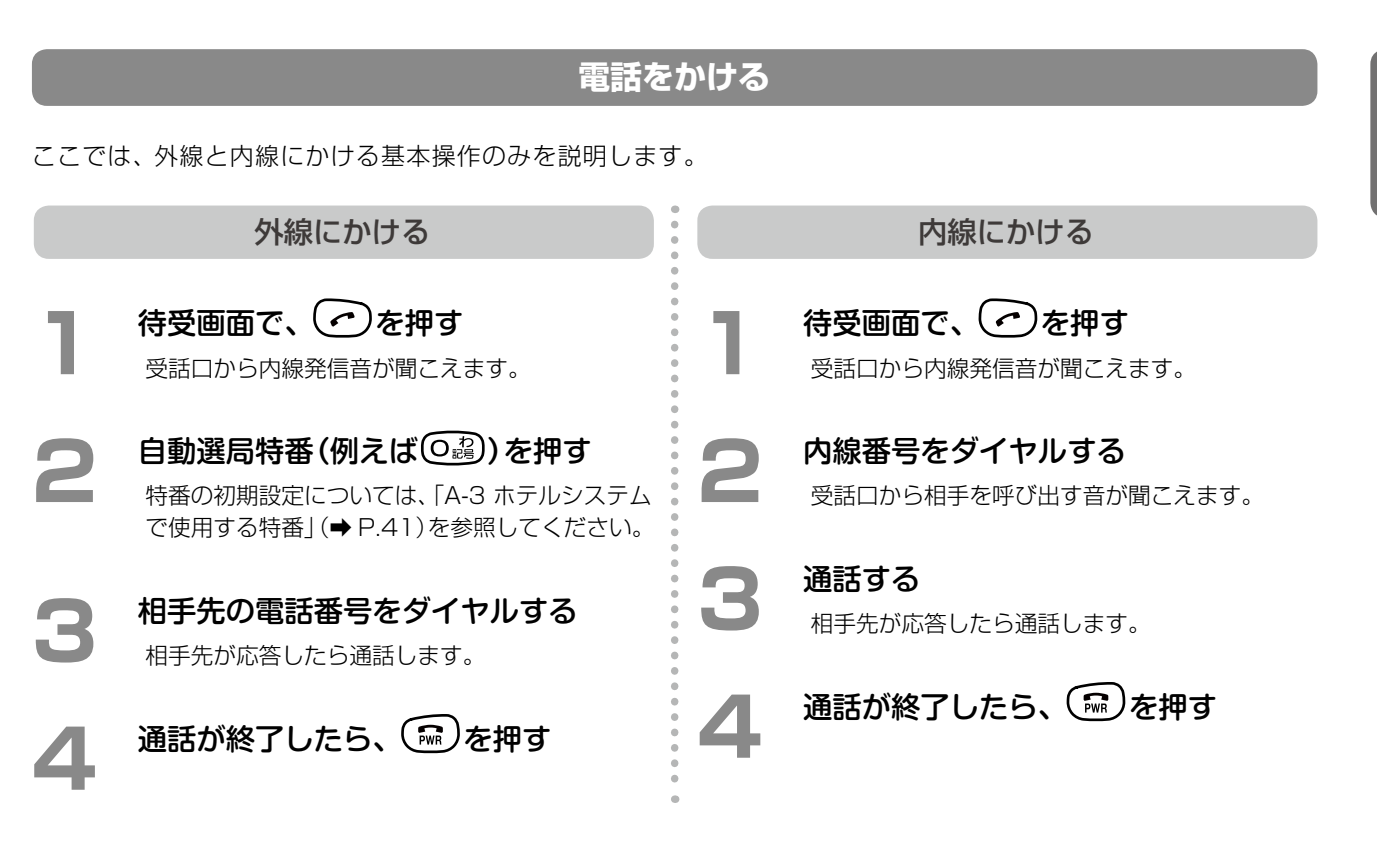

● バンケット内線からウェイクアップコールの時刻を設定することはできません。

● デジタルコードレス電話機(UM)の使用方法の詳細は、電話機に添付されている取扱説明書を参照してください。

**付録 A**

# A-1 Web ルームインジケータの画面構成

ここでは、パソコンにインストールして使用する Web ルームインジケータについて、簡単に紹介し ます。このツールから、ホテル機能の操作を行うことができます。 ブラウザを起動してホテルシステムに接続すると、以下の画面が表示されます。 Web ルームインジケータについての詳細は、ホテル機能の機器に添付されている取扱説明書を参照 してください。

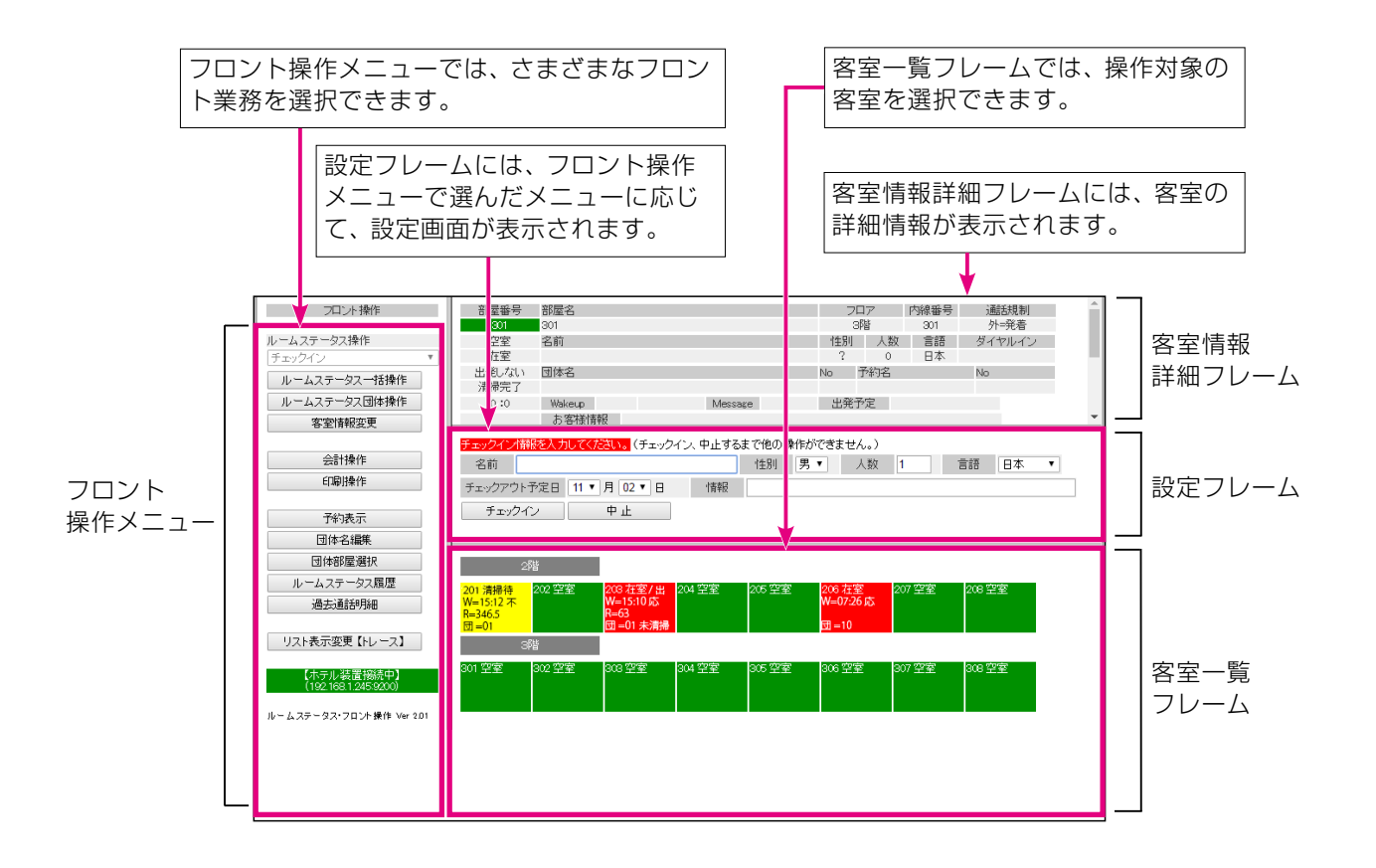

#### **MEMO**

Web ルームインジケータを使用するには、HTML5 と WebSocket をサポートしているブラウザが必要です。 現在のところ、Google Chrome バージョン 22 以降に対応しています。

# A-2 ホテルシステムで使用するオートダイヤルボタン

電話機ごとに ■ (オートダイヤル)に特定の機能や内線番号などを割り付けて使用することができます。

詳細は、『取扱説明書(多機能電話機編)』の「1-6 電話機への機能の登録」ー「オートダイヤルボタンに機能や番号を 割り付ける」を参照してください。

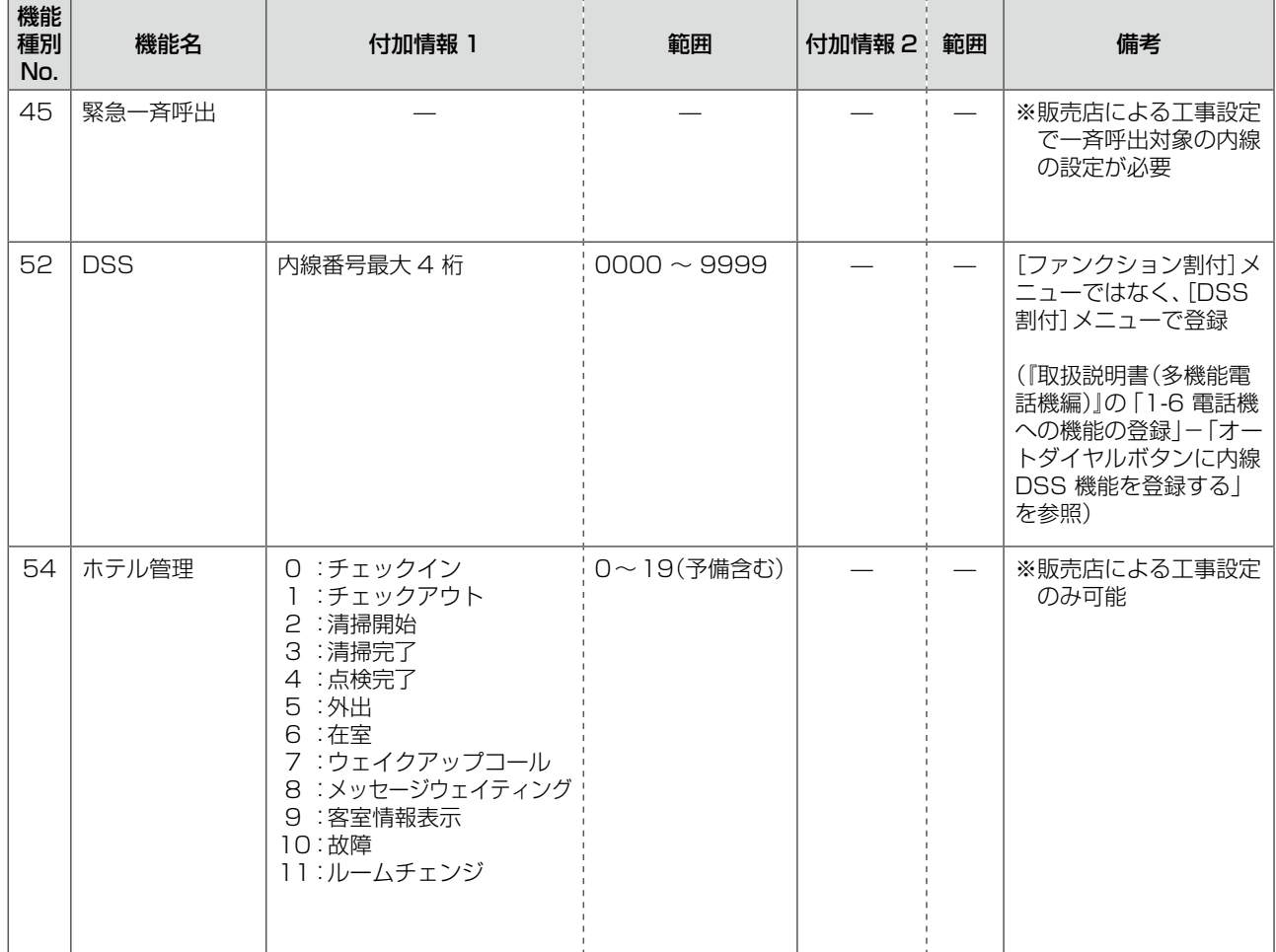

# A-3 ホテルシステムで使用する特番

#### **工事設定**

ホテルシステムで使用できる特番には、次のようなものがあります。初期値が設定されていないものや、 変更する場合は販売店にご相談ください。

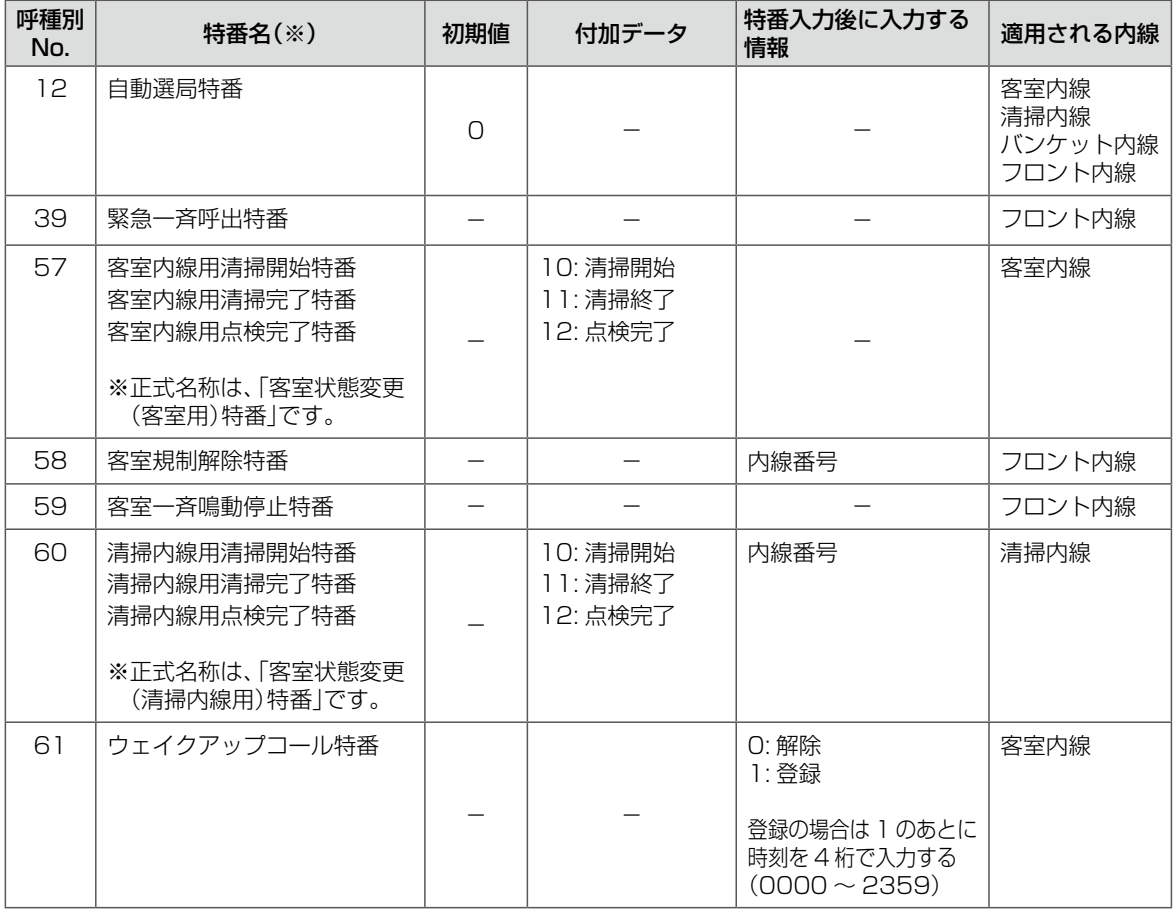

(※)ここで示している特番名は、本書で記載している名称です。

# A-4 ルームステータスの状態表示

ルームステータスは、フロント内線や控室内線のディスプレイ、客室の内線番号が割り当てられた集中受付装置 (DSS)のオートダイヤルボタン (DSS)のランプ、パソコンの Web ルームインジケータで、客室の内線番 号ごとに次のように表示されます。

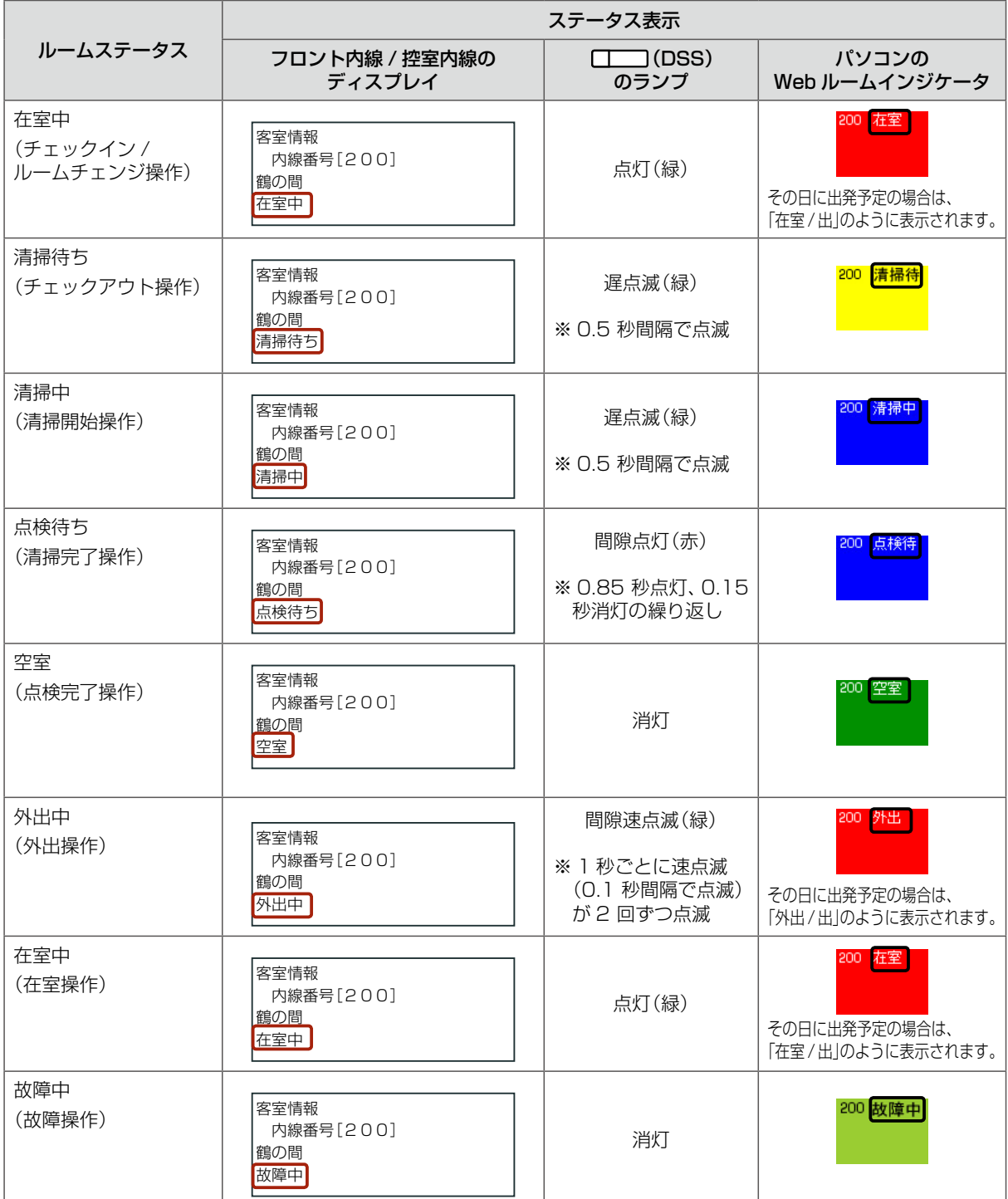

※フロント内線 / 控室内線のディスプレイの 3 行目の名称は、内線ネームを登録している場合のみ表示されます。 ※ステータスの切替操作中の客室の内線番号が割り当てられた □□ (DSS)ランプは速点滅(緑)しています。

#### **MEMO**

ステータスの切替操作以外のときに、電話機からルームステータスを確認するには、電話機での操作が必要です。[「2-1 ホテ](#page-27-1) [ル従業員の操作」](#page-27-1)の「客室情報の確認」(➡ P.24)を参照してください。

#### **工事設定**

(DSS)のランプの光りかたは、工事設定により変更することができます。販売店にご相談ください。

# A-5 ルームステータスの切替操作のまとめ

ここでは、ホテル機能でよく使用するルームステータスの切替操作について簡単にまとめています。

### **各電話機で可能な操作**

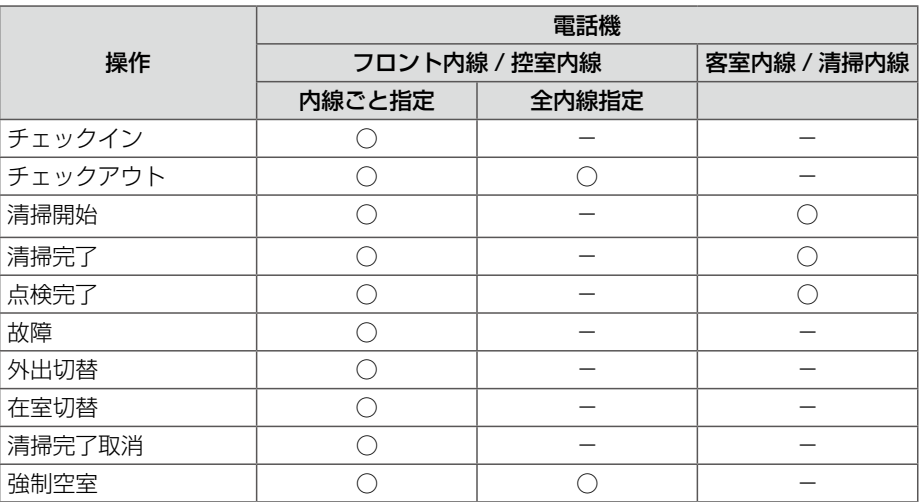

### **ルームステータスの切替操作**

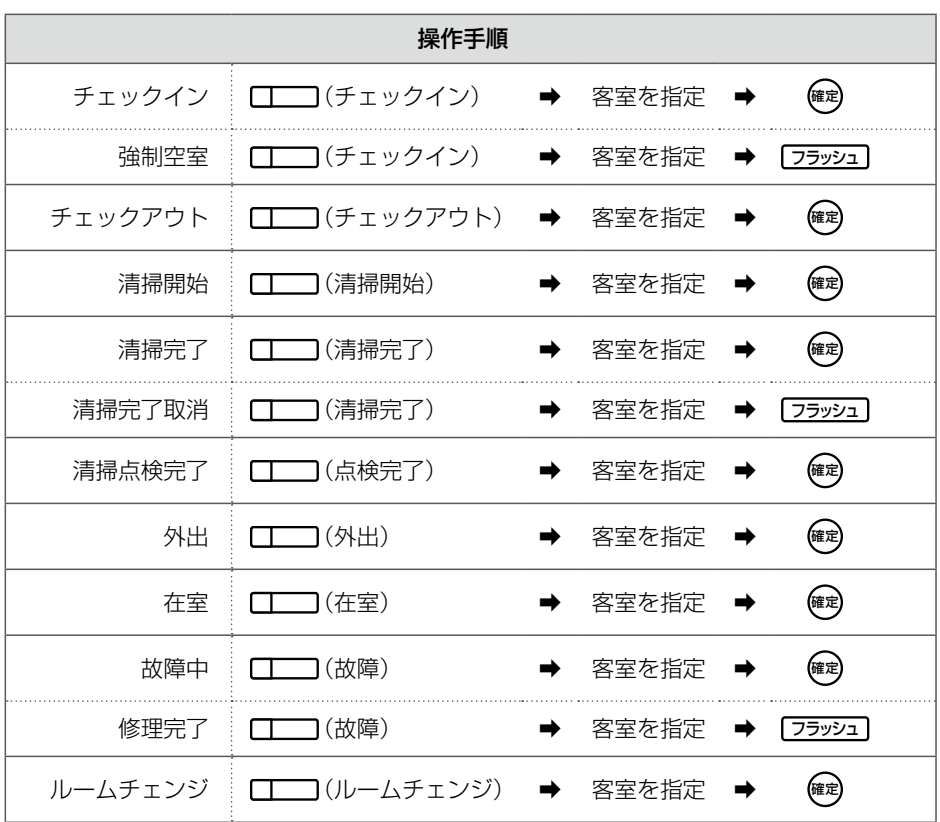

客室を指定するには、以下のいずれかの操作をします。

● 客室の内線番号が登録された [I ] (DSS) を押す

● 内線番号をダイヤルする

**MEMO**

上表は、フロント内線 / 控室内線での操作です。客室内線 / 清掃内線では、清掃開始 / 清掃完了 / 清 掃点検完了の各特番で清掃ステータスを切り替えます。

### **ルームステータスの切替以外の操作**

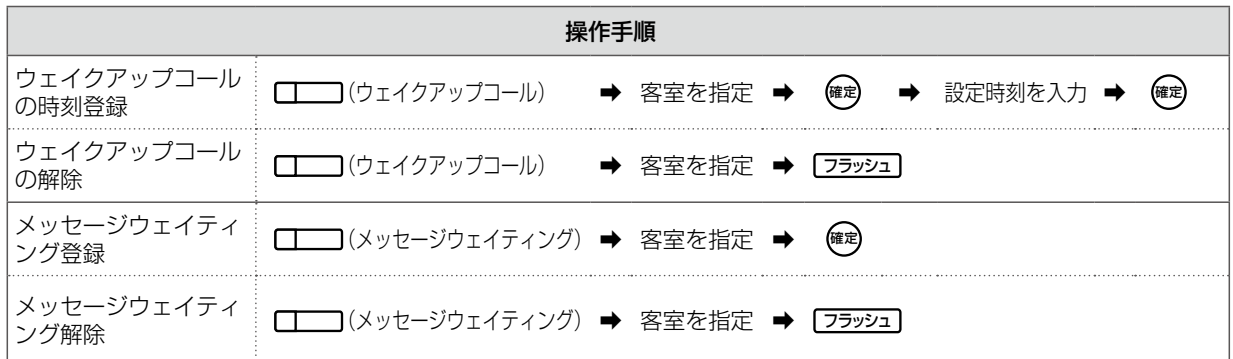

客室を指定するには、以下のいずれかの操作をします。

● 客室の内線番号が登録された (DSS)を押す

● 内線番号をダイヤルする

設定時刻の入力例(朝 7:30 分の場合):

**PQRS DEF**

# **付録 B**

# B-1 困ったときは

ここでは、ホテル機能に関するよくある質問をまとめています。

![](_page_64_Picture_148.jpeg)

B-1 困ったときは

# **索 引**

### D

I

DSS のランプ(ルームステータスの状態表示)…… 42

![](_page_66_Picture_393.jpeg)

### W

![](_page_66_Picture_394.jpeg)

### い

![](_page_66_Picture_395.jpeg)

### う

![](_page_66_Picture_396.jpeg)

### お

![](_page_66_Picture_397.jpeg)

### か

![](_page_66_Picture_398.jpeg)

### き

![](_page_66_Picture_399.jpeg)

![](_page_66_Picture_400.jpeg)

### こ

![](_page_66_Picture_401.jpeg)

### さ

![](_page_66_Picture_402.jpeg)

### し

![](_page_66_Picture_403.jpeg)

### せ

![](_page_66_Picture_404.jpeg)

### ち

![](_page_66_Picture_405.jpeg)

### て

![](_page_66_Picture_406.jpeg)

と

![](_page_66_Picture_407.jpeg)

### な

![](_page_67_Picture_199.jpeg)

### は

![](_page_67_Picture_200.jpeg)

### ひ

![](_page_67_Picture_201.jpeg)

### ふ

![](_page_67_Picture_202.jpeg)

### ほ

![](_page_67_Picture_203.jpeg)

### め

メッセージウェイティングの登録 / 解除…… [6](#page-25-0), [16](#page-35-0), [17](#page-36-2)

### る

![](_page_67_Picture_204.jpeg)

![](_page_69_Picture_0.jpeg)

リチウムイオン電池の リサイクルに ご協力ください

この装置は、クラス A 情報技術装置です。 この装置を家庭環境で使用すると電波障害を引き起こ すことがあります。この場合は、使用者が適切な対策 を講ずるよう要求されることがあります。

VCCI-A

本製品は、外国為替及び外国貿易法で定める規制対象 貨物・技術に該当する製品です。 この製品を輸出する場合または国外に持ち出す場合は、 日本国政府の輸出許可が必要です。

This product designed for use in Japan is a strategic product regulated under the Japanese Law. When you plan to export or take this product out of Japan, please obtain a permission from the Japanese Government.

便利メモ (おぼえのため、記入されると便利です)

![](_page_69_Picture_106.jpeg)

修理・お取り扱い・お手入れなどのご相談は、まずお買い上げの販売店へお申し付けください。

### パナソニック システムソリューションズ ジャパン株式会社